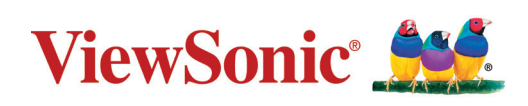

# **LS500W/LS500WH/LS550W/LS550WH**

# **Manuale per l'utente del proiettore**

trovaprezzi.it

Modello N. VS18864/VS19011 Nome del modello: LS500W/LS500WH/LS550W/LS550WH

# **Grazie per aver scelto ViewSonic®**

In qualità di fornitore leader mondiale di soluzioni visive, ViewSonic® è dedita al superamento delle aspettative di evoluzione tecnologica, innovazione e semplicità a livello mondiale. In ViewSonic® crediamo che i nostri prodotti abbiano il potenziale per avere un impatto positivo nel mondo e siamo certi che il prodotto ViewSonic® che hai scelto ti servirà al meglio.

Di nuovo grazie per aver scelto ViewSonic®!

# <span id="page-2-0"></span>**Precauzioni di sicurezza generali**

Leggere le seguenti **Precauzioni di sicurezza** prima di iniziare a utilizzare il proiettore.

- Conservare questo manuale per l'utente in un luogo sicuro per successiva consultazione.
- Leggere tutte le avvertenze e seguire tutte le istruzioni.
- Lasciare almeno 50 cm (20") di spazio intorno al proiettore per garantire una ventilazione adeguata.
- Posizionare il proiettore in un'area ben ventilata. Non appoggiare nulla sul proiettore che impedisca la dispersione del calore.
- Non collocare il proiettore su una superficie irregolare o instabile. Il proiettore potrebbe cadere, con il pericolo che si verifichino lesioni a persone o malfunzionamenti.
- Non utilizzare il proiettore se è inclinato di un angolo maggiore di 10° a sinistra o a destra oppure di un angolo maggiore di 15° in avanti o indietro.
- Non guardare direttamente l'obiettivo del proiettore quando è in funzione. L'intenso fascio di luce potrebbe arrecare danni agli occhi.
- Aprire sempre l'otturatore dell'obiettivo o rimuoverne il coperchio quando la lampada del proiettore è accesa.
- Non bloccare l'obiettivo di proiezione con oggetti quando il proiettore è in funzione, in quanto tali oggetti potrebbero surriscaldarsi e deformarsi o perfino provocare un incendio.
- Durante il funzionamento la lampada diventa estremamente calda. Lasciare che il proiettore si raffreddi per circa 45 minuti prima di rimuovere la lampada per sostituirla.
- Non utilizzare le lampade oltre la loro durata di servizio nominale. In rari casi, l'utilizzo delle lampade per un tempo eccessivo oltre la loro durata di servizio nominale potrebbe causarne la rottura.
- Non sostituire mai la lampada o componenti elettronici senza aver prima scollegato il cavo di alimentazione del proiettore dalla presa di corrente.
- Non tentare di smontare questo proiettore. All'interno sono presenti livelli di tensione elevati e pericolosi che potrebbero causare la morte se si dovesse entrare in contatto con parti sotto tensione.
- Quando si sposta il proiettore, fare attenzione a non farlo cadere o farlo urtare contro qualcosa.
- Non posizionare oggetti pesanti sul proiettore o sui cavi di collegamento.
- Non mettere il proiettore in posizione verticale. Il proiettore potrebbe cadere, con il pericolo che si verifichino lesioni a persone o malfunzionamenti.
- Evitare di esporre il proiettore alla luce diretta del sole o ad altre fonti di calore prolungato. Non installare il proiettore vicino a fonti di calore, quali radiatori, diffusori di aria calda, stufe o altri dispositivi (inclusi gli amplificatori), che possono aumentare la temperatura del proiettore a livelli pericolosi.
- Non posizionare contenitori di liquidi accanto o sopra al proiettore. Il versamento accidentale di liquidi all'interno del proiettore potrebbe provocarne il guasto. Se il proiettore si bagna, scollegare il cavo di alimentazione dalla presa di corrente a muro e rivolgersi al centro di assistenza di zona per la riparazione.
- Mentre il proiettore è in funzione si potrebbero avvertire aria calda e odore provenienti dalla griglia di ventilazione. Si tratta di un fenomeno normale e non di un difetto del prodotto.
- Non tentare di eludere le disposizioni di sicurezza della spina polarizzata o con messa a terra. Una spina polarizzata presenta due contatti piatti, di cui uno più largo dell'altro. Una spina con messa a terra presenta due contatti piatti più un terzo contatto di messa a terra. Il contatto più largo e il terzo contatto sono previsti per la sicurezza dell'utente. Se la spina non è adatta per la presa, procurarsi un adattatore e non tentare di forzare la spina nella presa.
- Quando si effettua il collegamento a una presa di corrente, NON rimuovere il polo di messa a terra. Assicurarsi che i contatti di messa a terra non siano MAI RIMOSSI.
- Proteggere il cavo di alimentazione in modo da non essere calpestato o schiacciato, in particolare in corrispondenza della spina e nel punto in cui fuoriesce dal proiettore.
- In alcuni Paesi la tensione di rete NON è stabile. Questo proiettore è progettato per funzionare in sicurezza con una tensione di rete compresa fra 100 e 240 V c.a., ma potrebbe smettere di funzionare se dovessero verificarsi interruzioni di corrente o sovratensioni di ±10 V. Nelle zone dove la tensione di rete potrebbe essere soggetta a oscillazioni o interruzioni, si raccomanda di collegare il proiettore alla rete di alimentazione utilizzando uno stabilizzatore di corrente, un dispositivo di protezione contro le sovratensioni o un gruppo statico di continuità (UPS).
- Se sono presenti fumo, rumori anomali o strani odori, spegnere immediatamente il proiettore e contattare il rivenditore o ViewSonic®. È pericoloso continuare a usare il proiettore.
- Utilizzare solo dispositivi ausiliari/accessori specificati dal produttore.
- Scollegare il cavo di alimentazione dalla presa di corrente se il proiettore non viene utilizzato per un periodo di tempo prolungato.
- Per interventi di manutenzione e riparazioni rivolgersi a personale di assistenza qualificato.

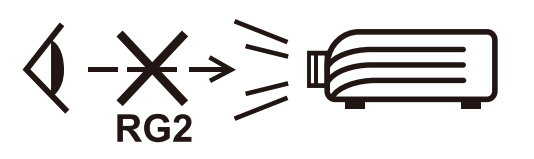

**ATTENZIONE:** radiazioni ottiche potenzialmente pericolose emesse da questo prodotto. Come con qualsiasi sorgente di luce intensa, non fissare il fascio di proiezione classificato come RG2, in conformità alla norma IEC 62471-5: 2015.

# **Precauzioni di sicurezza - Installazione a soffitto**

Leggere le seguenti **Precauzioni di sicurezza** prima di iniziare a utilizzare il proiettore.

Se si intende installare il proiettore a soffitto, raccomandiamo caldamente di utilizzare un kit per il montaggio a soffitto del proiettore idoneo e di accertarsi che sia fissato saldamente e in modo sicuro.

L'utilizzo di un kit per il montaggio a soffitto non idoneo comporta un rischio per la sicurezza, in quanto il proiettore potrebbe cadere dal soffitto, per via di un fissaggio non corretto dovuto all'uso di viti di diametro o lunghezza errati.

È possibile acquistare un kit per il montaggio a soffitto del proiettore idoneo nello stesso punto di acquisto del proiettore. Raccomandiamo di acquistare anche un cavo di sicurezza separato e di fissarlo saldamente al foro per il lucchetto antifurto sul proiettore e sulla base della staffa di montaggio a soffitto. Tale cavo svolgerà il ruolo secondario di trattenere il proiettore se le viti di fissaggio alla staffa di montaggio dovessero allentarsi.

# **Contenuto**

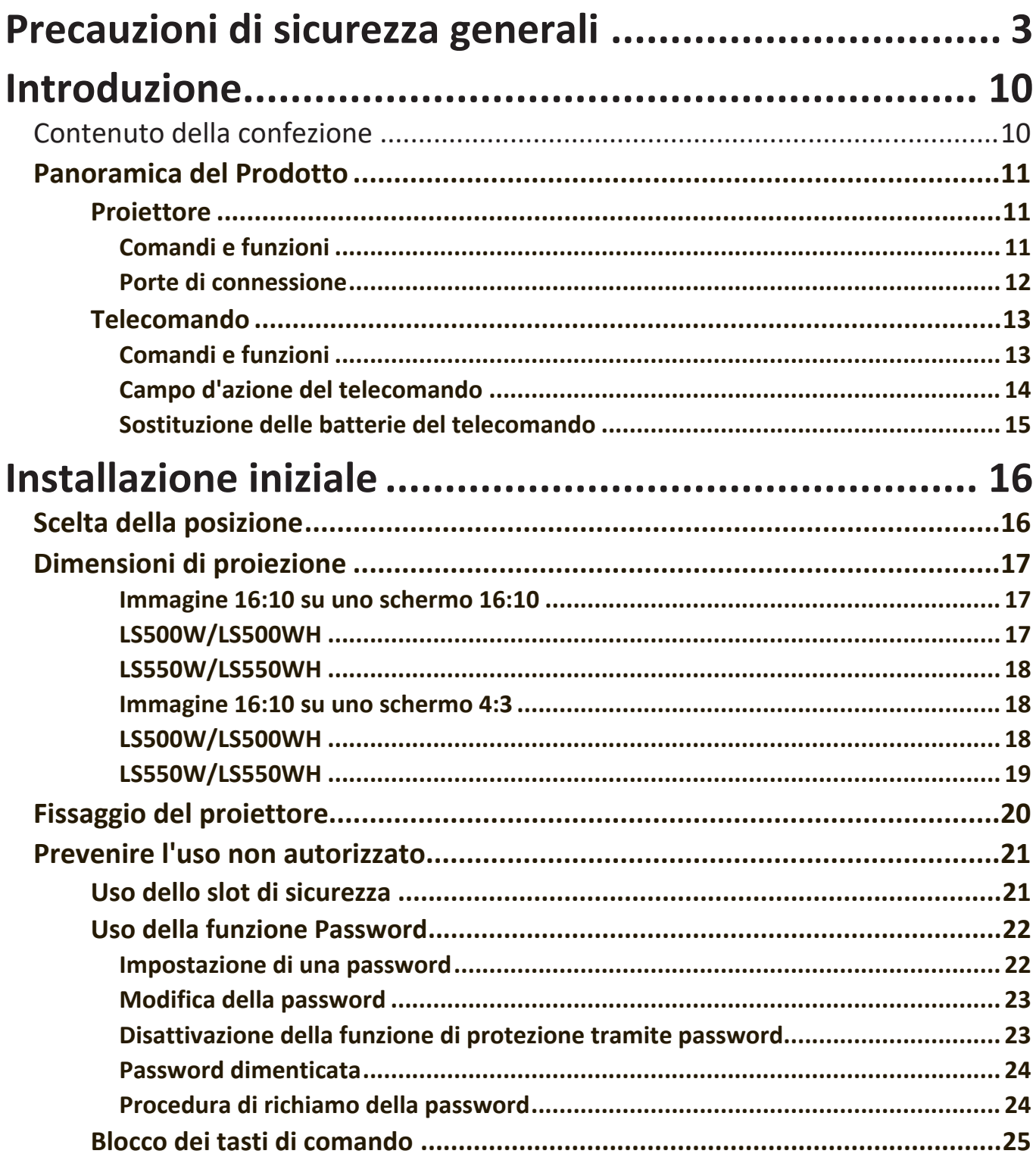

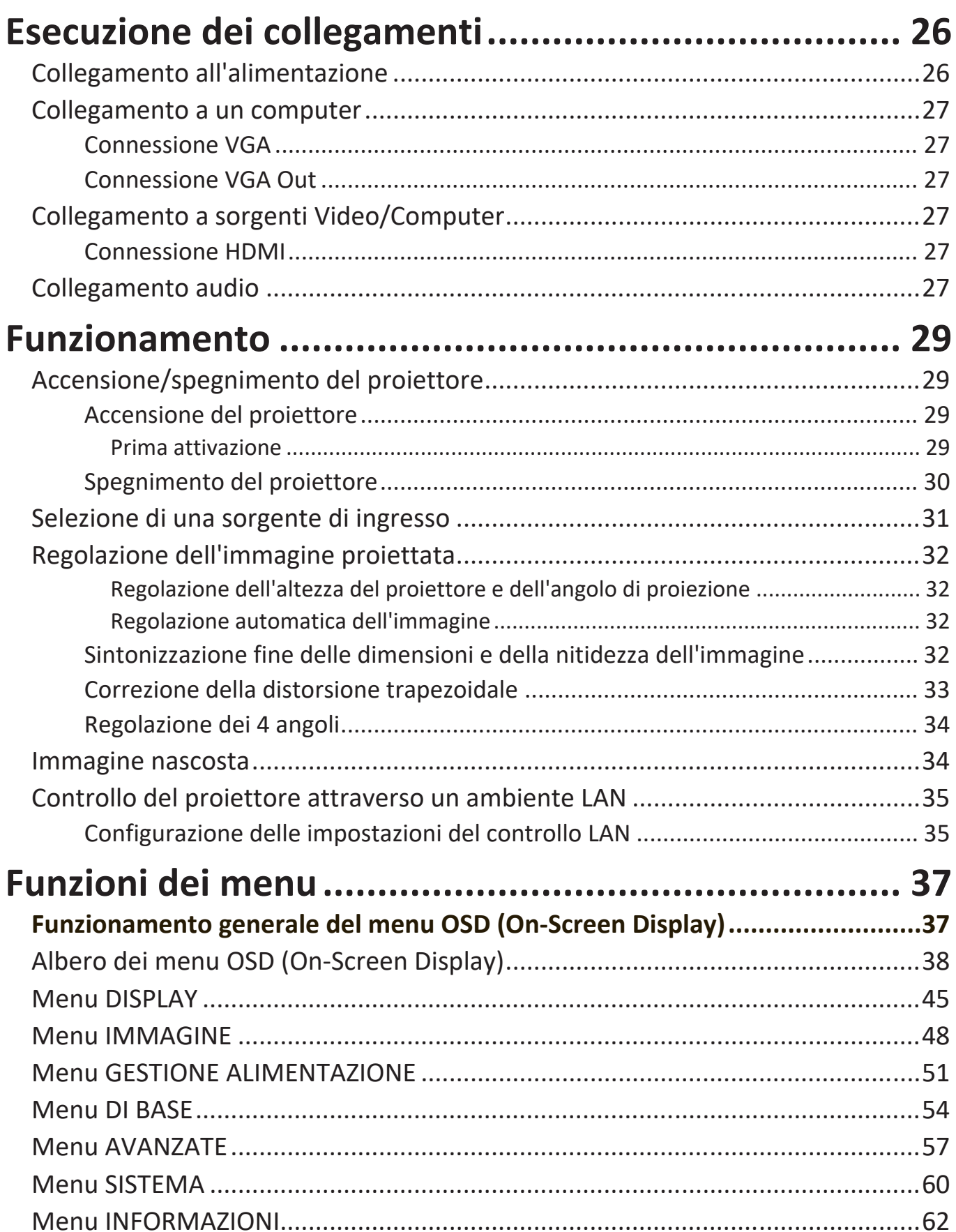

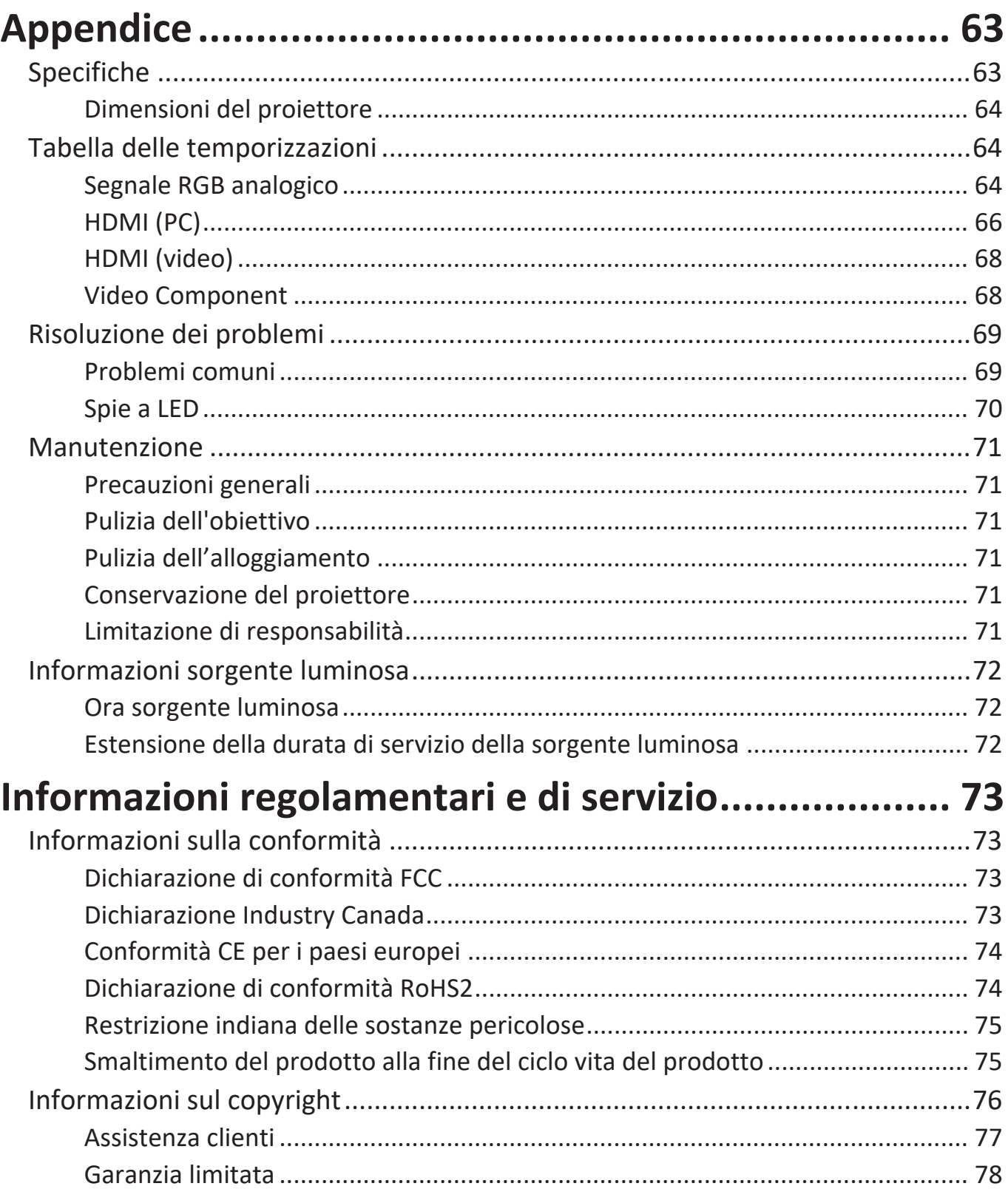

# <span id="page-8-0"></span>**Introduzione**

## **Contenuto della confezione**

LS550W / LS550WH LS500W / LS500WH

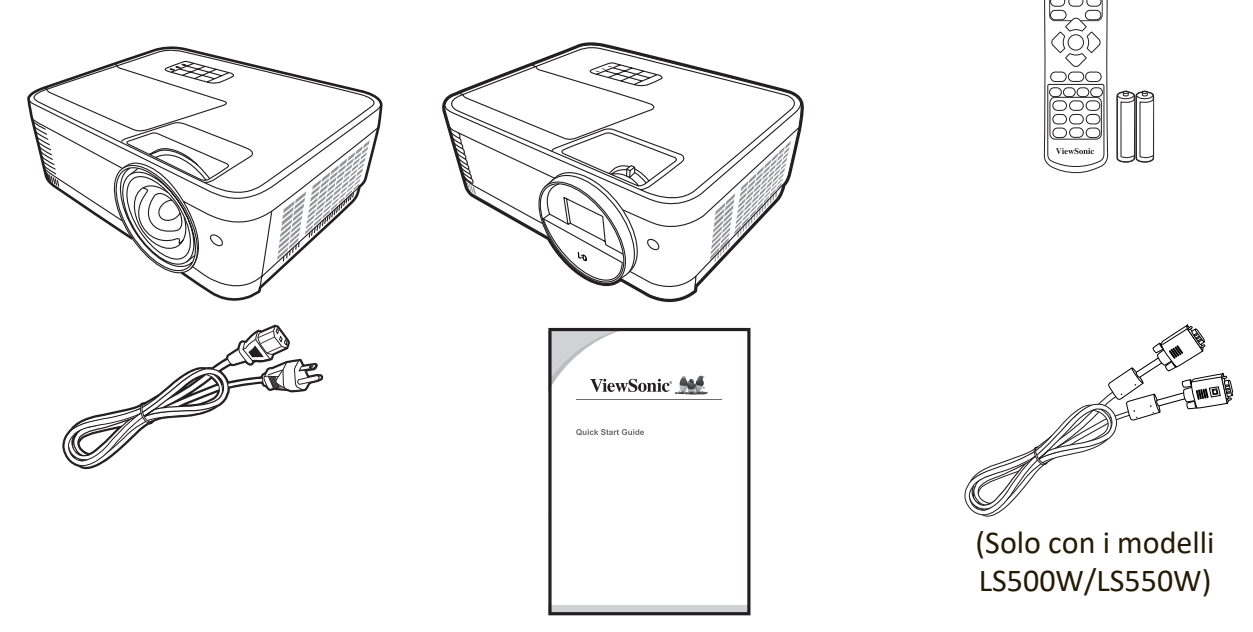

**NOTA:** Il cavo di alimentazione e i cavi video inclusi nella confezione potrebbero variare a seconda del Paese. Per ulteriori informazioni, rivolgersi al proprio rivenditore di zona.

# <span id="page-9-0"></span>**Panoramica del Prodotto**

## **Proiettore**

## **Comandi e funzioni**

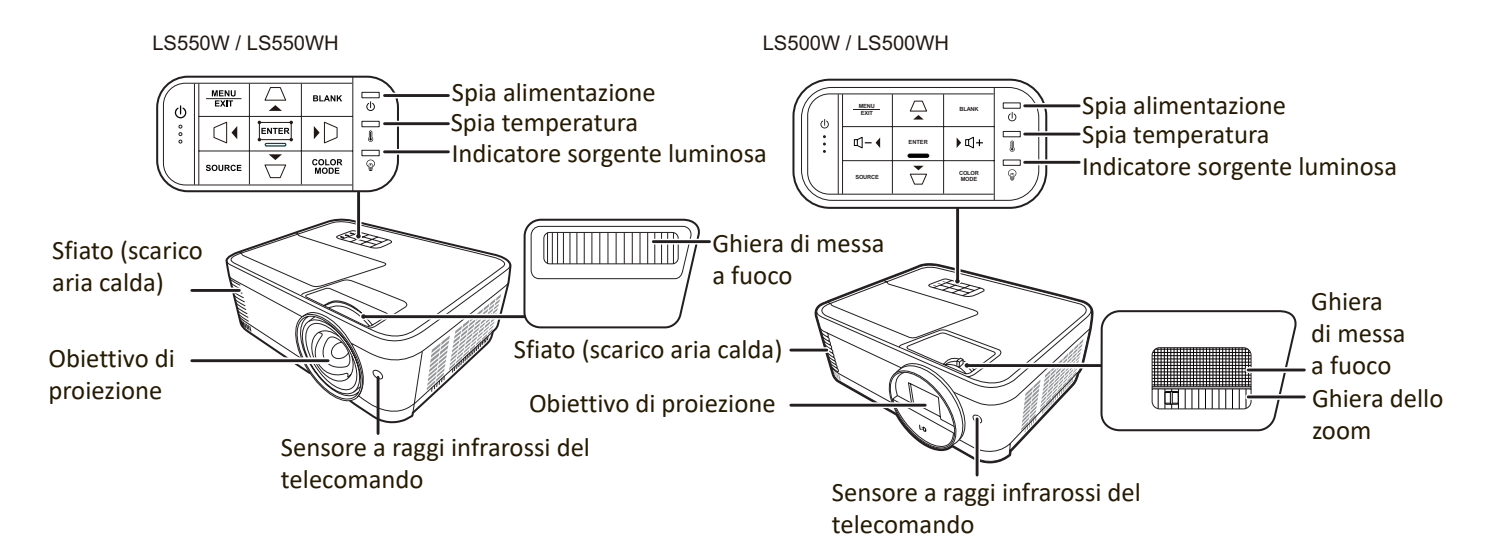

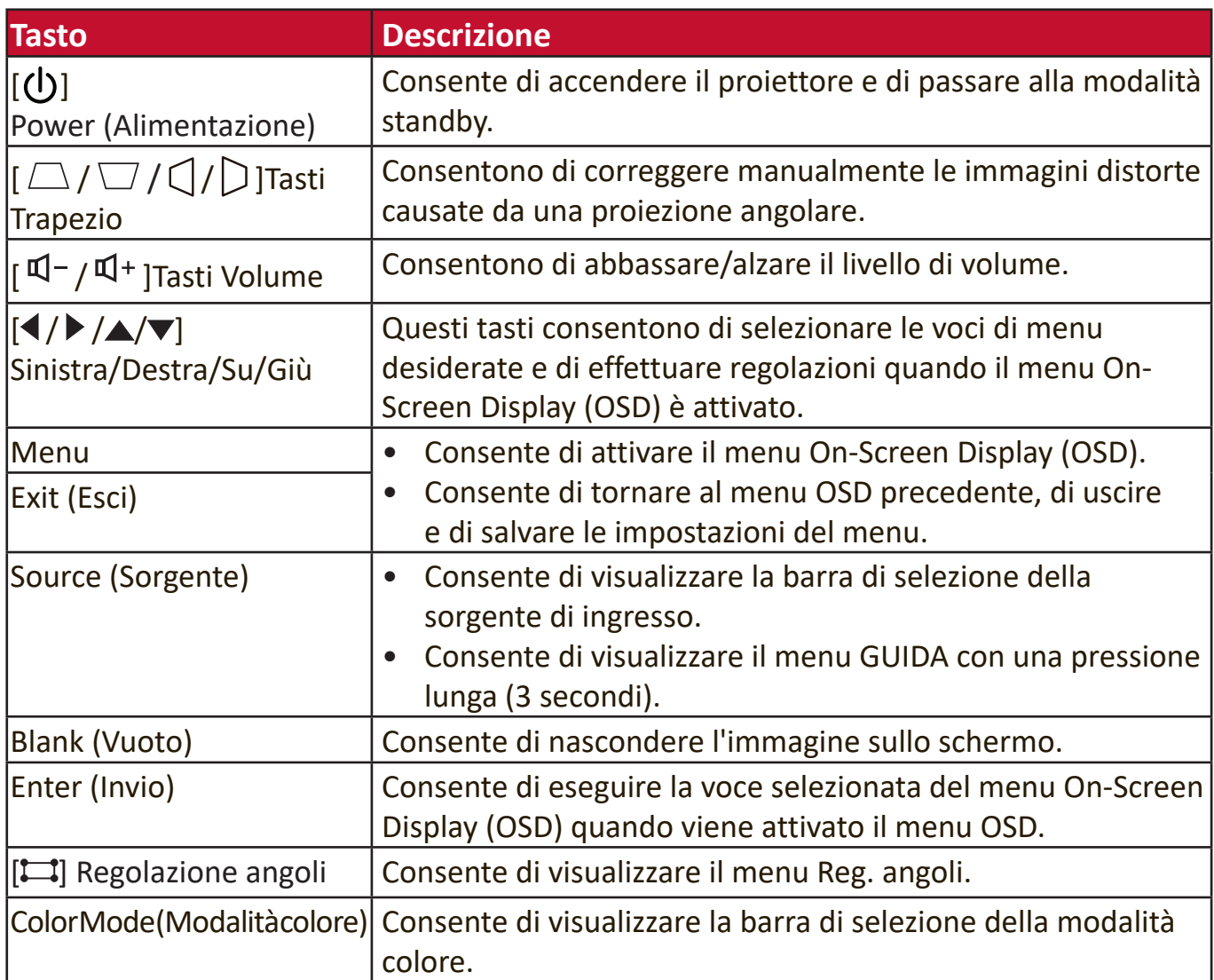

#### <span id="page-10-0"></span>**Porte di connessione**

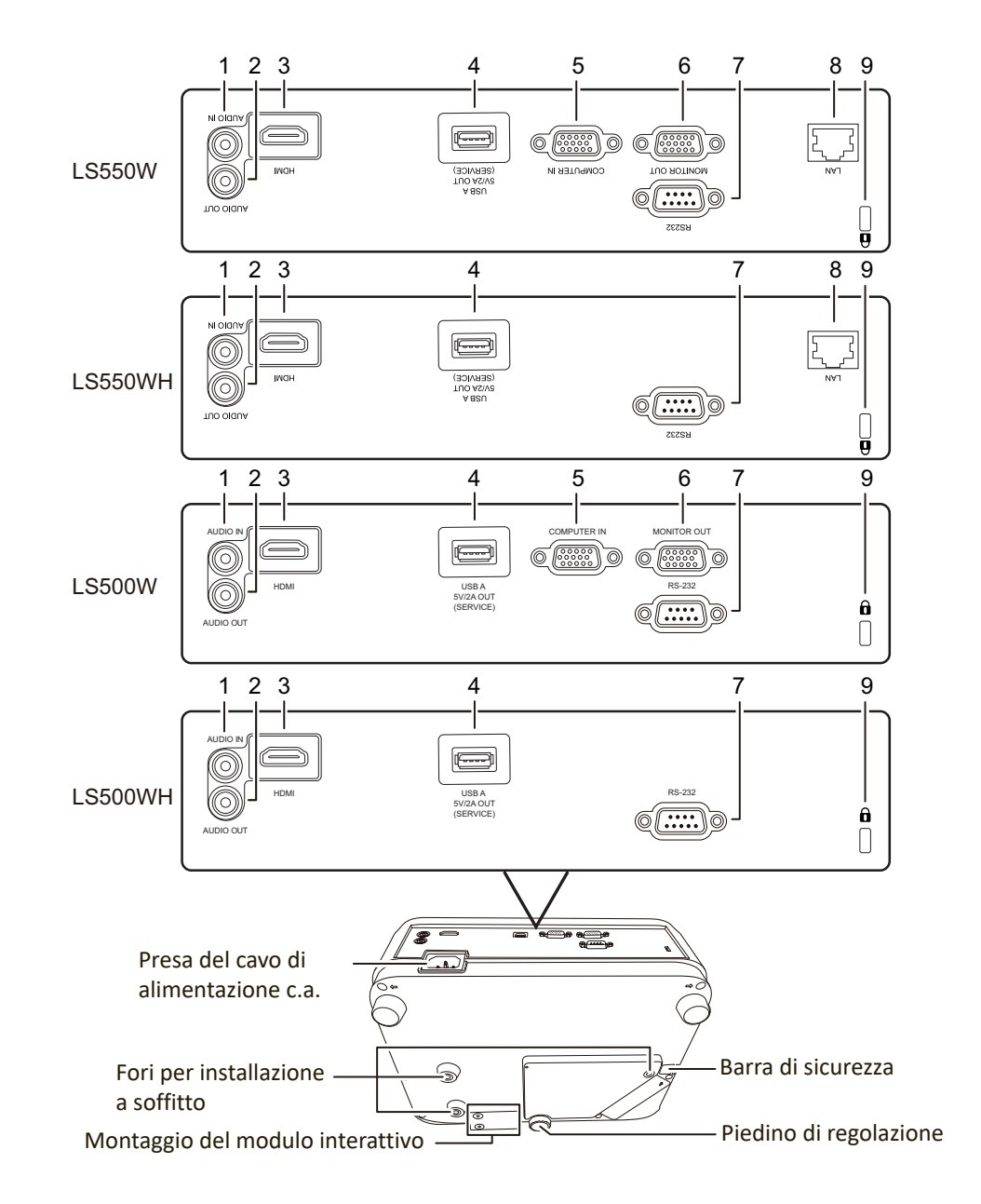

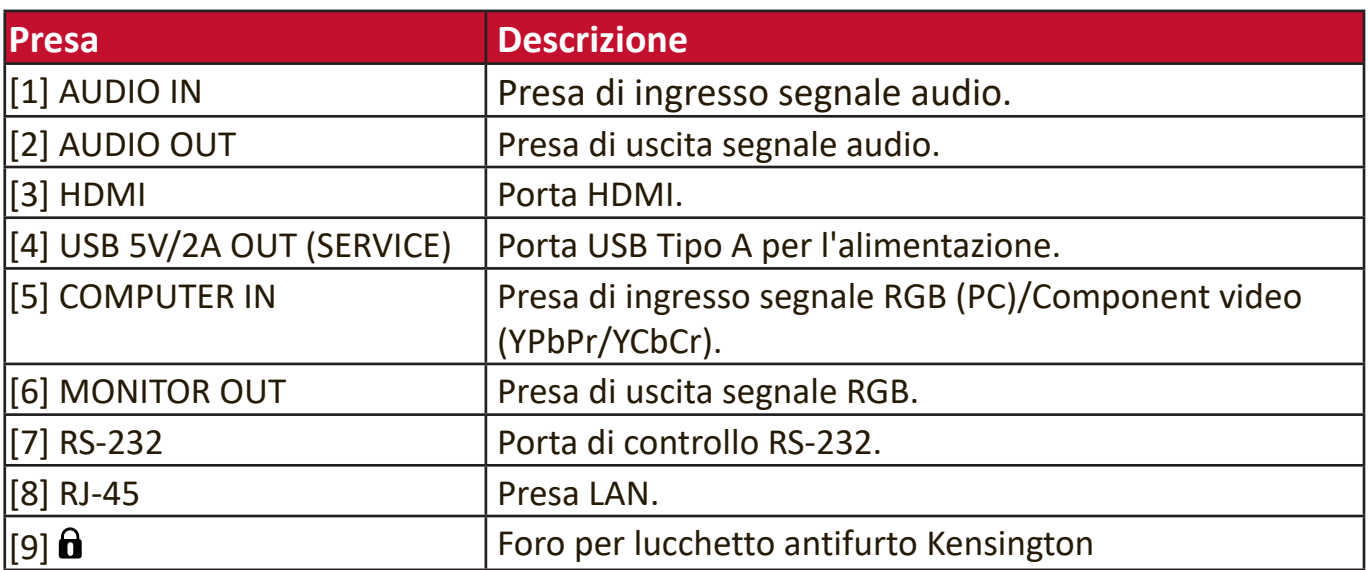

## <span id="page-11-0"></span>**Telecomando**

#### **Comandi e funzioni**

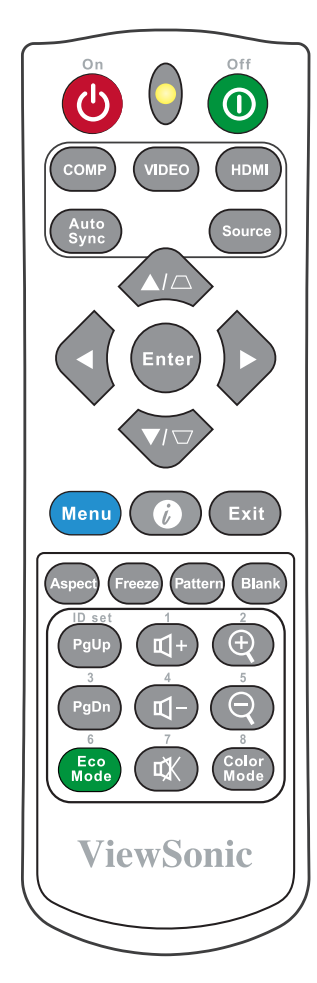

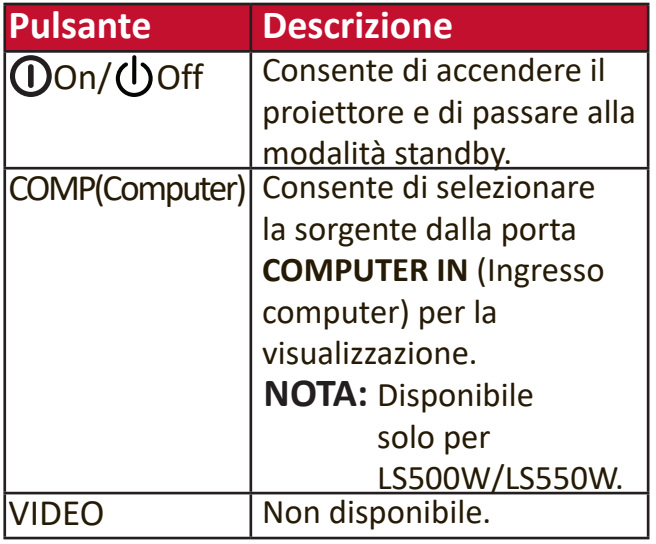

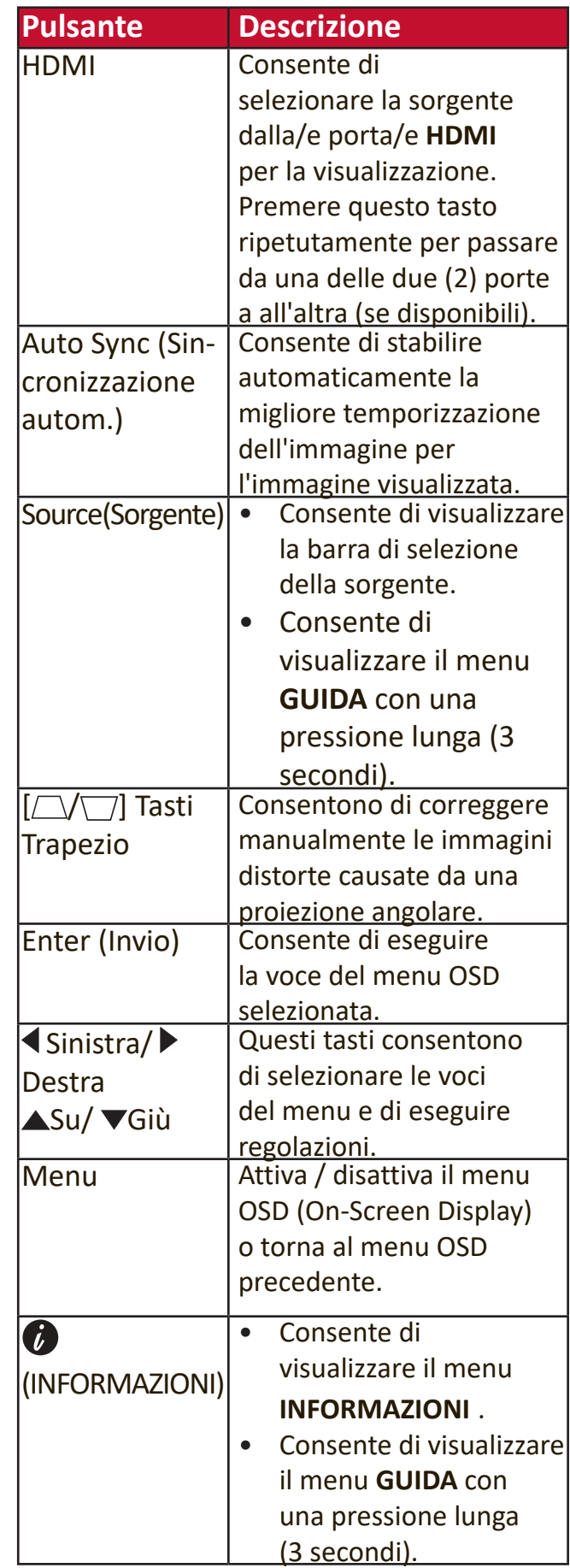

**NOTA:** Le funzioni di regolazione angoli (P29 ) e trapezio orizzontale (P28 ) sono disponibili solo nei modelli LS550W/LS550WH.

<span id="page-12-0"></span>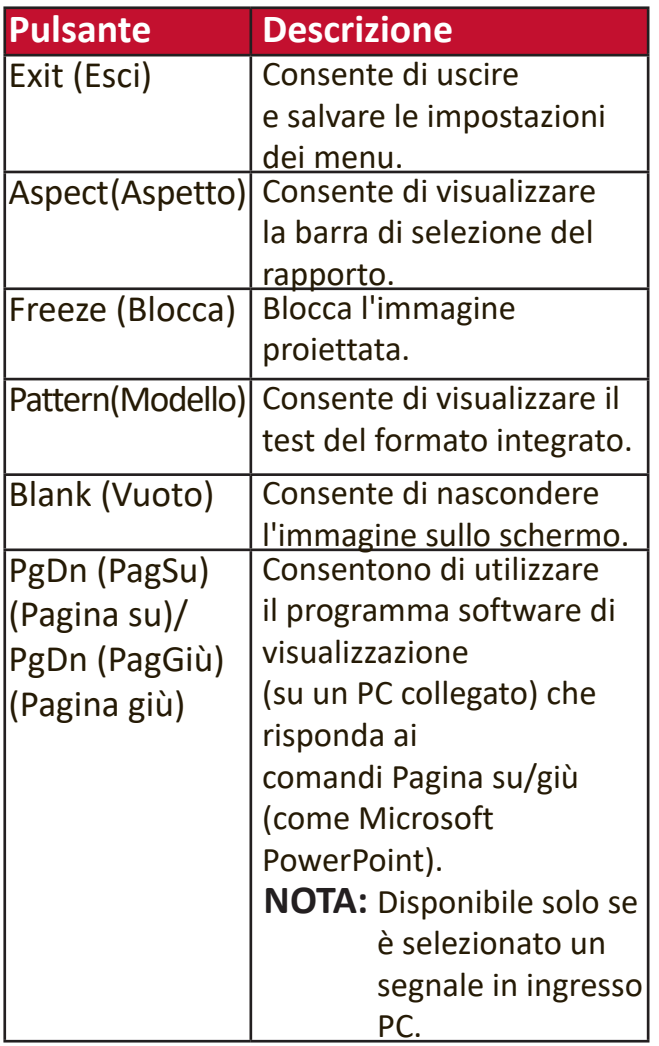

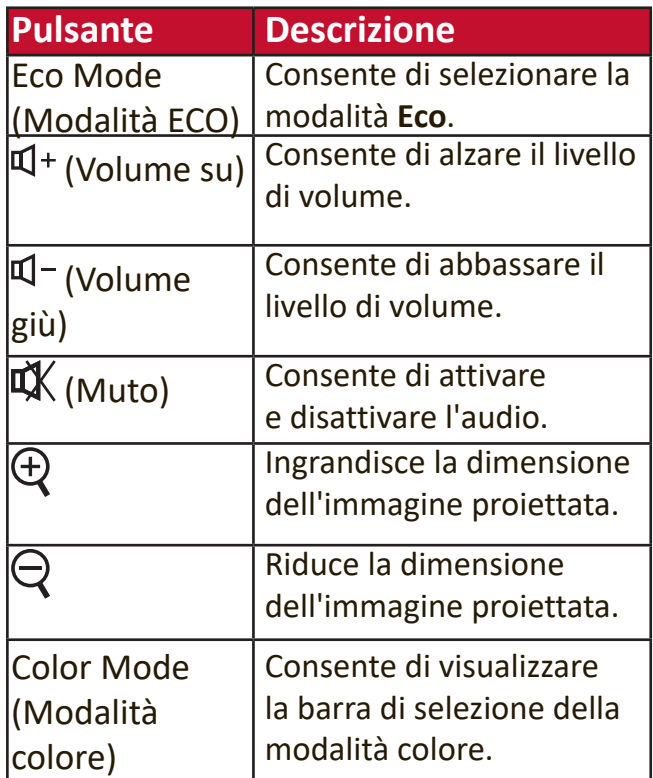

#### **Campo d'azione del telecomando**

Per garantire il corretto funzionamento del telecomando, attenersi alla seguente procedura:

- **1.** Affinché il telecomando funzioni correttamente, occorre tenerlo con un'angolazione massima di 30° rispetto al sensore/ai sensori IR del proiettore.
- **2.** La distanza tra il telecomando e il sensore/ i sensori non deve superare gli 8 metri (26 piedi).
	- **NOTA:** Per la posizione del sensore/dei sensori del telecomando a infrarossi (IR) consultare la figura.

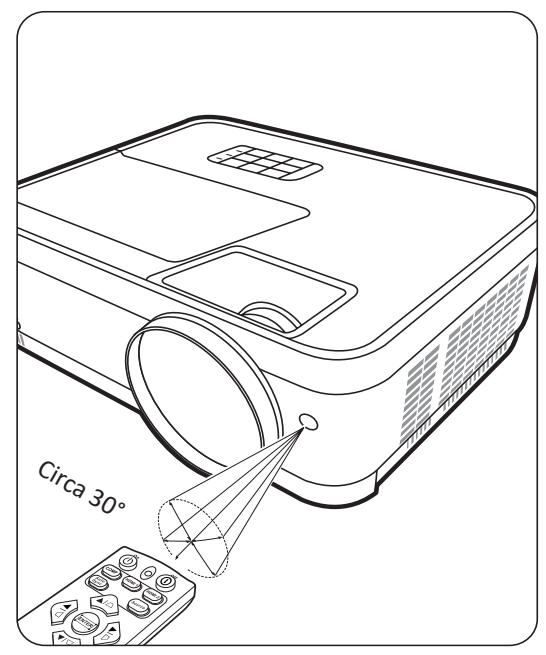

## <span id="page-13-0"></span>**Sostituzione delle batterie del telecomando**

- **1.** Rimuovere il coperchio del vano batterie dal retro del telecomando premendo l'impugnatura e facendolo scorrere verso il basso.
- **2.** Rimuovere le eventuali batterie presenti (se necessario) e installare due batterie AAA.

**NOTA:** osservare le polarità delle batterie come indicato.

**3.** Rimontare il coperchio allineandolo con la base e spingendolo in giù facendolo scattare in sede.

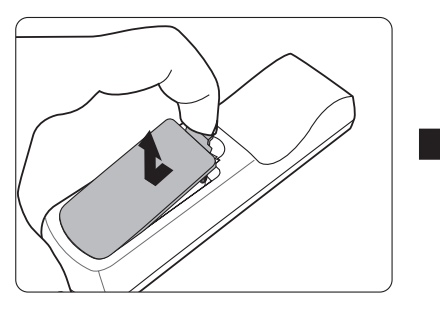

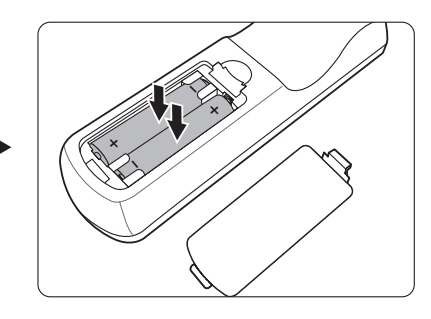

#### **NOTA:**

- Evitare di lasciare il telecomando e le batterie esposte al calore eccessivo o in ambienti umidi.
- Per la sostituzione, utilizzare solamente batterie del tipo raccomandato dal produttore.
- Smaltire le batterie esaurite attenendosi alle indicazioni del produttore e alle norme locali vigenti in materia di tutela ambientale nella propria regione geografica.
- Se le batterie sono esaurite o si prevede di non utilizzare il telecomando per un periodo di tempo prolungato, rimuoverle dal telecomando, onde evitare danni a quest'ultimo.

# <span id="page-14-0"></span>**Installazione iniziale**

Questa sezione fornisce istruzioni dettagliate per l'installazione del proiettore.

# **Scelta della posizione**

Le preferenze personali e la disposizione dell'ambiente saranno decisive per scegliere il luogo di installazione. Considerare i seguenti fattori:

- Dimensioni e posizione dello schermo.
- Posizione di una presa di corrente adeguata.
- Posizione e distanza tra il proiettore e altre apparecchiature.

Il proiettore è stato concepito per l'installazione in una delle posizioni possibili illustrate di seguito:

### **1. Frontale tavolo**

Il proiettore è posizionato vicino al pavimento di fronte allo schermo.

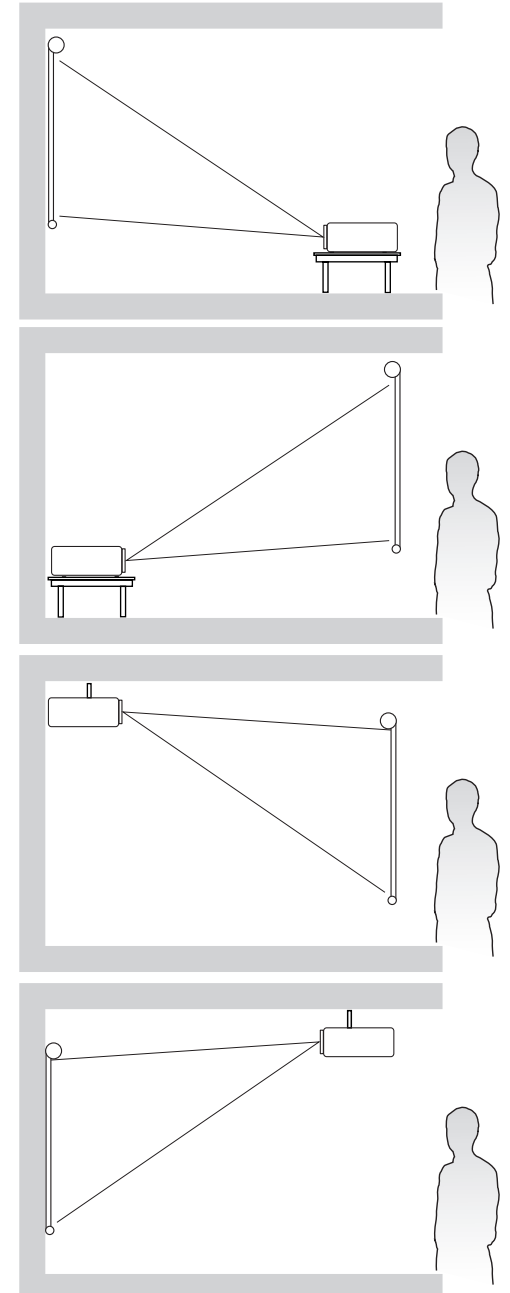

## **2. Posteriore tavolo**

Il proiettore è posizionato vicino al pavimento dietro lo schermo.

**NOTA:** Si noti che per questa posizione di installazione occorre un apposito schermo per retroproiezione.

#### **3. Posteriore soffitto**

Il proiettore è sospeso al soffitto, capovolto dietro lo schermo.

> **NOTA:** Si noti che per questa posizione di installazione occorre un apposito schermo per retroproiezione.

#### **4. Frontale soffitto**

Scegliere questa posizione quando il proiettore è installato a soffitto, capovolto di fronte allo schermo.

# <span id="page-15-0"></span>**Dimensioni di proiezione**

**NOTA:** Per la risoluzione di visualizzazione nativa del proiettore, consultare la sezione "Specifications" a pagina 58 .

#### • **Immagine 16:10 su uno schermo 16:10**

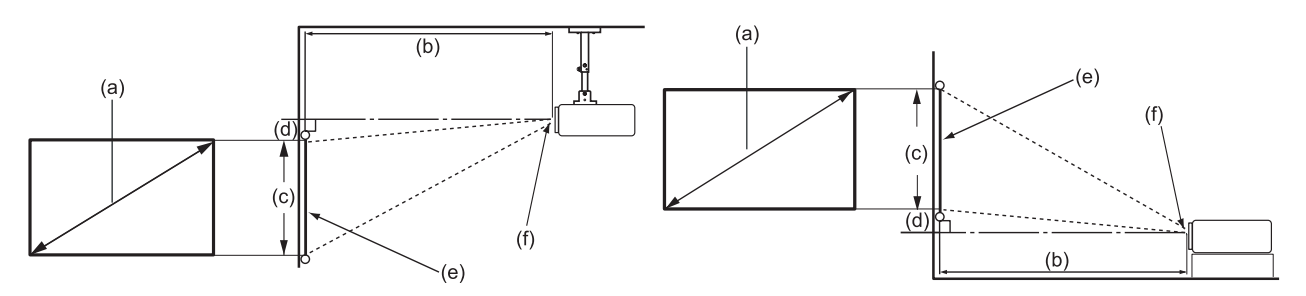

#### • **Immagine 16:10 su uno schermo 4:3**

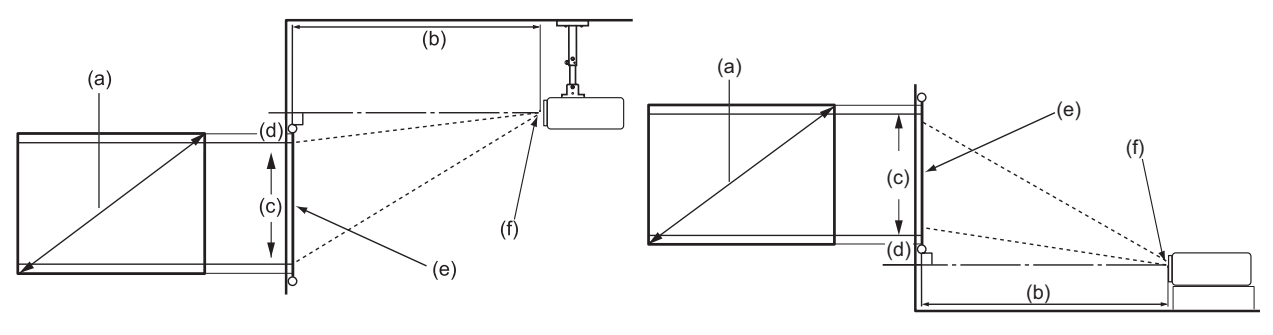

**NOTA:** (e) = Schermo (f) = Centro dell'obiettivo

#### **• Immagine 16:10 su uno schermo 16:10**

#### **LS500W/LS500WH**

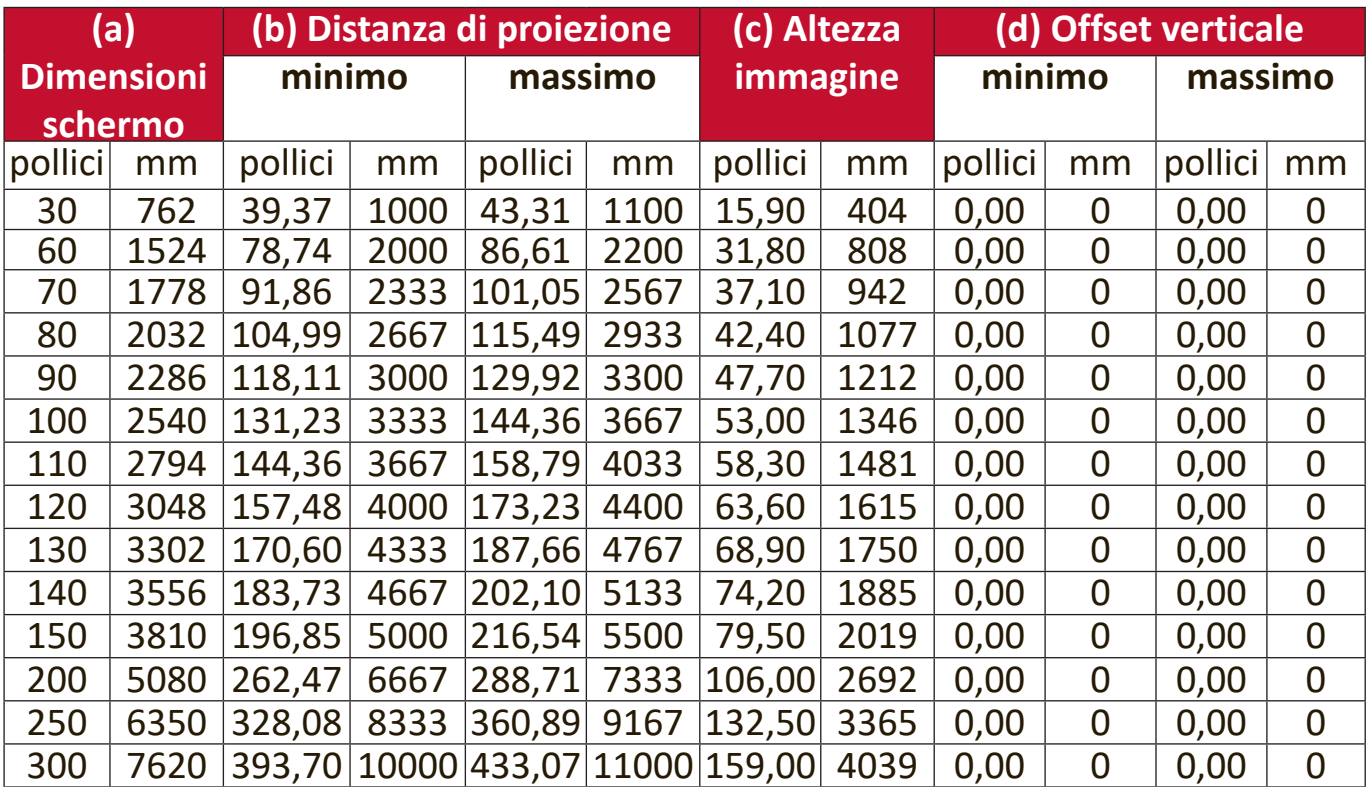

## <span id="page-16-0"></span>**LS550W/LS550WH**

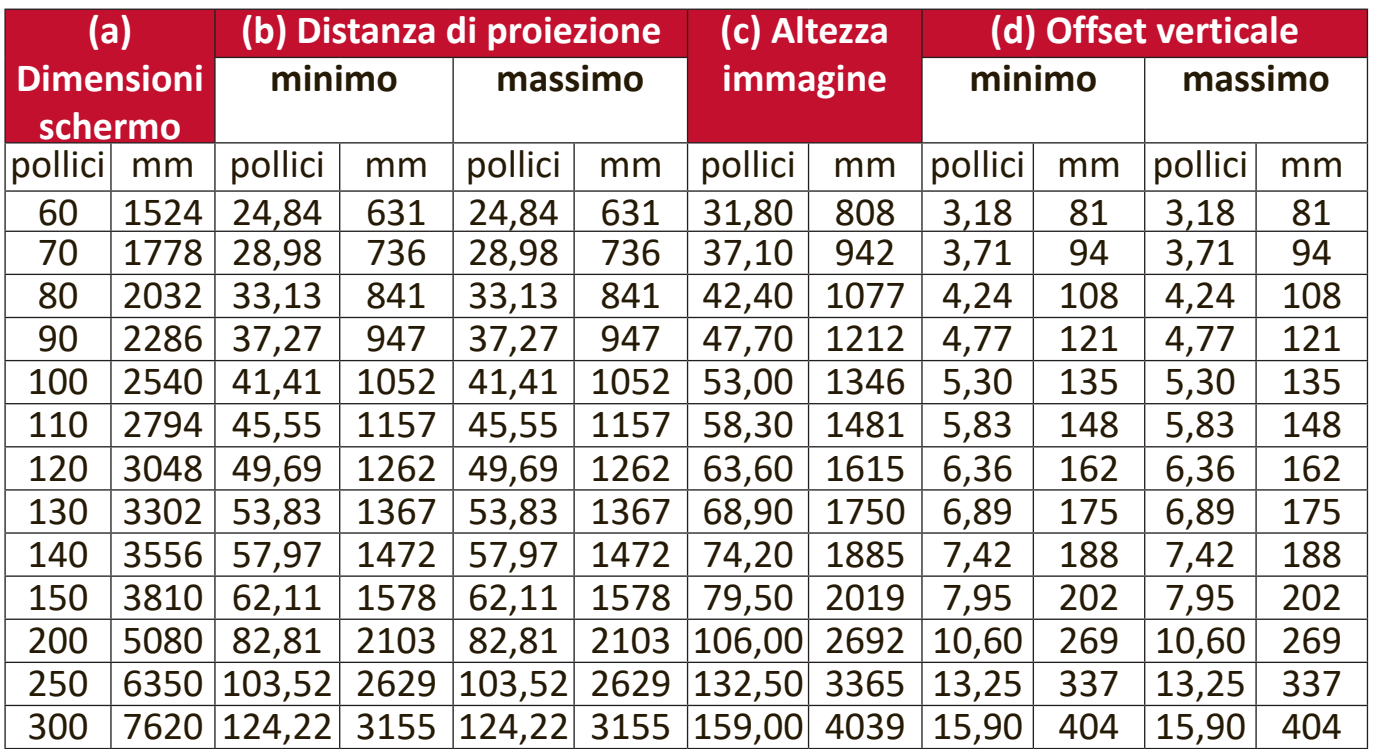

**• Immagine 16:10 su uno schermo 4:3**

## **LS500W/LS500WH**

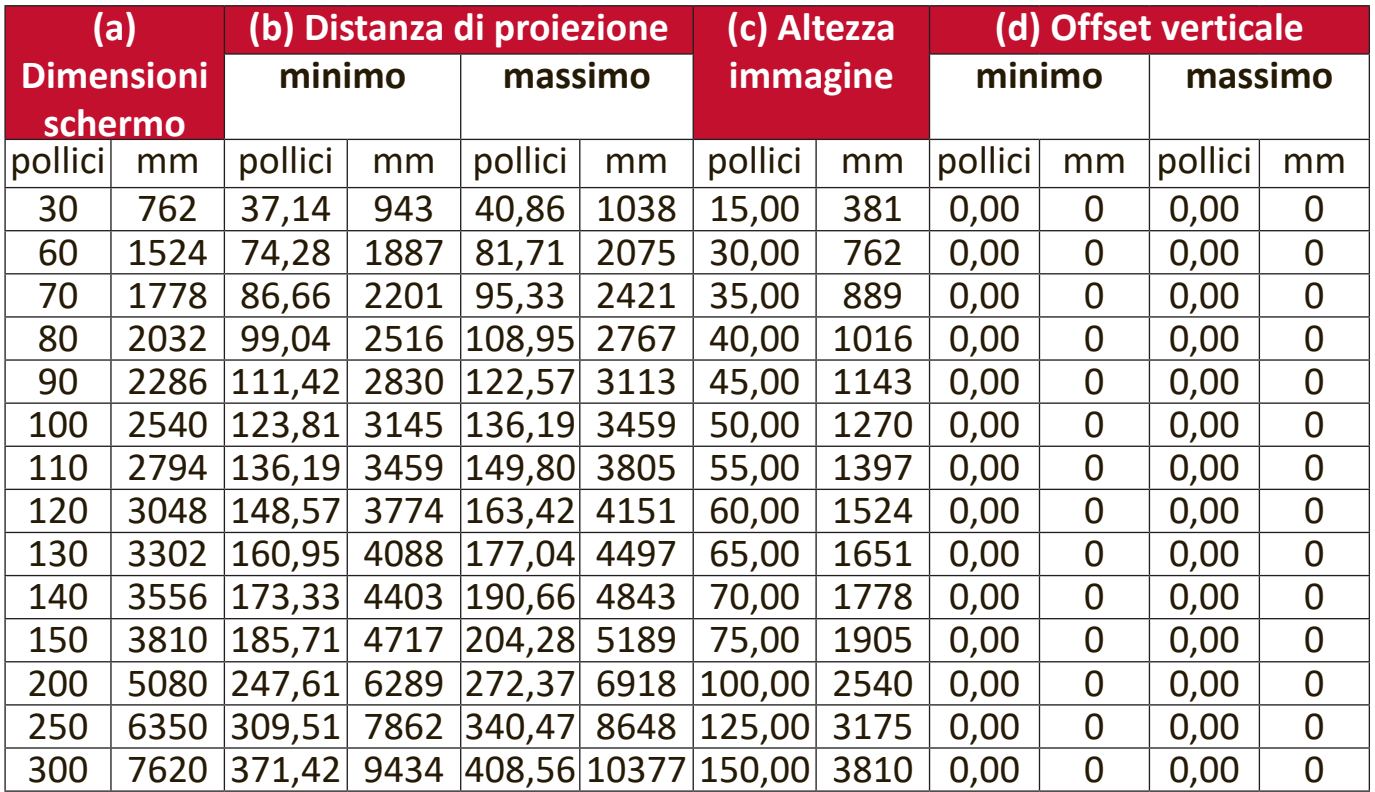

#### <span id="page-17-0"></span>**LS550W/LS550WH**

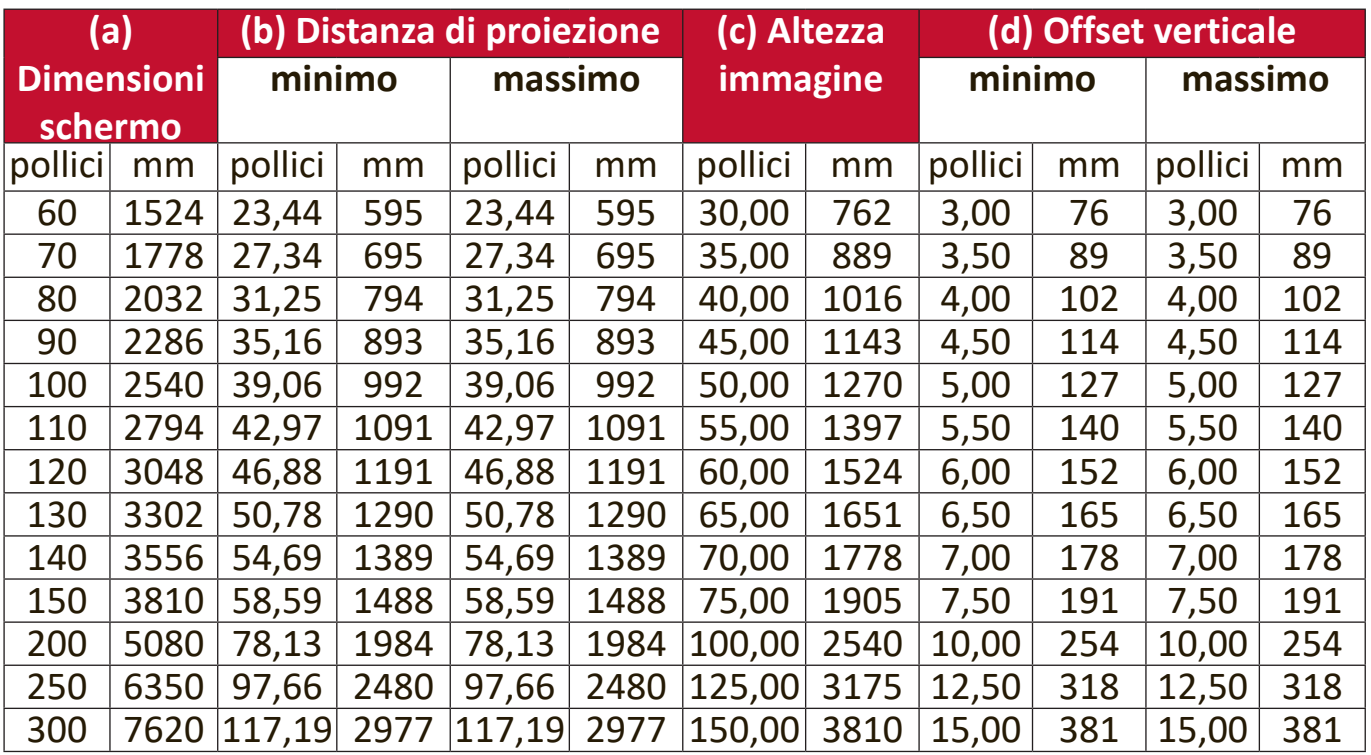

**NOTA:** Se si desidera installare in modo permanente il proiettore, si consiglia di verificare fisicamente le dimensioni e la distanza di proiezione, provando ad utilizzare il proiettore sul posto prima di procedere all'installazione definitiva.

# <span id="page-18-0"></span>**Fissaggio del proiettore**

- **NOTA:** Se si acquista una piastra di fissaggio di terze parti, utilizzare viti della dimensione corretta. Le dimensioni delle viti possono variare in base allo spessore della piastra di fissaggio.
- **1.** Per garantire l'installazione più sicura, utilizzare un supporto per installazione a parete o a soffitto ViewSonic®.
- **2.** Assicurarsi che le viti utilizzate per fissare il supporto al proiettore soddisfino le seguenti specifiche:
	- Tipo di vite: M4 x 8
	- Lunghezza massima della vite: 8 mm LS550W / LS550WH

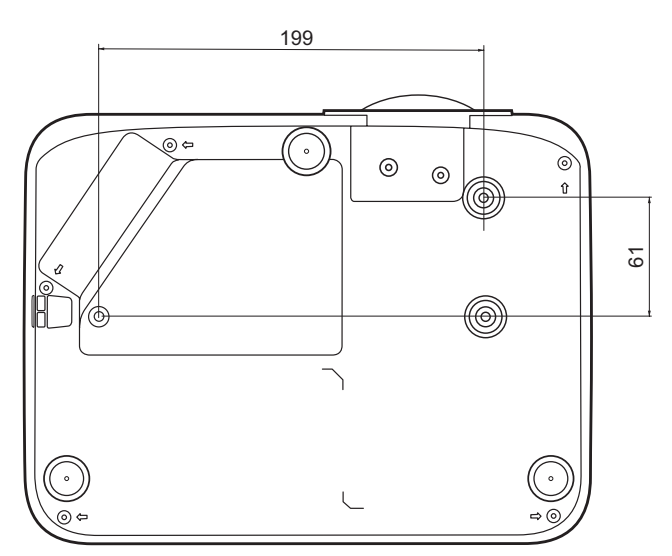

LS500W / LS500WH

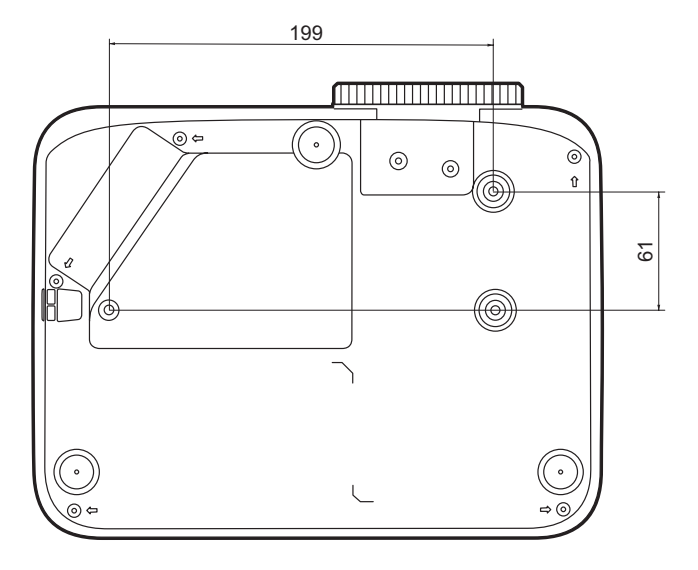

**NOTA:** 

- Evitare di installare il proiettore vicino a una fonte di calore.
- Mantenere uno spazio di almeno 10 cm tra il soffitto e la parte inferiore del proiettore.

## <span id="page-19-0"></span>**Prevenire l'uso non autorizzato**

Il proiettore è dotato di varie funzioni di sicurezza integrate per impedire furti, accesso non autorizzato o modifiche accidentali delle impostazioni.

#### **Uso dello slot di sicurezza**

Per impedire il furto del proiettore, utilizzare un lucchetto idoneo per lo slot di sicurezza per bloccare il proiettore a un oggetto fisso.

Di seguito è riportato un esempio di installazione di un lucchetto allo slot di sicurezza:

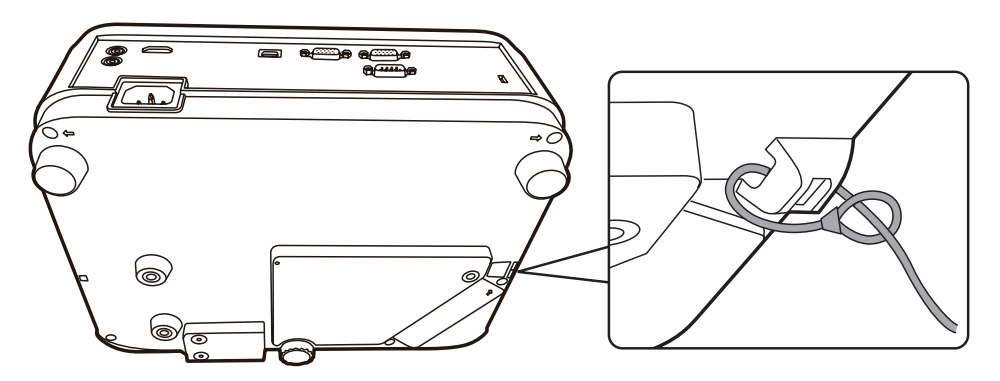

**NOTA:** Lo slot di sicurezza può anche essere usato come ancoraggio di sicurezza se il proiettore è installato a soffitto.

## <span id="page-20-0"></span>**Uso della funzione Password**

Per impedire l'accesso o l'uso non autorizzato, il proiettore offre un'opzione di sicurezza tramite password. La password può essere impostata dal menu OSD.

**NOTA:** Annotare la password su un foglio e conservarlo in un luogo sicuro.

#### **Impostazione di una password**

- **1.** Premere **Menu** per aprire il menu OSD e andare su: **SISTEMA** > **Impostaz. protezione**, quindi premere **Enter (Invio)**.
- **2.** Evidenziare **Blocco accensione** e selezionare **Accensione** premendo  $\blacktriangleleft$  /  $\blacktriangleright$  .
- **3.** Come illustrato a destra, i tasti con le quattro frecce  $(A, \blacktriangleright, \blacktriangledown, \blacktriangleleft)$ rappresentano rispettivamente quattro cifre (1, 2, 3, 4). Premere i tasti freccia per inserire una password di sei cifre.

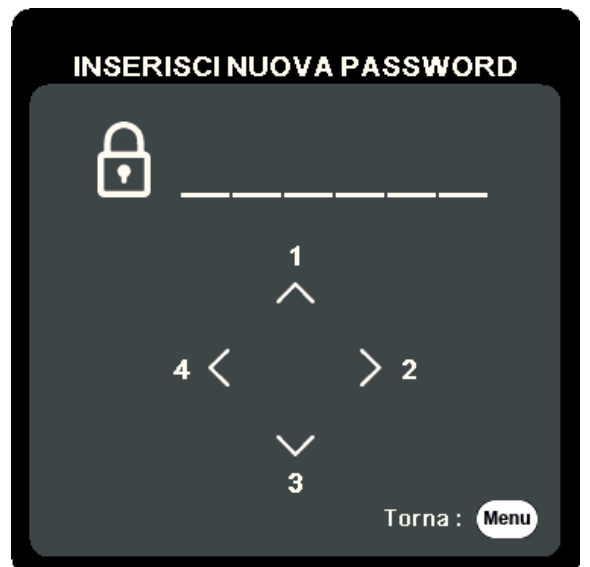

- **4.** Inserire una seconda volta la nuova password per confermarla. Dopo avere impostato la password, il menu OSD torna alla pagina **Impostaz. protezione**.
- **5.** Premere **Exit (Esci)** per uscire dal menu OSD.
	- **NOTA:** Una volta impostata, è necessario inserire la password corretta ogni volta che si avvia il proiettore.

### <span id="page-21-0"></span>**Modifica della password**

- **1.** Premere **Menu** per aprire il menu OSD e andare su: **SISTEMA** > **Impostaz. protezione** > **Modifica password**.
- **2.** Premere **Enter (Invio)**e sarà visualizzato il messaggio "INSERISCI PASSWORD ATTUALE".
- **3.** Inserire la password corrente.
	- ͫ Se la password è corretta, compare un altro messaggio: "INSERISCI NUOVA PASSWORD".
	- ͫ Se la password non è corretta, sarà visualizzato un messaggio di errore password per 5 secondi seguito dal messaggio "INSERISCI PASSWORD ATTUALE". È possibile riprovare o premere **Exit (Esci)** per annullare.
- **4.** Inserire una nuova password.
- **5.** Inserire una seconda volta la nuova password per confermarla.
- **6.** Per uscire dal menu OSD premere **Exit (Esci)**.

**NOTA:** Le cifre inserite vengono visualizzate sullo schermo come asterischi (\*).

#### **Disattivazione della funzione di protezione tramite password**

- **1.** Premere **Menu** per aprire il menu OSD e andare su: **SISTEMA** > **Impostaz. protezione** > **Blocco accensione**.
- **2.** Premere ◀/▶ per selezionare Disattivato.
- **3.** Sarà visualizzato il messaggio "Inserisci password". Inserire la password corrente.
	- ͫ Se la password è corretta, il menu OSD torna alla pagina della Password con l'indicazione "**Disattivato**"nella riga **Blocco accensione**.
	- ͫ Se la password non è corretta, sarà visualizzato un messaggio di errore password per 5 secondi seguito dal messaggio "INSERISCI PASSWORD ATTUALE". È possibile riprovare o premere **Exit (Esci)** per annullare.
	- **NOTA:** Conservare la vecchia password, perché sarà necessaria per riattivare la funzione password.

#### <span id="page-22-0"></span>**Password dimenticata**

Se è stata attivata la funzione di protezione tramite password, verrà chiesto di inserire la password di sei cifre ogni volta che si accende il proiettore. Se viene inserita la password errata, viene visualizzato per 5 secondi un messaggio di errore simile a quello riportato nella figura a destra e, successivamente, il messaggio "INSERISCI PASSWORD".

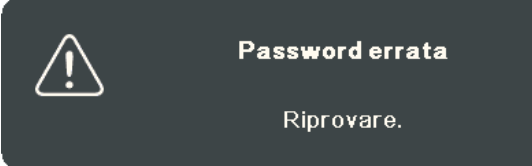

È possibile riprovare oppure, se non ci si ricorda più la password, si può usare la "Procedura di richiamo della password".

**NOTA:** Se si inserisce una password errata per 5 volte di seguito, il proiettore si spegne automaticamente.

#### **Procedura di richiamo della password**

- **1.** Quando viene visualizzato il messaggio "INSERISCI PASSWORD ATTUALE" tenere premuto **Auto Sync (Sincronizzazione autom.)** per 3 secondi. Sullo schermo del proiettore viene visualizzato un codice numerico.
- **2.** Annotare il codice e spegnere il proiettore.
- **3.** Per decodificare il numero rivolgersi al centro di assistenza locale. È possibile che venga richiesta la documentazione relativa all'acquisto del proiettore per verificare che non si tratti di un utente non autorizzato.

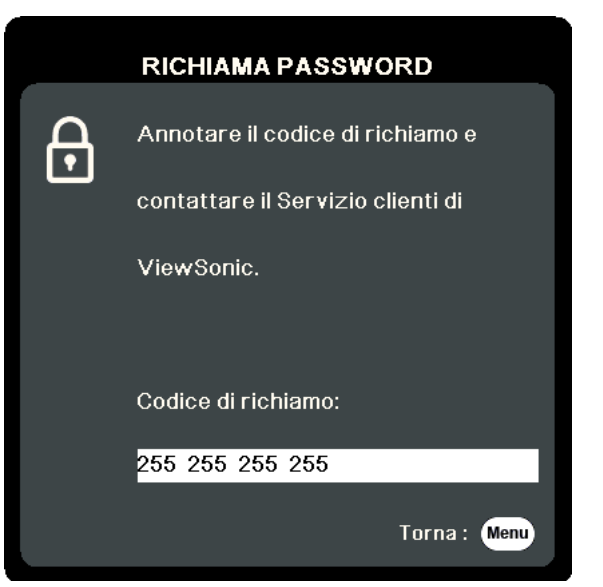

## <span id="page-23-0"></span>**Blocco dei tasti di comando**

Bloccando i tasti di comando del proiettore si può impedire la modifica accidentale delle proprie impostazioni (ad esempio, da parte di bambini).

**NOTA:** Quando il **Blocco tasti pannello** è attivo, non funziona nessun tasto di comando sul proiettore, eccetto il tasto **Power (Alimentazione)**.

- **1.** Premere **Menu** per aprire il menu OSD e andare su: **SISTEMA** > **Blocco tasti pannello**.
- **2.** Premere ▲/▼ per selezionare Accensione.
- **3.** Selezionare **Sì** e premere **Enter (Invio)** per confermare.
- 4. Per togliere il blocco tasti del pannello, premere e mantenere premuto  $\blacktriangleright$  sul proiettore per 3 secondi.

**NOTA:** È possibile inoltre usare il telecomando per accedere al menu **SISTEMA** > **Blocco tasti pannello** e selezionare **Spegnimento**.

# <span id="page-24-0"></span>**Esecuzione dei collegamenti**

Questa sezione spiega su come collegare il proiettore ad altre apparecchiature.

# **Collegamento all'alimentazione**

- **1.** Collegare il cavo di alimentazione alla presa AC IN sul retro del proiettore.
- **2.** Collegare il cavo di alimentazione a una presa di corrente.

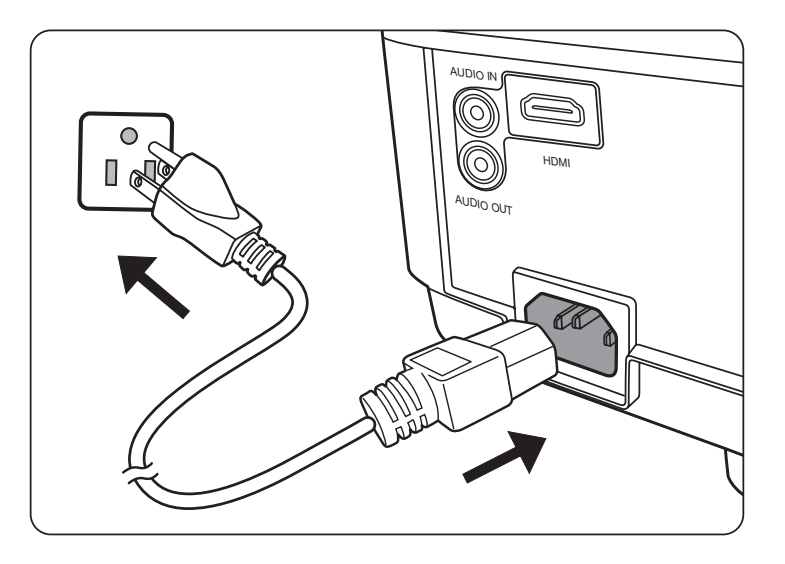

**NOTA:** Quando si installa il proiettore è necessario incorporare un dispositivo di disconnessione facilmente accessibile nel cablaggio elettrico fisso, oppure collegare la spina di alimentazione a una presa di corrente in prossimità dell'unità, accessibile senza difficoltà. In caso di guasto durante l'uso del proiettore, utilizzare il dispositivo di disconnessione per disattivare l'alimentazione, oppure scollegare la spina di alimentazione dalla presa di corrente.

## <span id="page-25-0"></span>**Collegamento a un computer**

**NOTA:** Questa funzione è disponibile solo per i modelli LS500W/LS550W.

## **Connessione VGA**

Collegare un'estremità di un cavo VGA alla porta VGA del computer. Collegare l'altra estremità del cavo alla porta **COMPUTER IN** del proiettore.

**NOTA:** In molti computer portatili le porte video esterne non si attivano quando questi vengono collegati a un proiettore. Potrebbe essere necessario regolare le impostazioni per la proiezione del notebook.

## **Connessione VGA Out**

Dopo avere stabilito la connessione VGA, collegare un'estremità di un cavo VGA alla porta VGA del monitor, quindi collegare l'altra estremità del cavo alla porta **MONITOR OUT** del proiettore.

## **Collegamento a sorgenti Video/Computer**

## **Connessione HDMI**

Collegare un'estremità di un cavo HDMI alla porta HDMI del dispositivo video, quindi collegare l'altra estremità del cavo alla porta **HDMI** del proiettore.

## **Collegamento audio**

Il proiettore è dotato di altoparlanti, tuttavia, è anche possibile collegare altoparlanti esterni alla presa **AUDIO OUT**.

**NOTA:** Il segnale audio in uscita è controllato dalle impostazioni **Volume** e **Mute**.

**NOTA:** Per un segnale digitale da DVI a HDMI, se il segnale DVI non è standard la presa jack **AUDIO IN** potrebbe non funzionare.

Le illustrazioni dei collegamenti riportate sotto sono solamente a titolo di riferimento. Le prese di connessione posteriori disponibili sul proiettore variano a seconda del modello. Alcuni cavi potrebbero non essere inclusi con il proiettore. È possibile acquistare tali cavi nei negozi di elettronica.

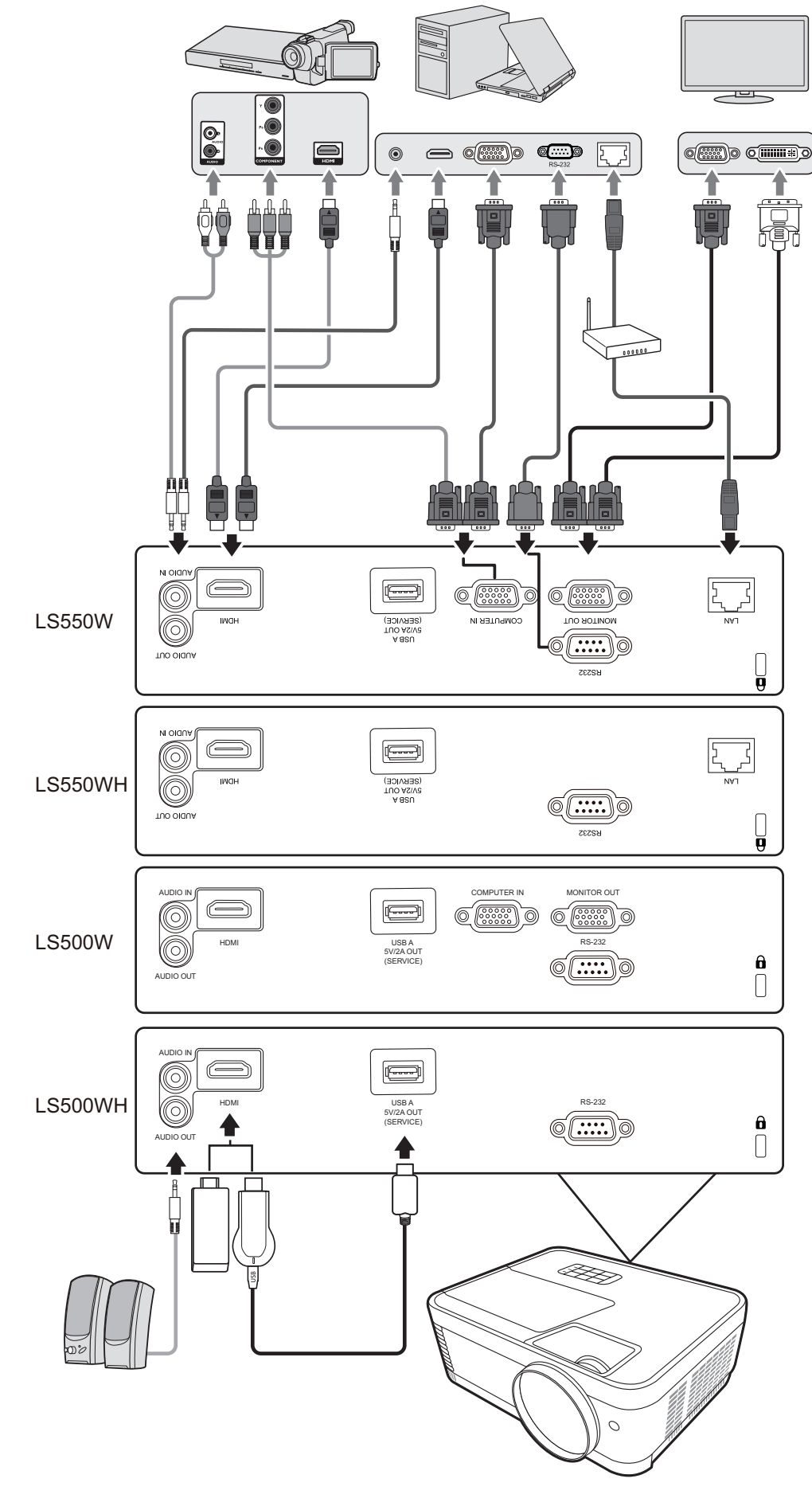

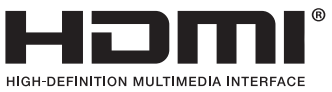

# <span id="page-27-0"></span>**Funzionamento**

# **Accensione/spegnimento del proiettore**

## **Accensione del proiettore**

- **1.** Premere il pulsante **Power Alimentazione)** per accendere il proiettore.
- **2.** La sorgente luminosa si illuminerà e sarà riprodotto un **"Tono on/off"**.
- **3.** Quando il proiettore è acceso la spia di accensione rimane accesa di verde.

### **NOTA:**

- Se il proiettore è ancora caldo a causa di un utilizzo precedente, prima dell'accensione della sorgente luminosa si attiva la ventola di raffreddamento per circa 90 secondi.
- Per garantire la durata in servizio della sorgente luminosa, una volta acceso il proiettore, attendere almeno 5 minuti prima di spegnerlo.
- **4.** Accendere tutti i dispositivi collegati (ad esempio il notebook) e il proiettore inizierà a cercare una sorgente di ingresso.
	- **NOTA:** Se il proiettore rileva una sorgente di ingresso, viene visualizzata la barra di selezione della sorgente. Se non viene rilevata una sorgente di ingresso, viene visualizzato il messaggio "Nessun segnale".

#### **Prima attivazione**

Se il proiettore viene acceso per la prima volta, selezionare la lingua dell'OSD seguendo le istruzioni sullo schermo.

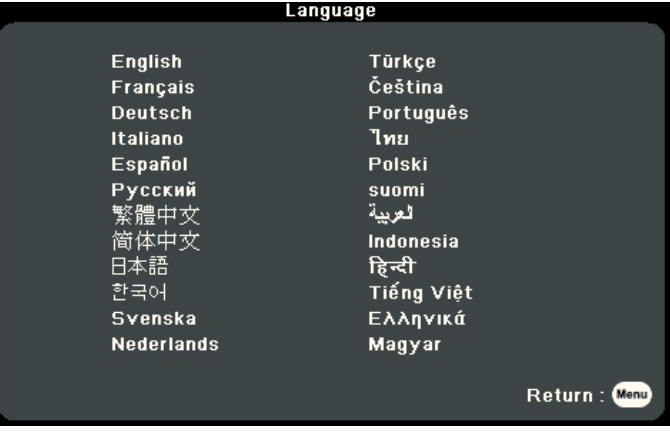

## <span id="page-28-0"></span>**Spegnimento del proiettore**

**1.** Premere il pulsante **Power Alimentazione)** o il tasto **Off (Spegnimento)** e verrà visualizzato un messaggio di conferma che richiede di premere **Power (Alimentazione)** o il pulsante **Off (Spegnimento)** una seconda volta. Inoltre è possibile premere qualsiasi altro pulsante per annullare.

**NOTA:** Se non si risponde entro qualche secondo, il messaggio scompare.

- **2.** Una volta terminato il processo di raffreddamento, sarà riprodotto un **"Tono on/off"**.
- **3.** Scollegare il cavo di alimentazione dalla presa di corrente se il proiettore non viene utilizzato per un periodo di tempo prolungato.

#### **NOTA:**

- Per evitare che la sorgente luminosa possa danneggiarsi, durante il processo di raffreddamento il proiettore non risponde ad alcun comando.
- Non scollegare il cavo di alimentazione prima del completamento della sequenza di spegnimento del proiettore.

# <span id="page-29-0"></span>**Selezione di una sorgente di ingresso**

Il proiettore può essere collegato contemporaneamente a più dispositivi, tuttavia, è possibile visualizzare solo una schermata intera per volta.

Se si desidera che il proiettore cerchi automaticamente la sorgente di ingresso, assicurarsi che la funzione **Ricerca automatica veloce** nel menu **SISTEMA** sia **Accensione**. (Solo per LS500W/LS550W)

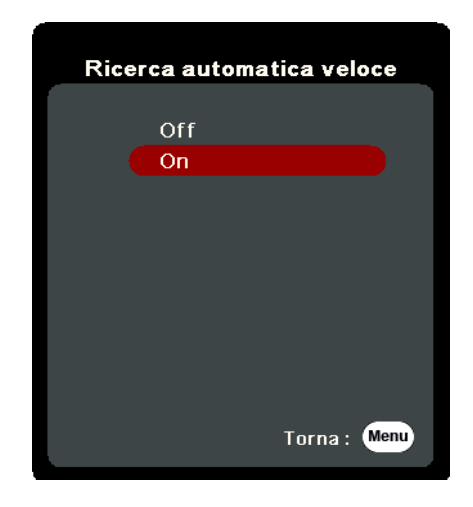

È possibile anche selezionare manualmente la **Sorgente di ingresso** premendo uno dei tasti di selezione della sorgente sul telecomando, oppure scorrere le sorgenti di ingresso disponibili.

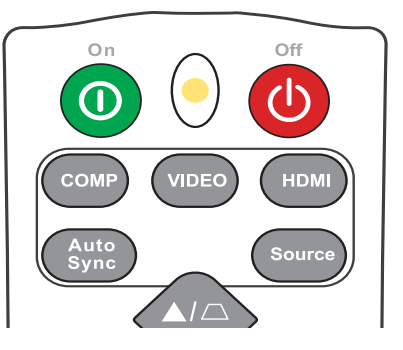

Per selezionare manualmente la sorgente di ingresso, procedere come descritto di seguito:

- **1.** Premere **Source (Sorgente)** e sarà visualizzato un menu di selezione della sorgente.
- **2.** Premere **△/▼** fino a selezionare il segnale desiderato, quindi premere **Enter (Invio)**.
- **3.** Una volta rilevato il segnale, le informazioni relative alla sorgente selezionata vengono visualizzate sullo schermo per alcuni secondi.
	- **NOTA:** Se al proiettore sono collegati più dispositivi, ripetere i passaggi 1-2 per cercare una sorgente diversa.

# <span id="page-30-0"></span>**Regolazione dell'immagine proiettata**

## **Regolazione dell'altezza del proiettore e dell'angolo di proiezione**

Il proiettore è dotato di un (1) piedino di regolazione dell'altezza. Regolando il piedino l'altezza del proiettore e l'angolo di proiezione verticale cambiano. Regolare attentamente il piedino per definire al meglio la posizione dell'immagine proiettata.

### **Regolazione automatica dell'immagine**

In alcuni casi, potrebbe essere necessario ottimizzare la qualità dell'immagine. Per fare questo premere **Sincronizz. autom.** sul telecomando. Entro cinque (5) secondi, la funzione di Regolazione automatica intelligente integrata nel proiettore ridefinisce le impostazioni di frequenza e di clock, in modo da garantire una qualità ottimale dell'immagine.

Una volta completata la regolazione automatica nell'angolo in altro a sinistra dello schermo vengono visualizzate le informazioni relative alla sorgente corrente per tre (3) secondi.

**NOTA:** Questa funzione è disponibile solamente quando viene selezionata il la sorgente di ingresso PC D-Sub (Analog RGB/COMPUTER IN).

## **Sintonizzazione fine delle dimensioni e della nitidezza dell'immagine**

Regolare le dimensioni dell'immagine proiettata secondo la necessità utilizzando la ghiera dello zoom.

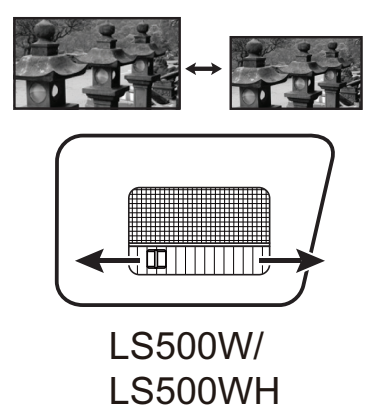

Per migliorare la nitidezza dell'immagine, ruotare la ghiera di messa a fuoco.

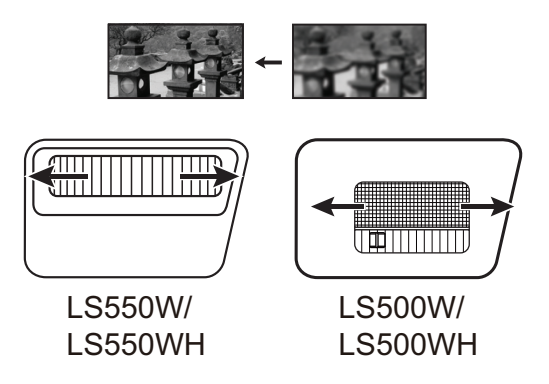

## <span id="page-31-0"></span>**Correzione della distorsione trapezoidale**

Per distorsione trapezoidale si intende la situazione in cui l'immagine proiettata assume una forma trapezoidale a causa della proiezione.

Per correggerla, oltre a regolare l'altezza del proiettore, è possibile anche:

- **1.** Utilizzare i tasti Trapezio sul proiettore o sul telecomando per visualizzare la pagina Trapezio.
- **2.** Dopo aver visualizzato la pagina Trapezio, premere  $\Box$  per correggere la distorsione trapezoidale nella parte superiore dell'immagine. Premere  $\Box$  per correggere la distorsione trapezoidale nella parte inferiore dell'immagine. Premere  $\Box$  per correggere la distorsione trapezoidale nella parte inferiore dell'immagine. Premere  $\Box$  per correggere la distorsione trapezoidale nel lato destro dell'immagine. Premere  $\bigcap$  per correggere la distorsione trapezoidale nel lato sinistro dell'immagine.

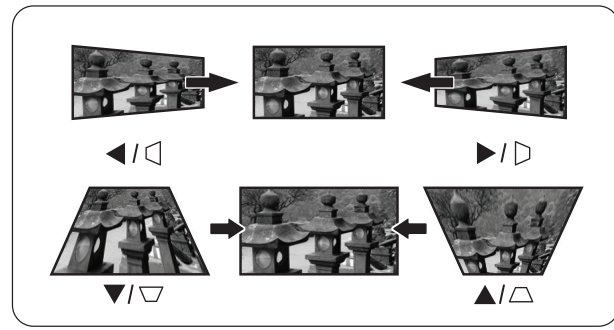

LS550W / LS550WH LS500W / LS500WH

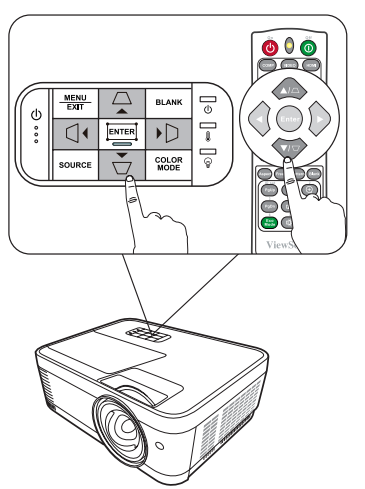

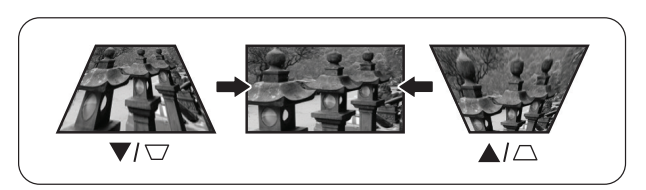

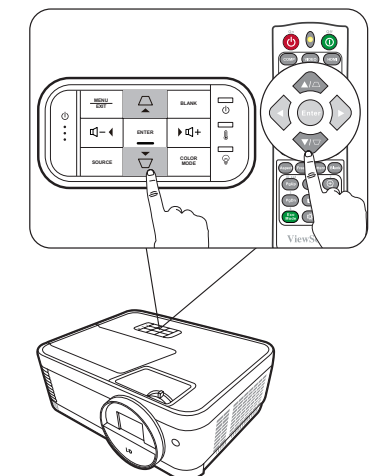

## <span id="page-32-0"></span>**Regolazione dei 4 angoli**

**NOTA:** Questa funzione è disponibile solo per i modelli LS550W/LS550WH.

È possibile regolare manualmente la forma e le dimensioni di un'immagine che non è perfettamente rettangolare in tutti i lati.

- **1.** Per visualizzare la pagina Reg. angoli, attenersi a una delle procedure descritte di seguito:
	- Premere  $\Box$ .
	- Aprire il menu OSD, andare al menu **DISPLAY** > **Reg. angoli** e premere **Enter (Invio)**. Viene visualizzata la pagina **Reg. angoli**.

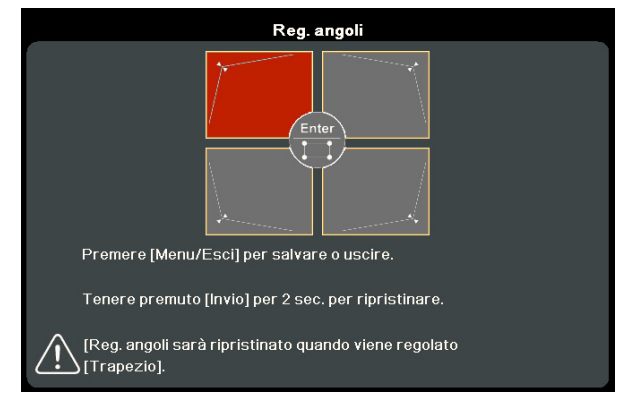

- **2.** Usare i tasti ▲/▼/ ◀ /▶ per selezionare l'angolo che si desidera regolare, quindi premere **Enter (Invio)**.
- **3.** Premere i tasti  $\blacktriangleleft$  /  $\blacktriangleright$  per selezionare un metodo di regolazione adatto alle proprie esigenze, quindi **Enter (Invio)**.
- **4.** Come indicato nella schermata (tasti ▲/▼ per una regolazione dell'angolo di a 45° e tasti  $\sqrt{\sqrt{2}}$  per una regolazione dell'angolo di 90°), premere i tasti  $\triangle / \blacktriangledown / \blacktriangle / \blacktriangleright$  per regolare la forma e le dimensioni. È possibile premere **Menu** o **Exit (Esci)** per tornare a un passaggio precedente. Una pressione lunga per 2 secondi su **Enter (Invio)** resetterà le impostazioni sull'angolo scelto.

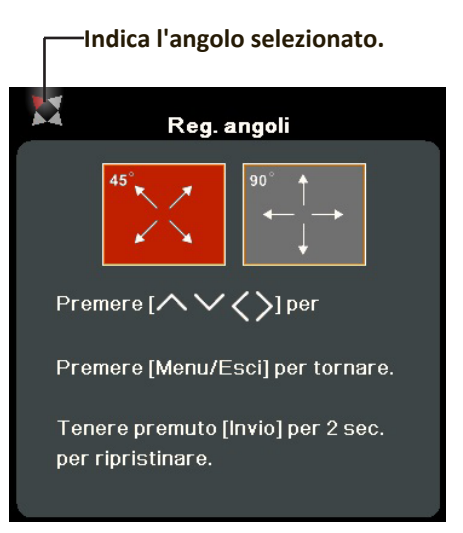

## **NOTA:**

- La regolazione della distorsione trapezoidale ripristinerà le impostazioni **Reg. angoli**.
- Dopo la modifica delle impostazioni **Reg. angoli** alcuni rapporti di aspetto o tempi non sono disponibili. In tal caso, ripristinare le impostazioni in tutti e 4 gli angoli.

## **Immagine nascosta**

Per ottenere la completa attenzione del pubblico, è possibile premere **Blank (Vuoto)** sul proiettore o sul telecomando per nascondere l'immagine sullo schermo. Per ripristinarla, basta premere qualsiasi tasto sul proiettore o sul telecomando.

**ATTENZIONE:** Non bloccare l'obiettivo di proiezione con oggetti, in quanto essi potrebbero surriscaldarsi e deformarsi o perfino provocare un incendio.

# <span id="page-33-0"></span>**Controllo del proiettore attraverso un ambiente LAN**

**NOTA:** Questa funzione è disponibile solo per i modelli LS550W/LS550WH. Il proiettore supporta il software Crestron®. Con le impostazioni corrette per il menu Impostazioni controllo LAN è possibile gestire il proiettore da un computer utilizzando un browser web, se il computer e il proiettore sono correttamente connessi alla stessa rete locale (LAN).

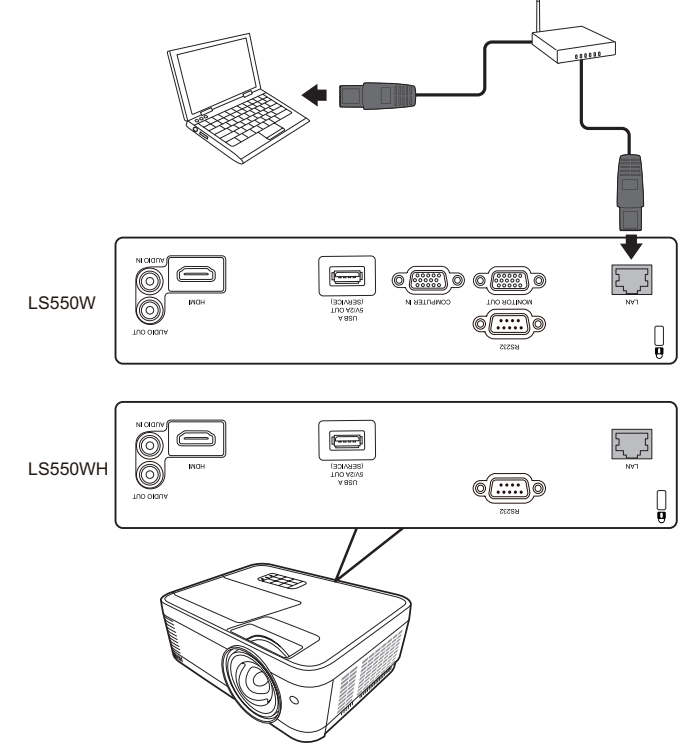

#### **Configurazione delle impostazioni del controllo LAN**

- Se ci si trova in ambiente DHCP:
- **1.** Prendere un cavo RJ-45 e collegare un'estremità del cavo al jack RJ-45 d'ingresso LAN del proiettore e l'altra estremità alla porta RJ-45.
- **2.** Aprire il menu OSD e andare al menu **AVANZATA** > **Impostazioni controllo LAN**. Premere **Enter (Invio)** per visualizzare la pagina **Impostazioni controllo LAN**. In alternativa è possibile premere **Network (Rete)** per aprire direttamente il menu **Impostazioni controllo LAN**.
- **3.** Evidenziare **Impostazioni LAN** e premere **/** per selezionare **DHCP ON**.
- **4.** Premere ▼ per evidenziare **Applica** e premere **Enter (Invio)**.
- **5.** Attendere circa 15 20 secondi, quindi reinserire la pagina **Impostazioni LAN**. Saranno visualizzate le impostazioni **Indirizzo IP proiettore**, **Subnet mask**, **Gateway predefinito**, **Server DNS**. Annotare l'indirizzo IP visualizzato nella riga **Indirizzo IP proiettore**.

#### **NOTA:**

- Se **Indirizzo IP proiettore** continua a non comparire, rivolgersi al proprio amministratore di rete.
- Se i cavi RJ-45 non sono collegati correttamente, per le impostazioni **Indirizzo IP proiettore**, **Subnet mask**, **Gateway predefinito** e **Server DNS** sarà visualizzato 0.0.0.0. Assicurarsi che i cavi siano collegati correttamente e ripetere le procedure descritte sopra.
- Qualora sia necessario connettersi al proiettore in modalità standby, impostare **Controllo standby LAN** su **Accensione** nel menu **AVANZATA** > **Impostazioni controllo LAN**.
- Se ci si trova in ambiente non DHCP:
- **1.** Ripetere i passaggi 1-2 descritti sopra.
- **2.** Evidenziare **Impostazioni LAN** e premere **/** per selezionare **IP statico**.
- **3.** Per informazioni sulle impostazioni **Indirizzo IP proiettore**, **Subnet mask**, **Gateway predefinito**, **Server DNS** rivolgersi al proprio amministratore ITS.
- **4.** Premere per selezionare la voce che si desidera modificare, quindi premere **Enter (Invio)**.
- **5.** Premere  $\blacktriangle$  /  $\blacktriangleright$  per spostare il cursore, quindi premere  $\blacktriangle$  / $\blacktriangledown$  per inserire il valore.
- **6.** Per salvare le impostazioni, premere **Enter (Invio)**. Se non si desidera salvare le impostazioni, premere **Exit (Esci)**.
- **7.** Premere ▼ per evidenziare **Applica** e premere **Enter (Invio)**.

#### **NOTA:**

- Se i cavi RJ-45 non sono collegati correttamente, per le impostazioni **Indirizzo IP proiettore**, **Subnet mask**, **Gateway predefinito**, **Server DNS** sarà visualizzato 0.0.0.0. Assicurarsi che i cavi siano collegati correttamente e ripetere le procedure descritte sopra.
- Se si desidera connettersi al proiettore in modalità standby, assicurarsi di avere selezionato **IP statico** e ottenuto le informazioni **Indirizzo IP proiettore**, **Subnet mask**, **Gateway predefinito** e **Server DNS** quando il proiettore è acceso.

# <span id="page-35-0"></span>**Funzioni dei menu**

In questa sezione viene presentato il menu OSD (On-Screen Display) e le relative opzioni.

# **Funzionamento generale del menu OSD (On-Screen Display)**

**NOTA:** Le schermate OSD raffigurate in questo manuale sono solo a scopo di riferimento, e possono differire dal quelle reali. Alcune delle seguenti impostazioni OSD potrebbero non essere disponibili. Fare riferimento all'OSD reale del proprio proiettore.

Il proiettore è dotato di un menu OSD (On-Screen Display) che consente di eseguire varie regolazioni a video. È possibile accedervi premendo **Menu** sul proiettore o sul telecomando.

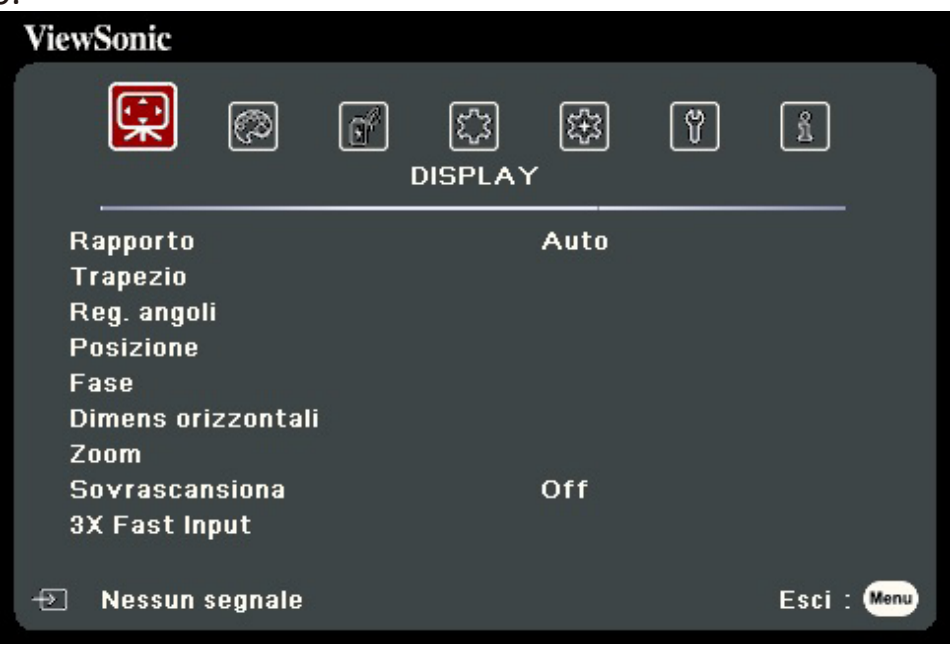

- **1.** Premere **/** per selezionare un menu principale. Quindi premere **Invio** oppure usare **△/▼** per accedere all'elenco dei sottomenu.
- **2.** Premere ▲/▼ per selezionare l'opzione di menu. In seguito premere Invio per visualizzare il relativo sottomenu oppure premere  $\langle}$   $\rangle$  per regolare/selezionare l'impostazione.
	- **NOTA:** Alcune opzioni del sottomenu possono avere a loro volta un sottomenu. Per accedere al rispettivo sottomenu, premere **Invio**. Usare **/** o **/** per regolare/selezionare l'impostazione.
# **Albero dei menu OSD (On-Screen Display)**

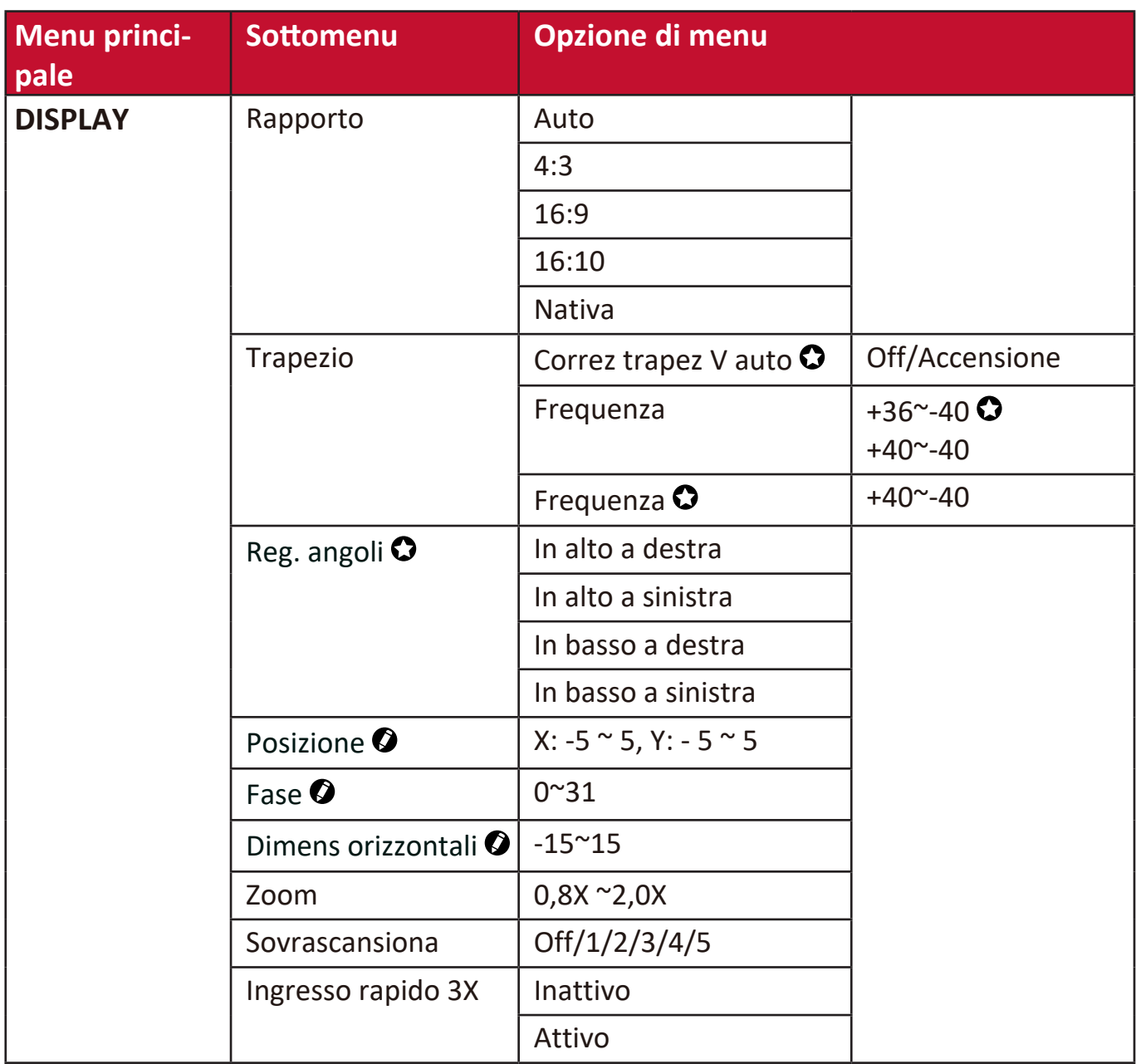

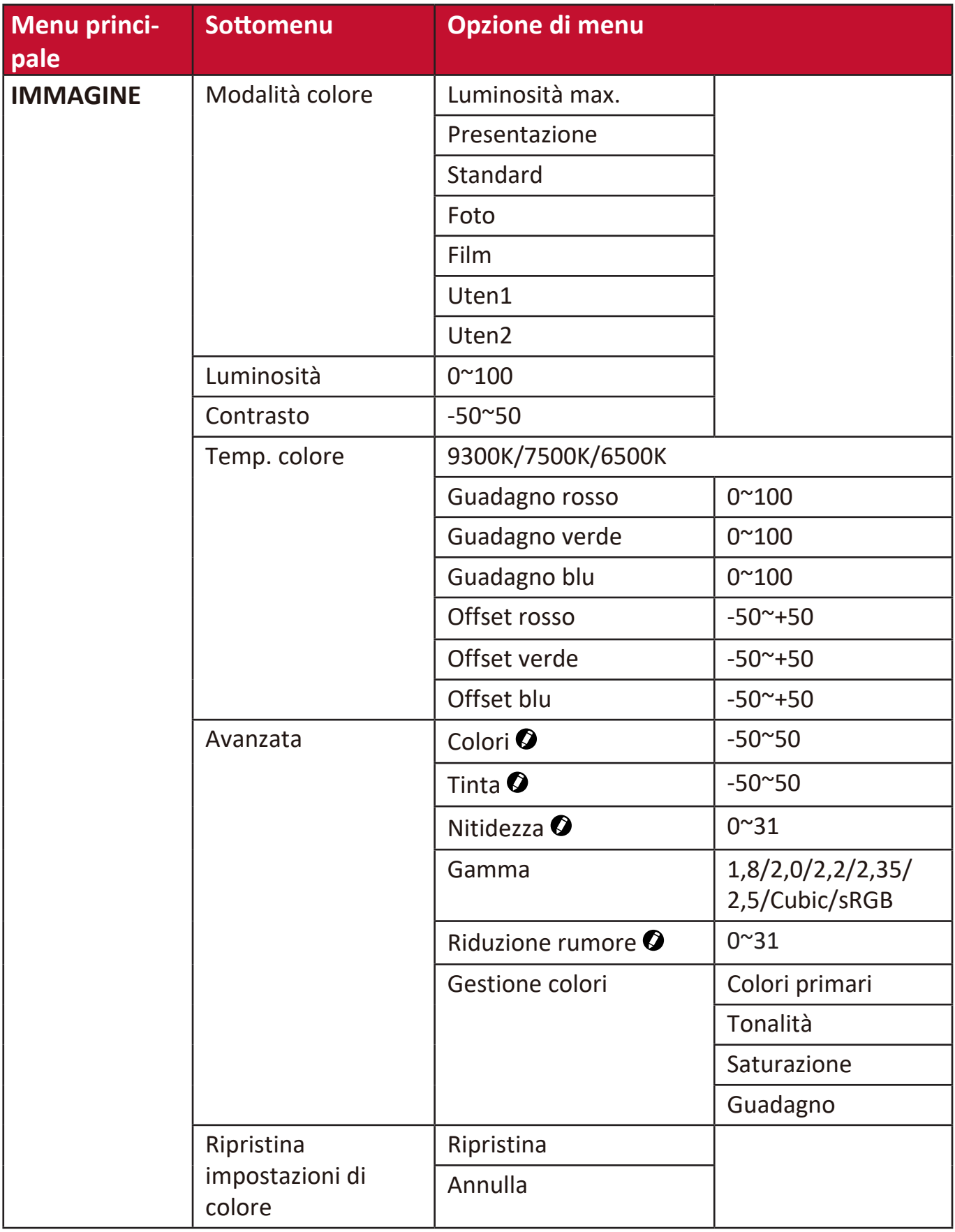

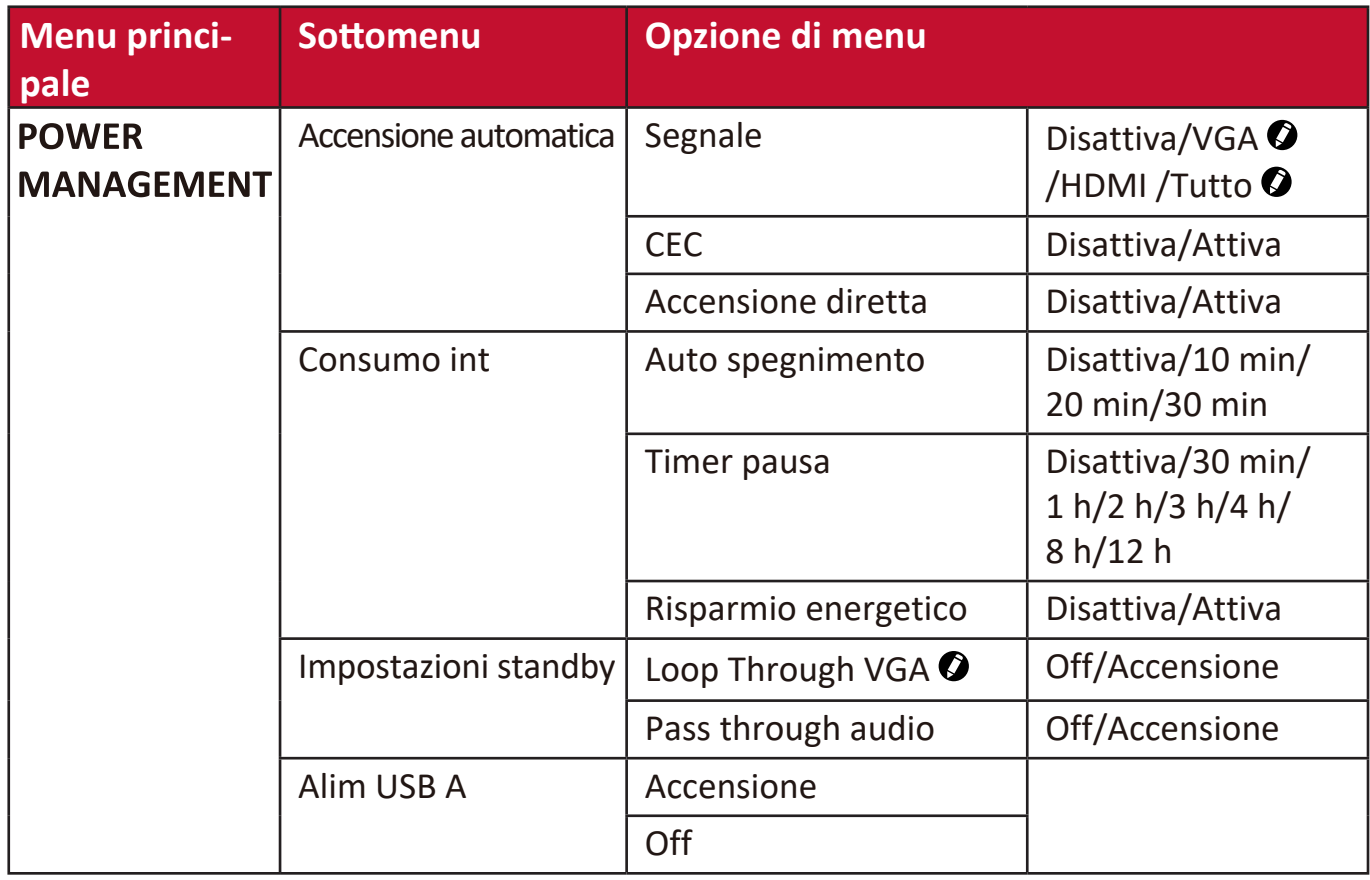

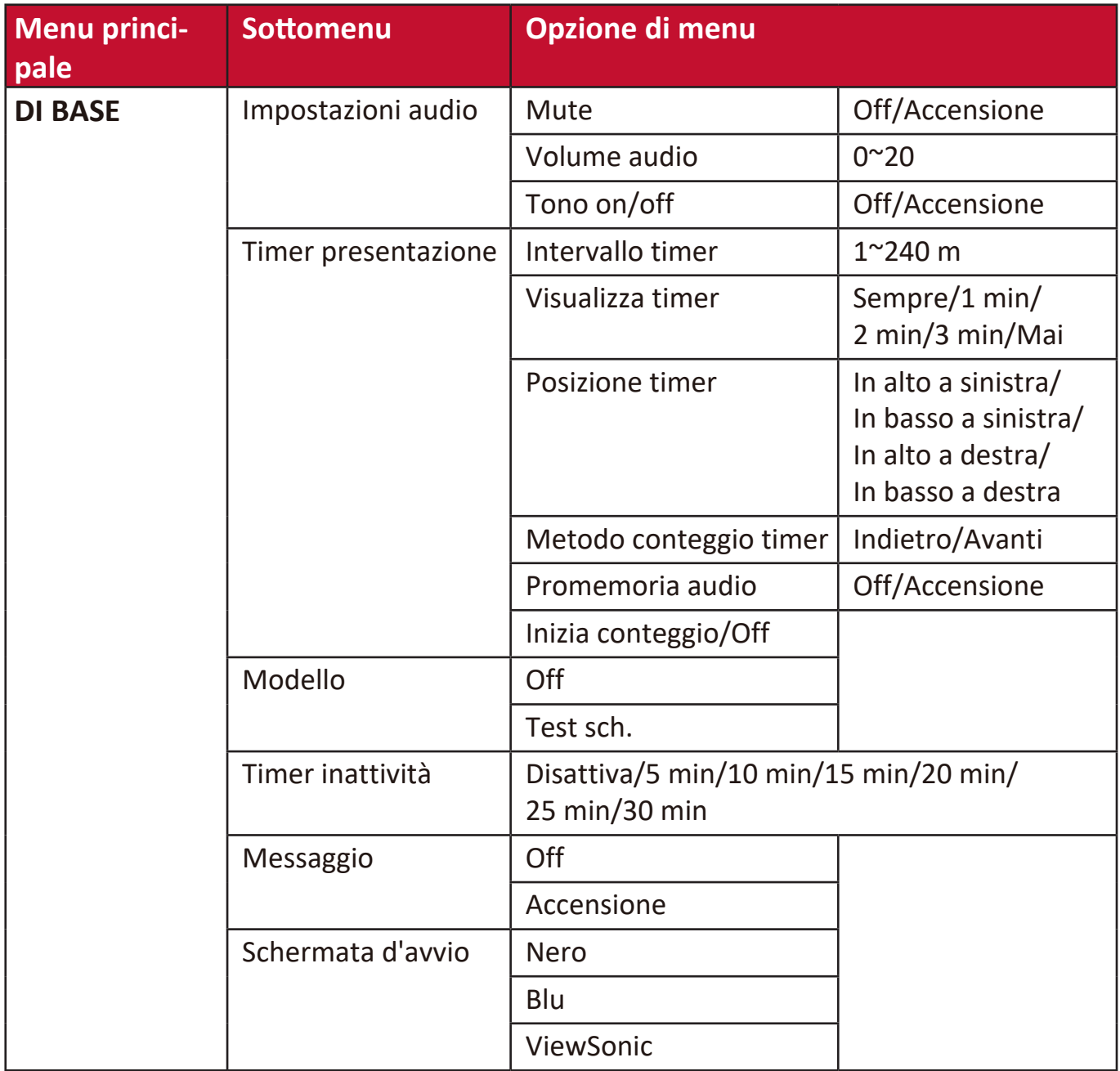

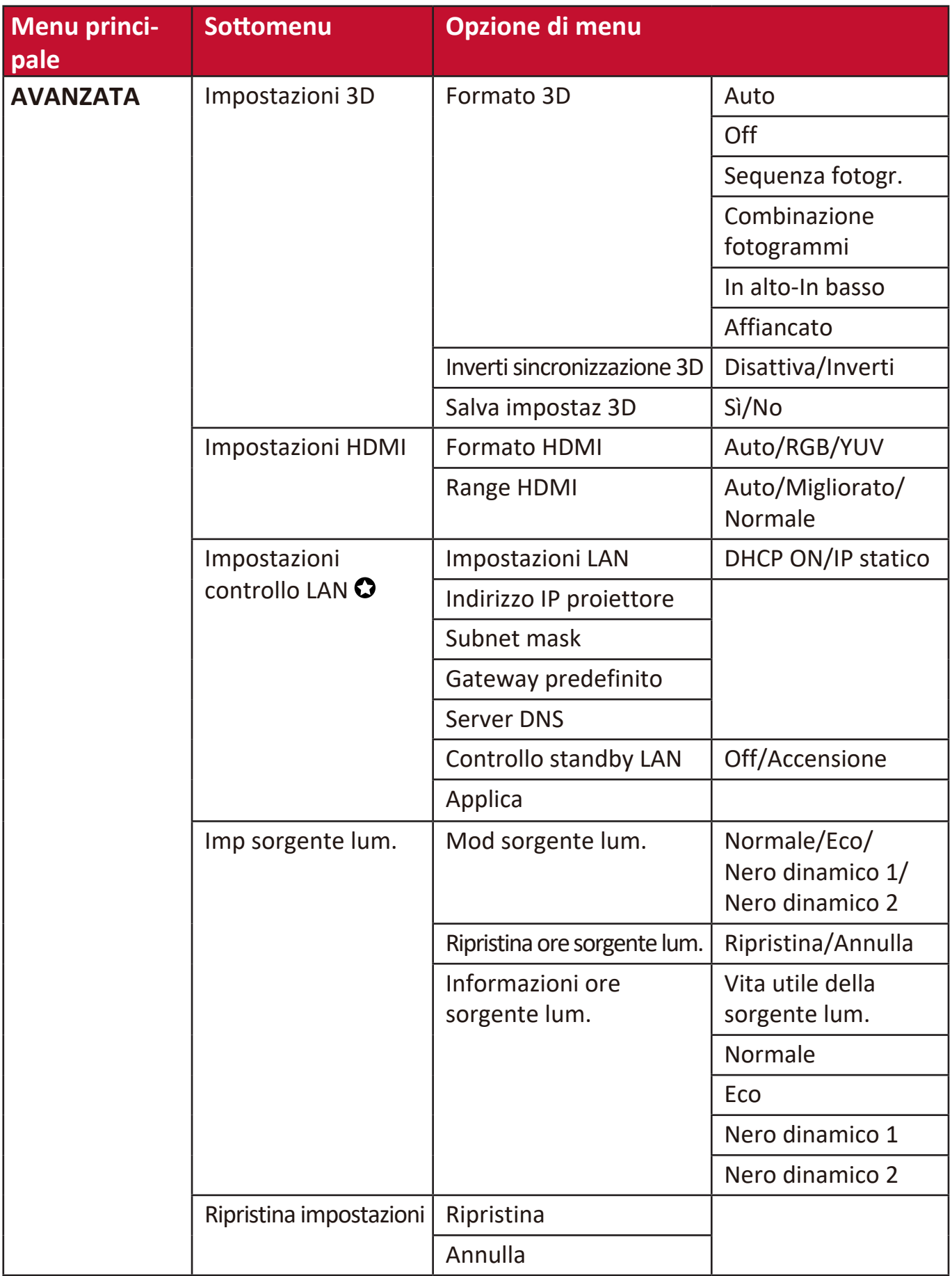

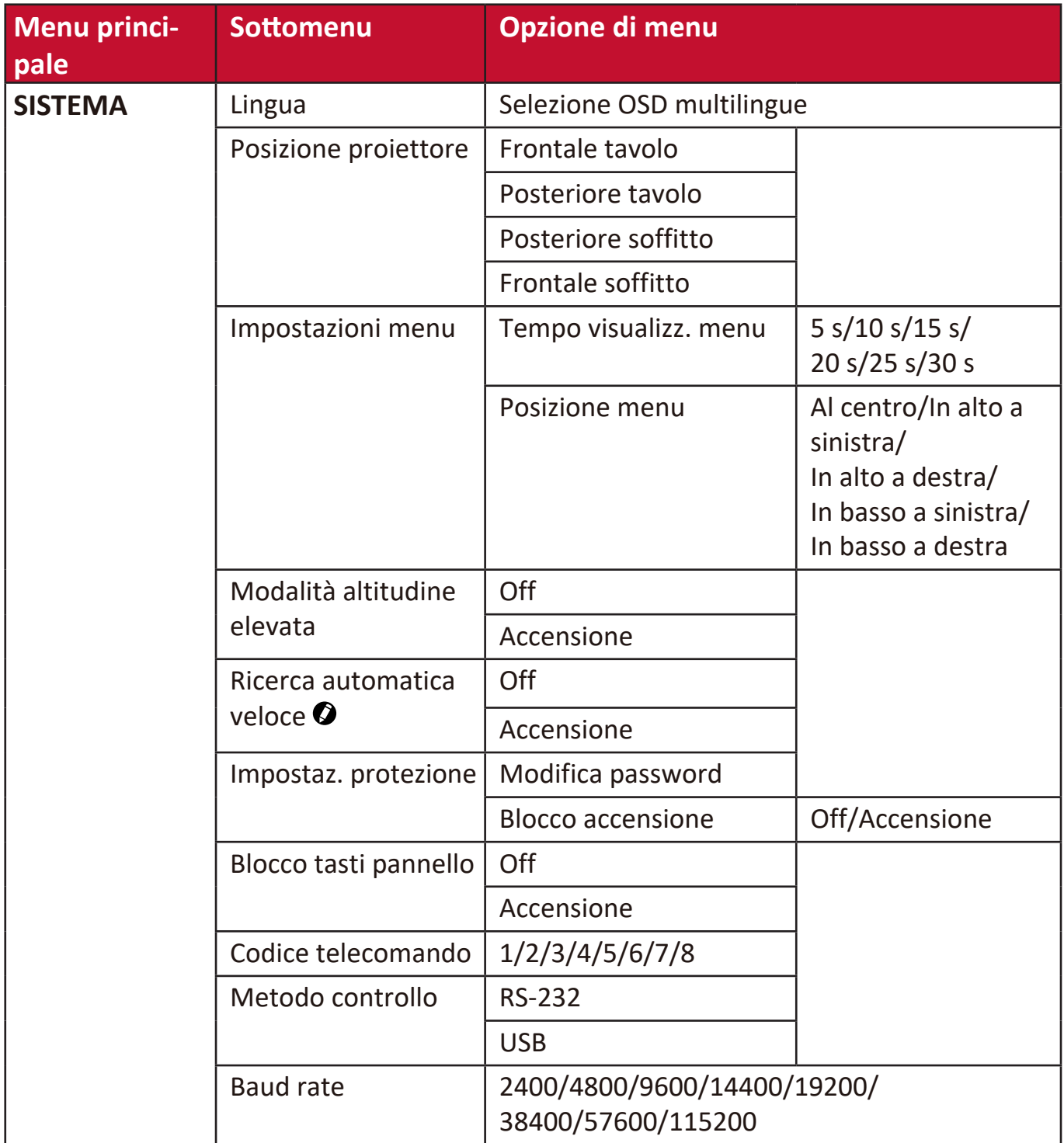

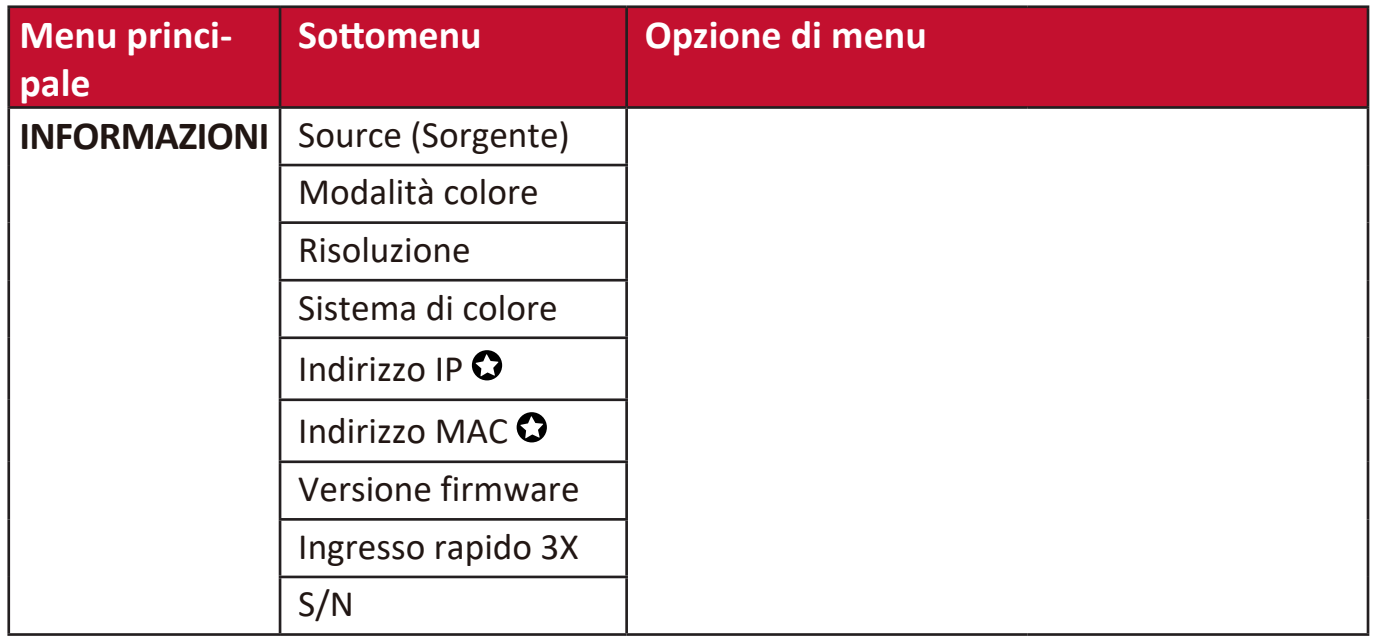

**NOTA:** Le funzioni sono disponibili nei modelli LS550W/LS550WH.

Le funzioni sono disponibili nei modelli LS500W/LS550W.

# **Menu DISPLAY**

- **1.** Premere il tasto **Menu** per visualizzare il menu OSD.
- **2.** Premere **/** per selezionare il menu **DISPLAY**, quindi premere **Invio** oppure

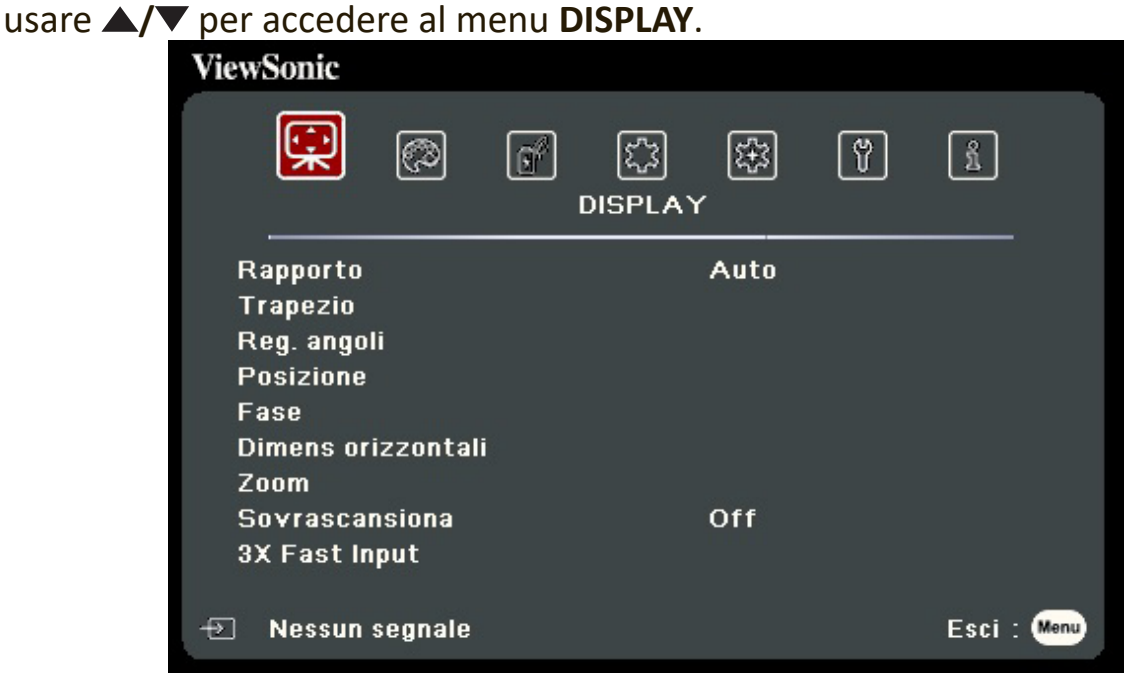

- **3.** Premere **△/▼** per selezionare l'opzione di menu. In seguito premere **Invio** per visualizzare il relativo sottomenu oppure premere  $\langle \rangle$  per regolare/selezionare l'impostazione.
	- **NOTA:** Alcune opzioni del sottomenu possono avere a loro volta un sottomenu. Per accedere al rispettivo sottomenu, premere **Invio**. Usare ▲/▼ o **√**/▶ per regolare/selezionare l'impostazione.

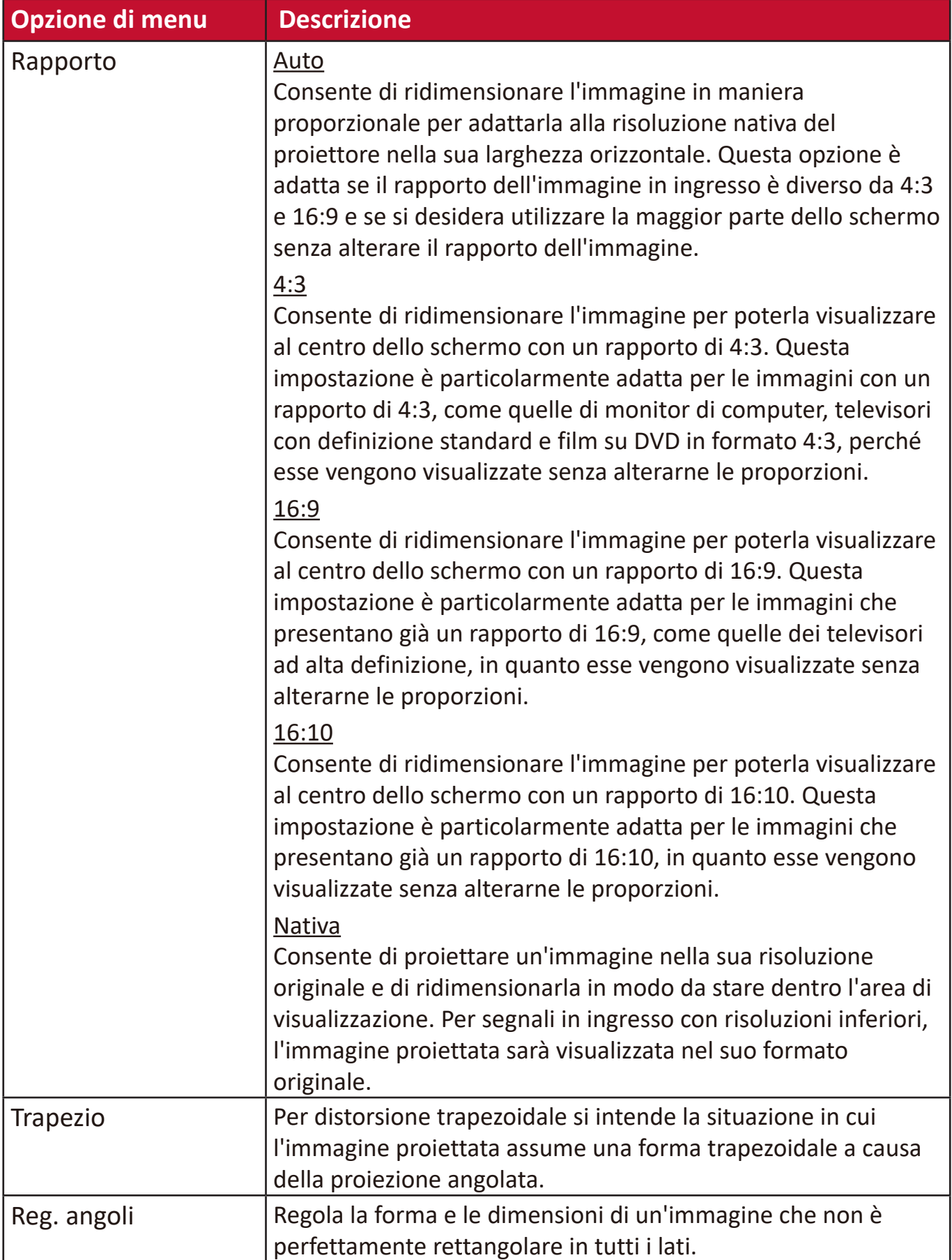

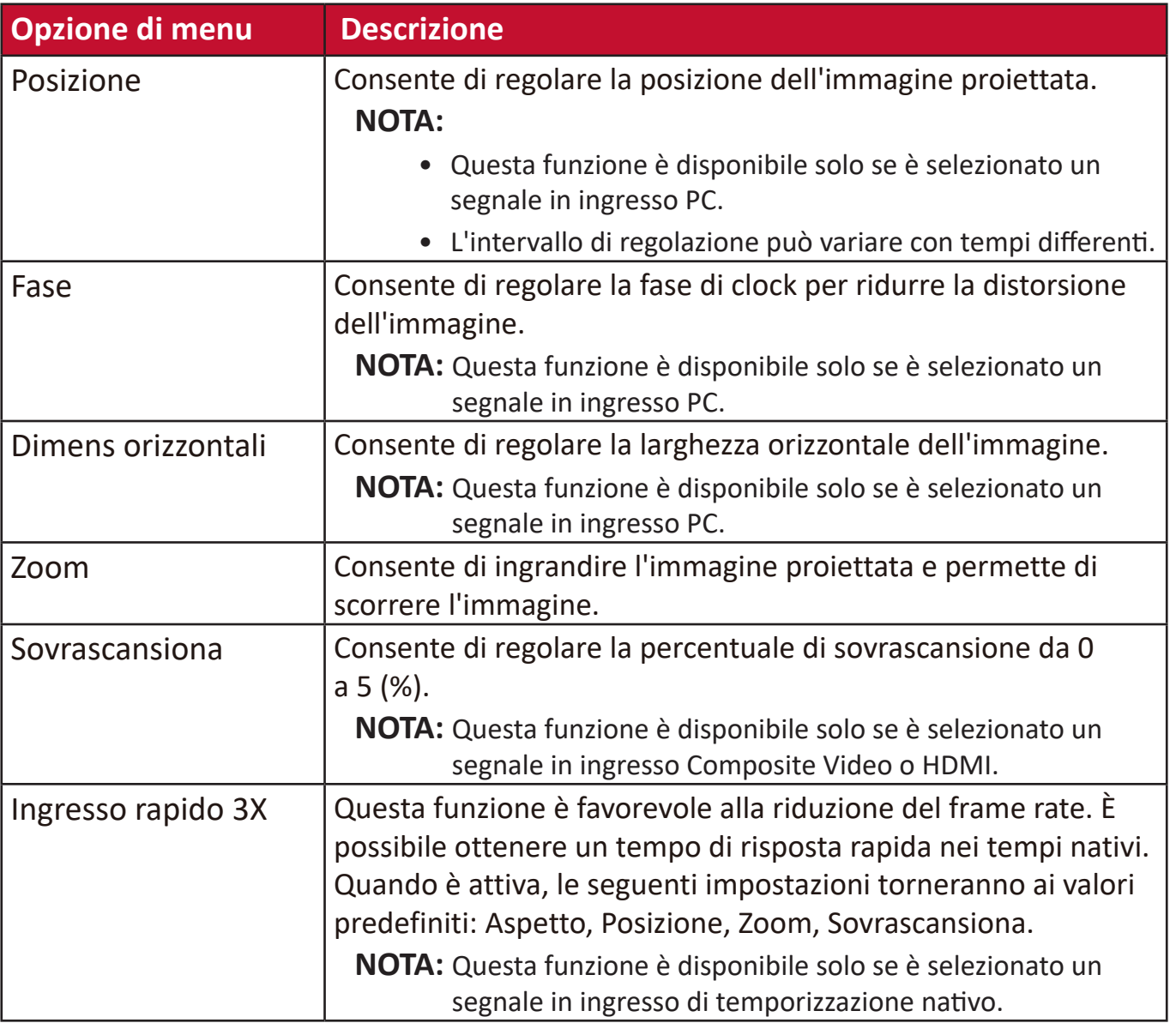

# **Menu IMMAGINE**

- **1.** Premere il tasto **Menu** per visualizzare il menu OSD.
- **2.** Premere **/** per selezionare il menu **IMMAGINE**, quindi premere **Invio** oppure

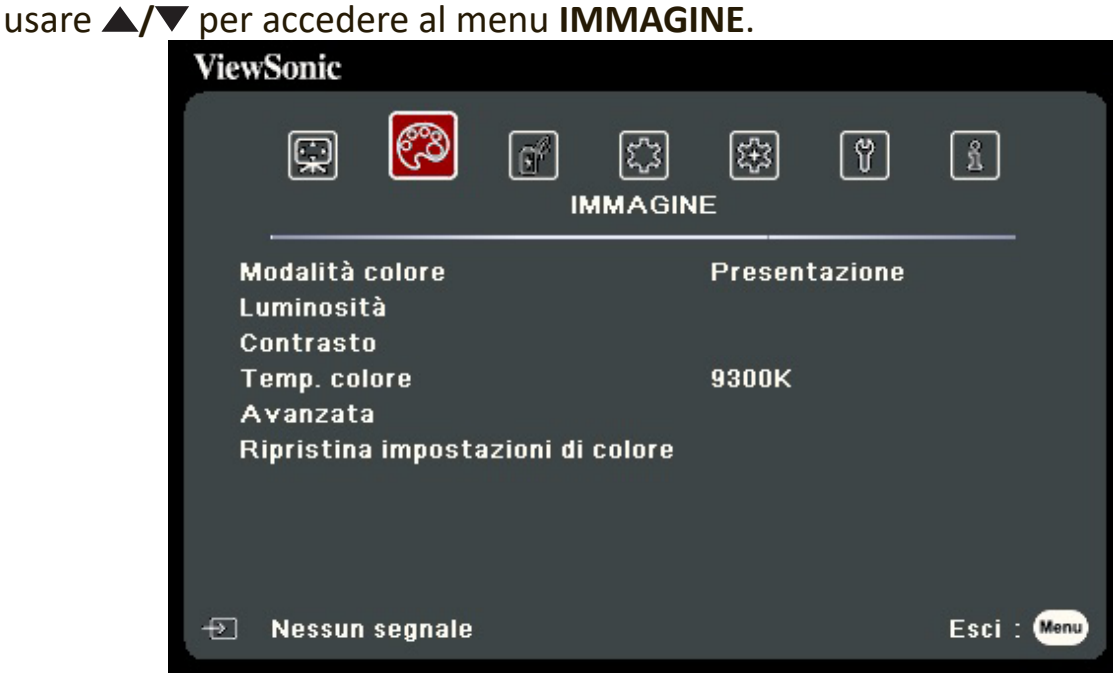

- **3.** Premere ▲/▼ per selezionare l'opzione di menu. In seguito premere Invio per visualizzare il relativo sottomenu oppure premere  $\langle \rangle$  per regolare/selezionare l'impostazione.
	- **NOTA:** Alcune opzioni del sottomenu possono avere a loro volta un sottomenu. Per accedere al rispettivo sottomenu, premere **Invio**. Usare ▲/▼ o ◀/▶ per regolare/selezionare l'impostazione.

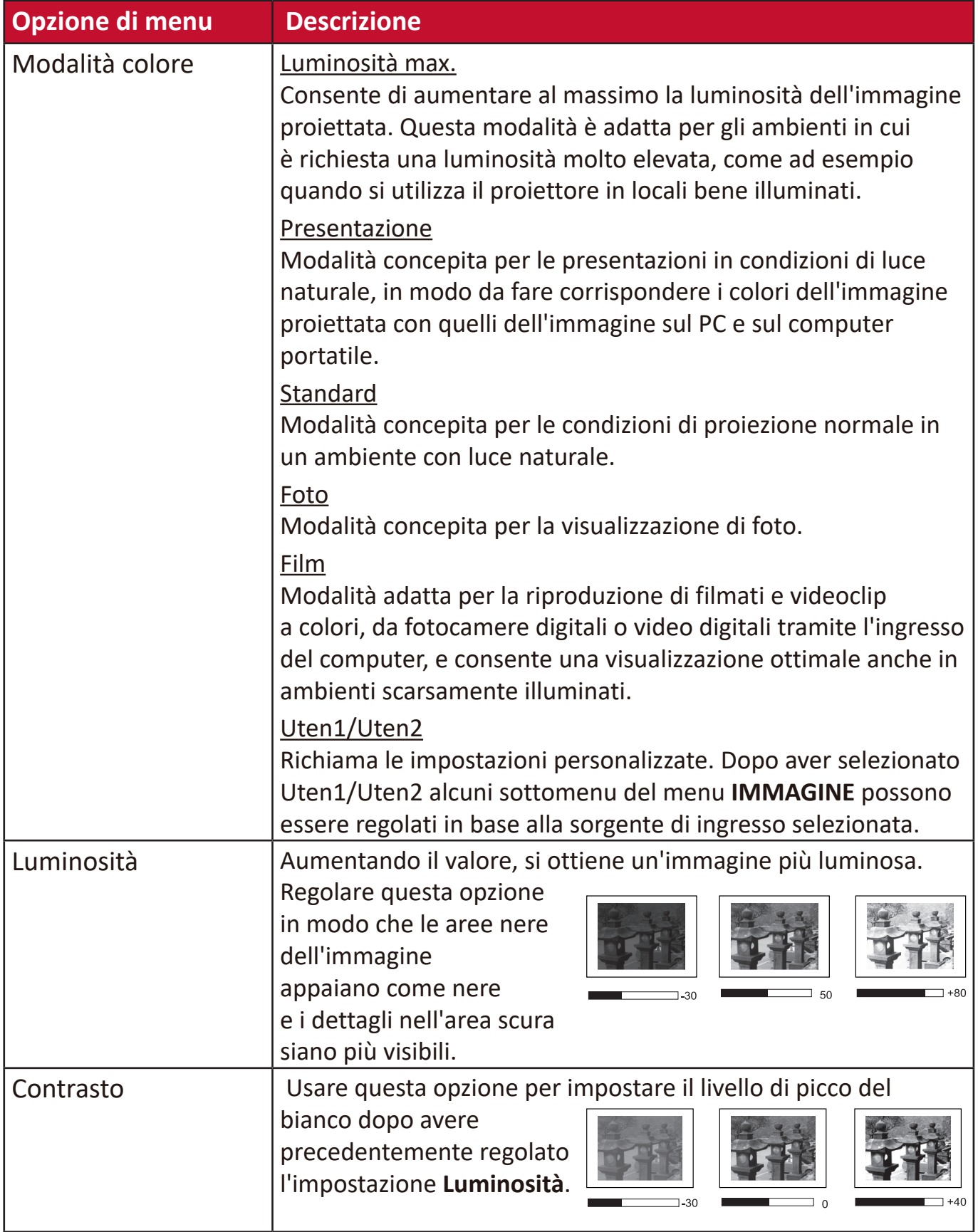

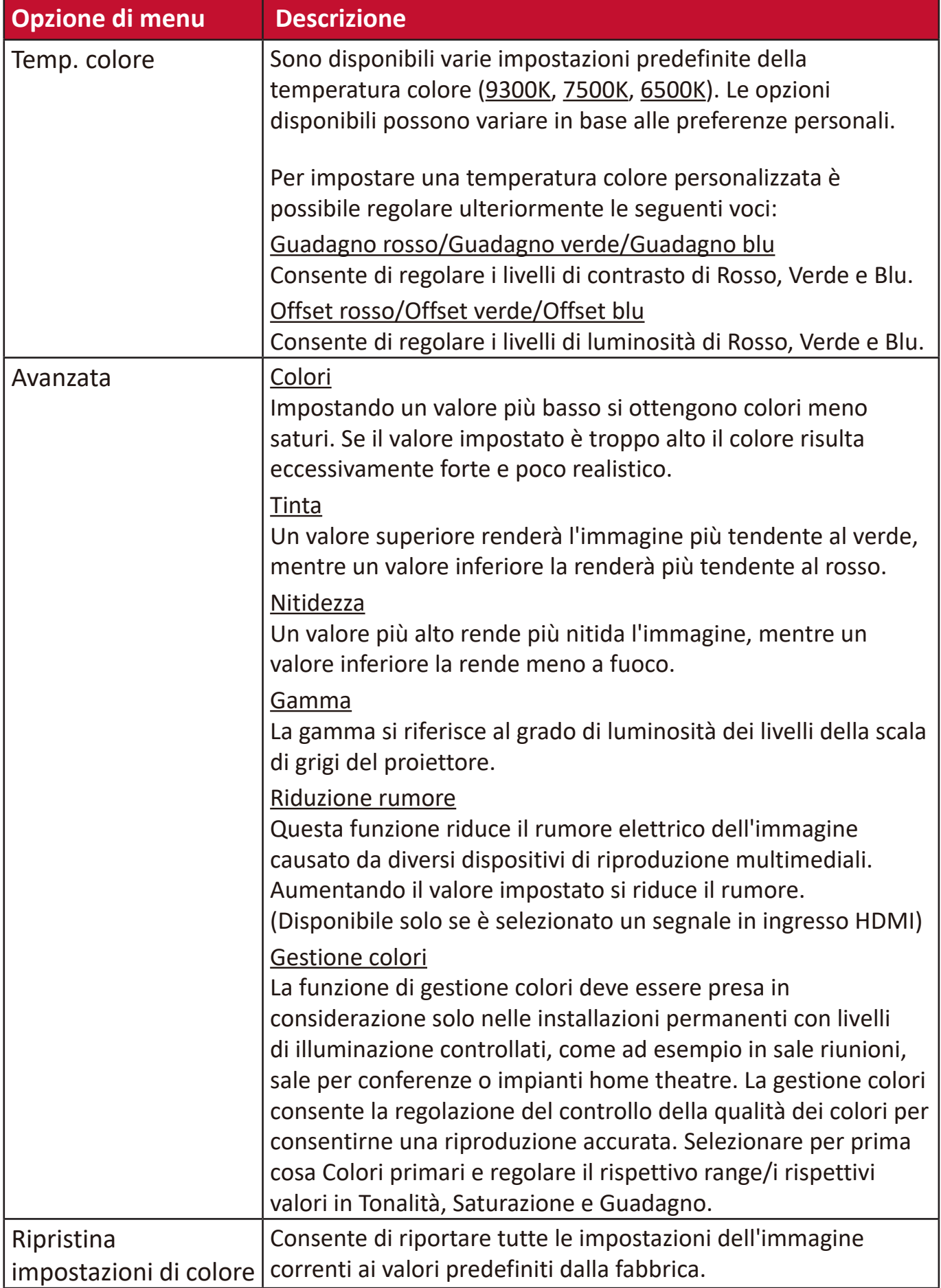

# **Menu GESTIONE ALIMENTAZIONE**

- **1.** Premere il tasto **Menu** per visualizzare il menu OSD.
- **2.** Premere **/** per selezionare il menu **GESTIONE ALIMENTAZIONE**, quindi premere **Invio** oppure usare **/** per accedere al menu **GESTIONE ALIMENTAZIONE**.

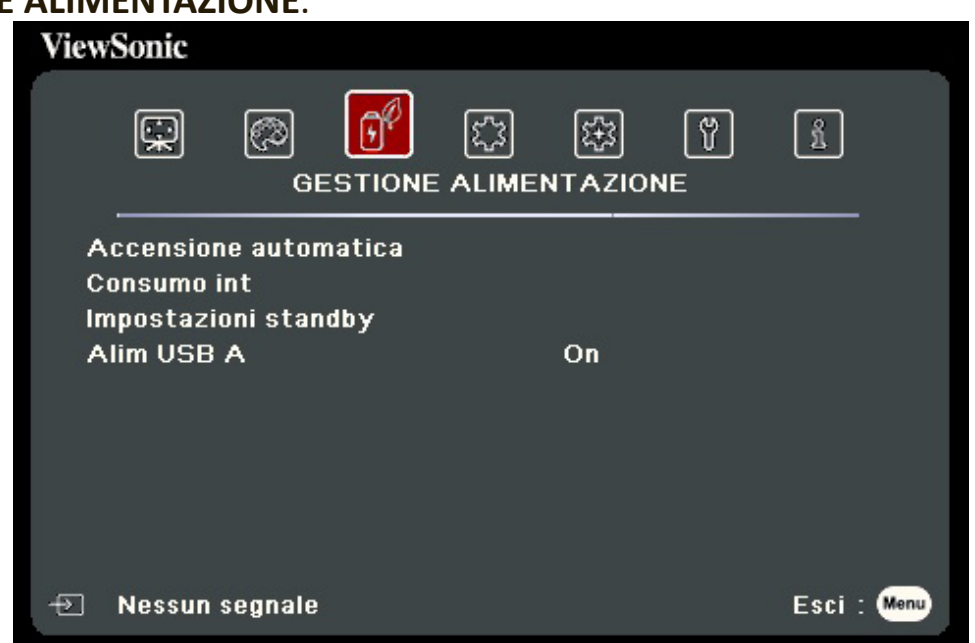

- **3.** Premere ▲/▼ per selezionare l'opzione di menu. In seguito premere Invio per visualizzare il relativo sottomenu oppure premere  $\langle \rangle$  per regolare/selezionare l'impostazione.
	- **NOTA:** Alcune opzioni del sottomenu possono avere a loro volta un sottomenu. Per accedere al rispettivo sottomenu, premere **Invio**. Usare ▲/▼ o **√**/▶ per regolare/selezionare l'impostazione.

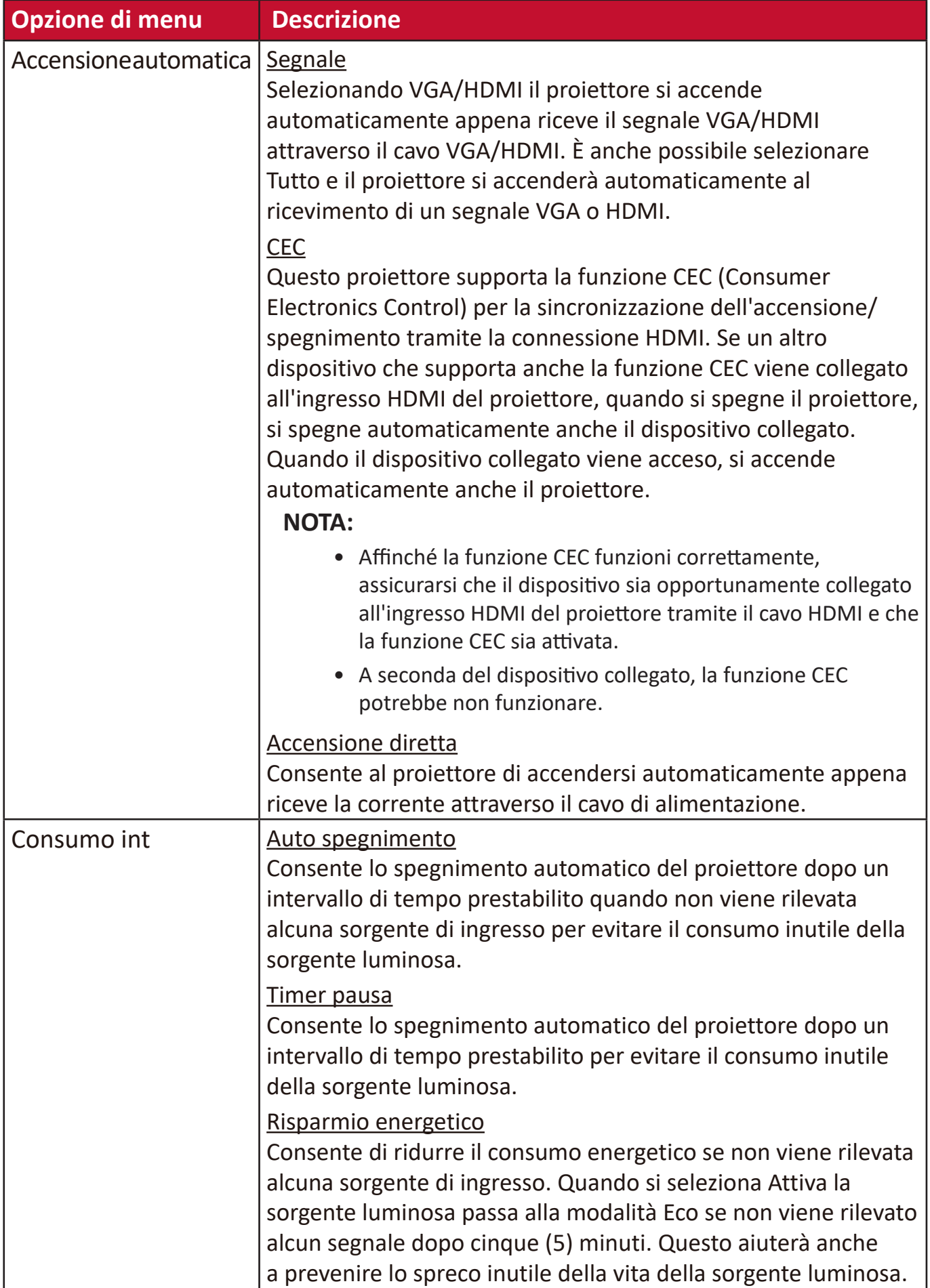

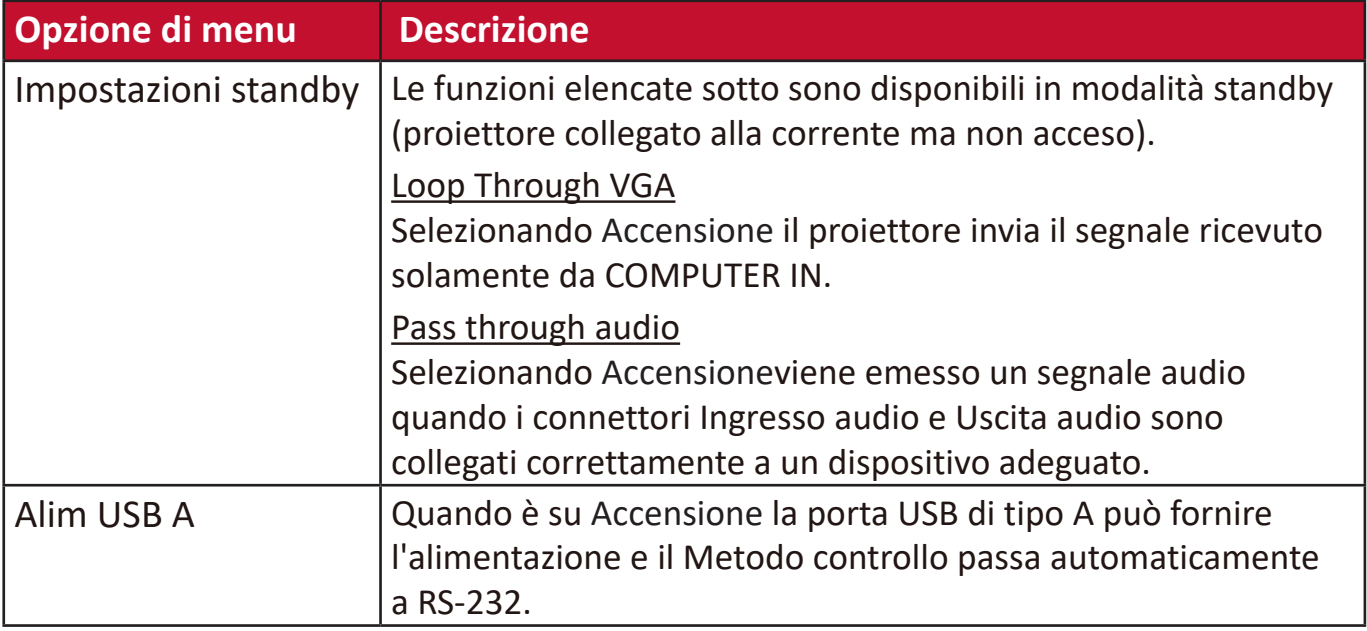

# **Menu DI BASE**

- **1.** Premere il tasto **Menu** per visualizzare il menu OSD.
- **2.** Premere **/** per selezionare il menu **DI BASE**, quindi premere **Invio** oppure
	- usare **△/▼** per accedere al menu **DI BASE**. **ViewSonic** ज्यि

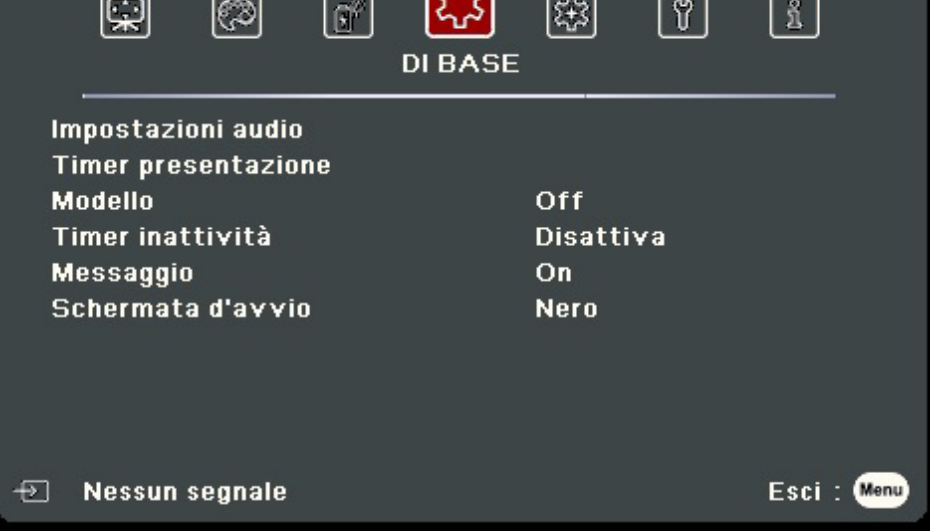

- **3.** Premere **△/▼** per selezionare l'opzione di menu. In seguito premere Invio per visualizzare il relativo sottomenu oppure premere  $\langle \rangle$  per regolare/selezionare l'impostazione.
	- **NOTA:** Alcune opzioni del sottomenu possono avere a loro volta un sottomenu. Per accedere al rispettivo sottomenu, premere **Invio**. Usare ▲/▼ o ◀/▶ per regolare/selezionare l'impostazione.

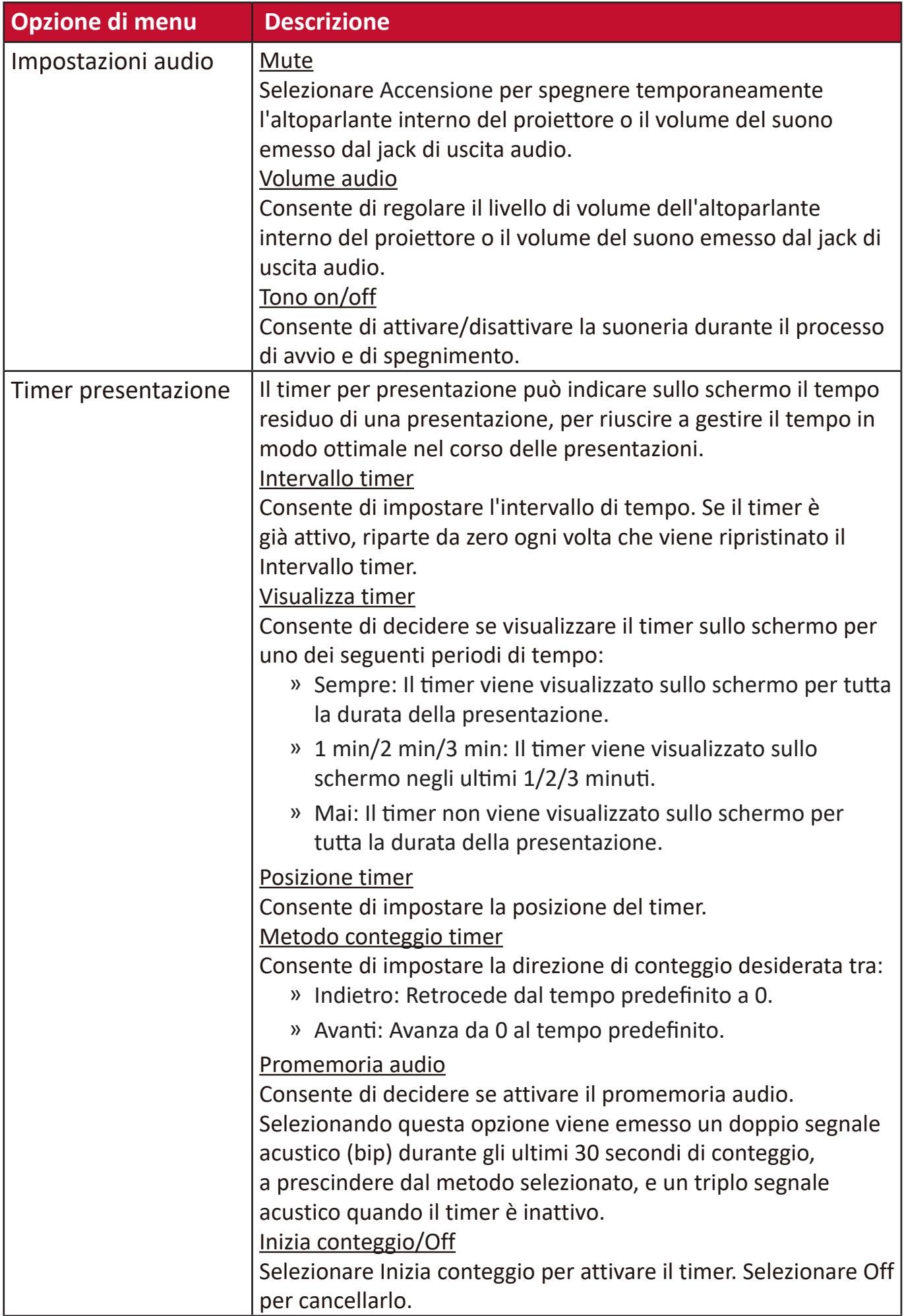

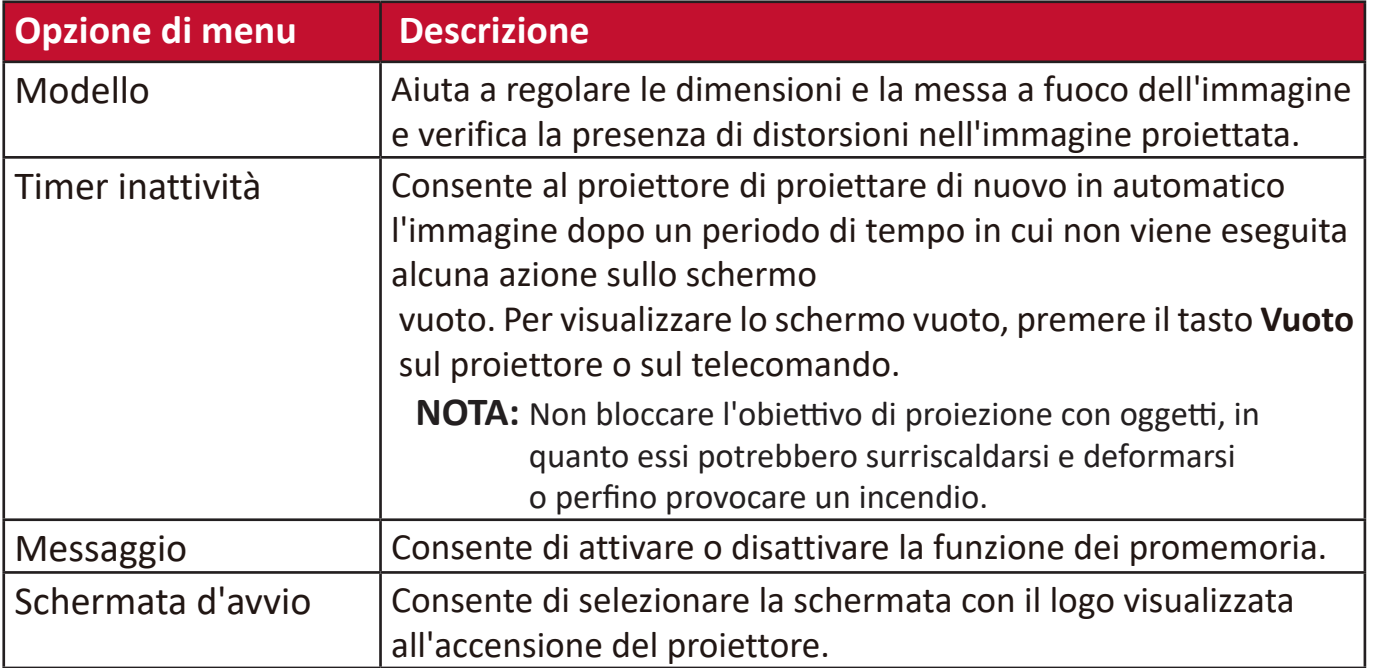

# **Menu AVANZATE**

- **1.** Premere il tasto **Menu** per visualizzare il menu OSD.
- **2.** Premere **/** per selezionare il menu **AVANZATA**, quindi premere **Invio** oppure

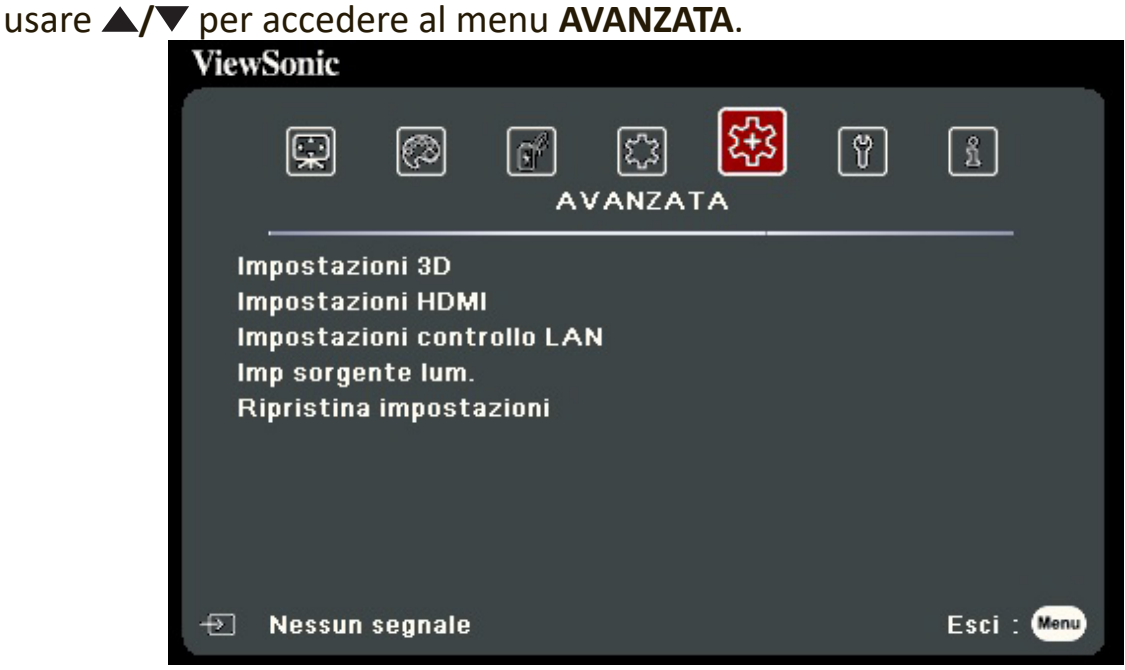

- **3.** Premere ▲/▼ per selezionare l'opzione di menu. In seguito premere Invio per visualizzare il relativo sottomenu oppure premere  $\langle \rangle$  per regolare/selezionare l'impostazione.
	- **NOTA:** Alcune opzioni del sottomenu possono avere a loro volta un sottomenu. Per accedere al rispettivo sottomenu, premere **Invio**. Usare  $\blacktriangle/\blacktriangledown$  o  $\blacktriangle/\blacktriangleright$  per regolare/selezionare l'impostazione.

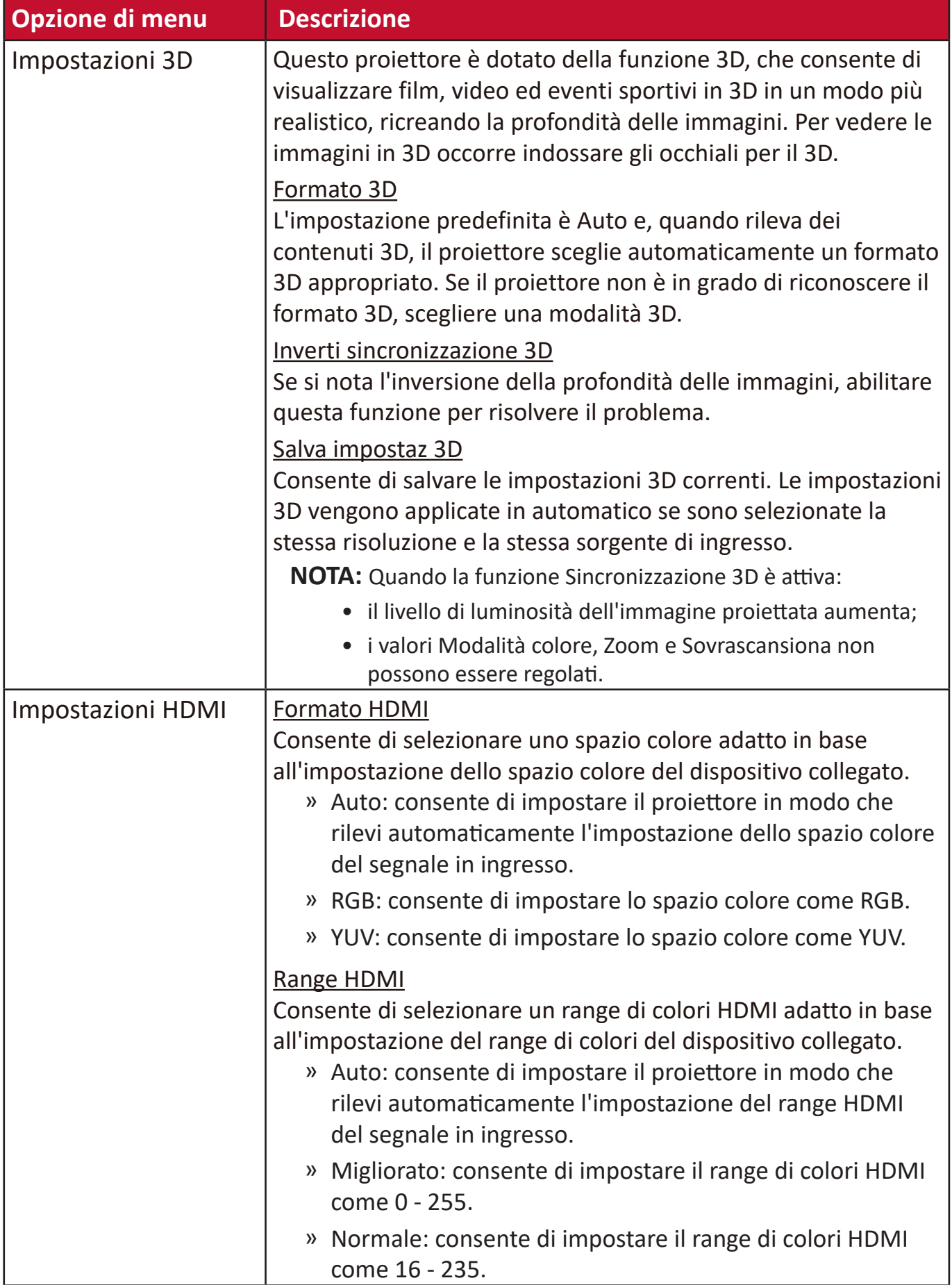

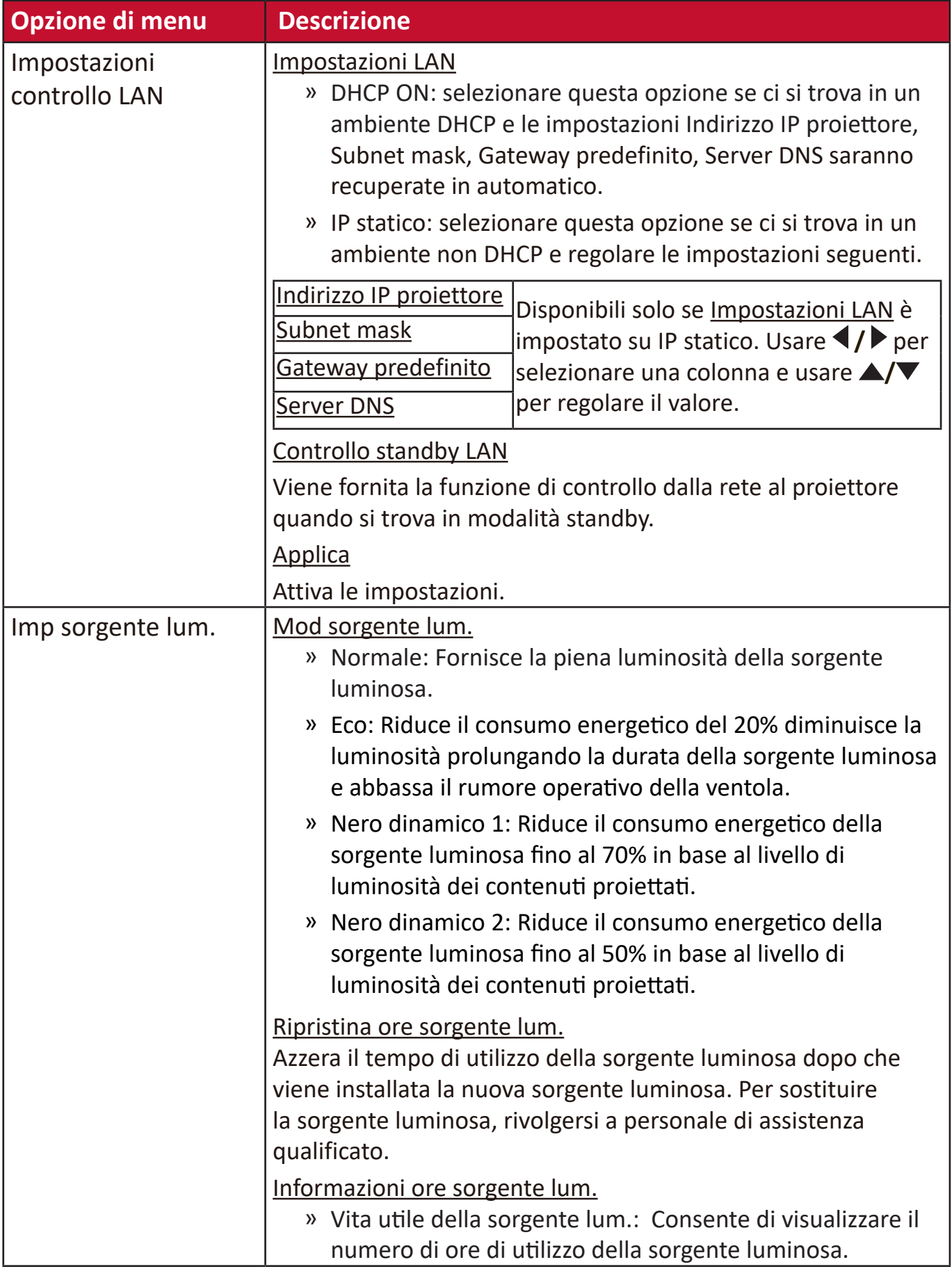

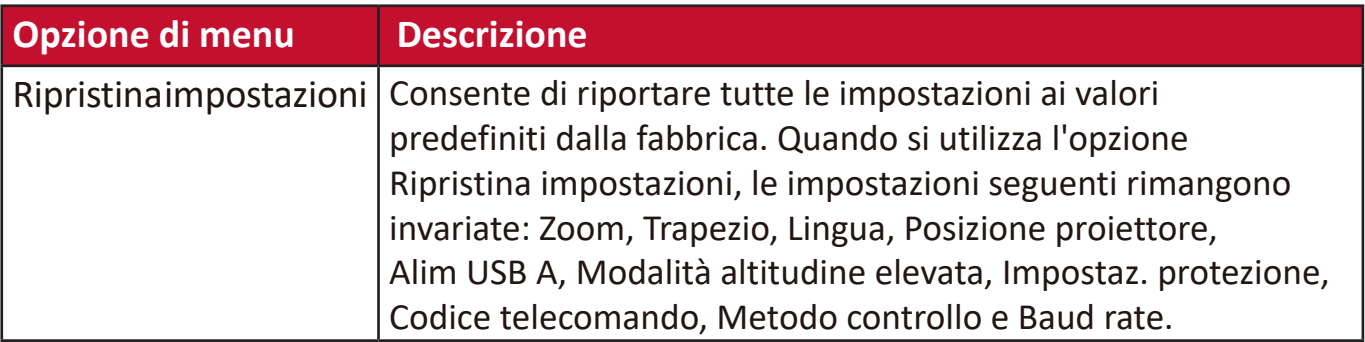

# **Menu SISTEMA**

- **1.** Premere il tasto **Menu** per visualizzare il menu OSD.
- **2.** Premere **/** per selezionare il menu **SISTEMA**, quindi premere **Invio** oppure usare **/** per accedere al menu **SISTEMA**.

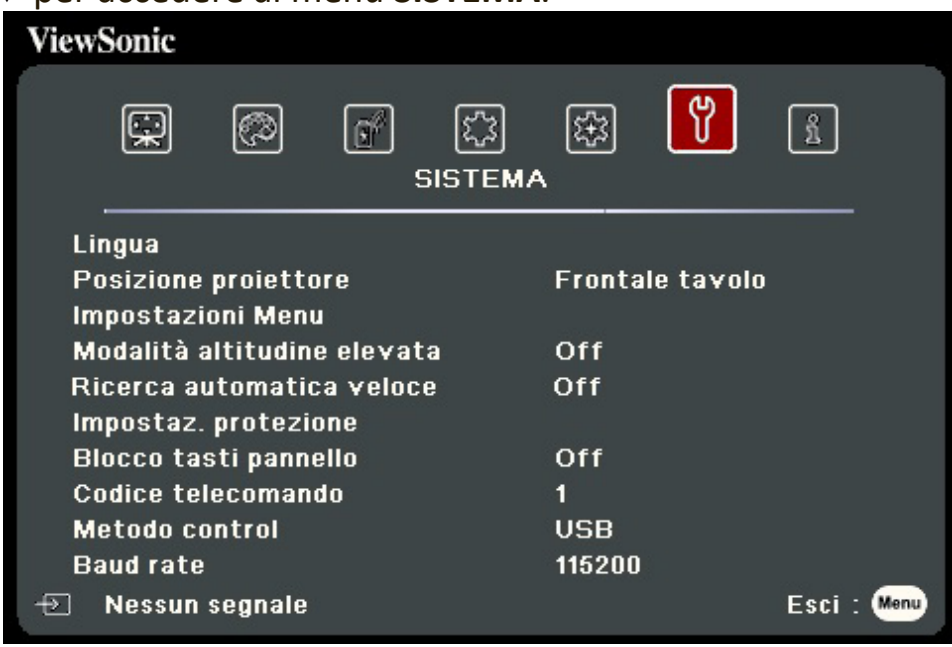

- **3.** Premere **△/▼** per selezionare l'opzione di menu. In seguito premere **Invio** per visualizzare il relativo sottomenu oppure premere  $\blacktriangleleft$  /  $\blacktriangleright$  per regolare/selezionare l'impostazione.
	- **NOTA:** Alcune opzioni del sottomenu possono avere a loro volta un sottomenu. Per accedere al rispettivo sottomenu, premere **Invio**. Usare  $\triangle/\blacktriangledown$  o  $\triangle/\blacktriangleright$  per regolare/selezionare l'impostazione.

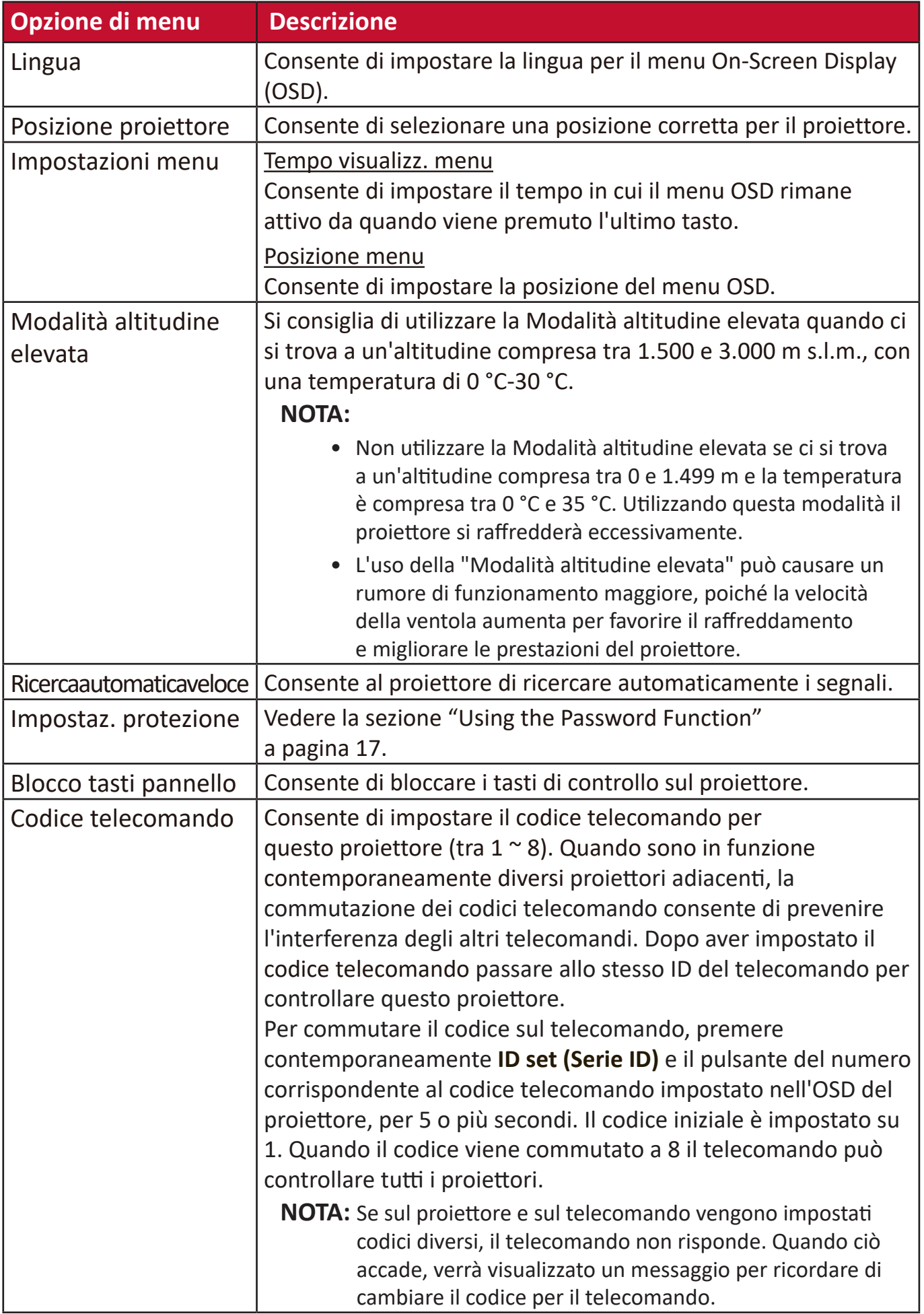

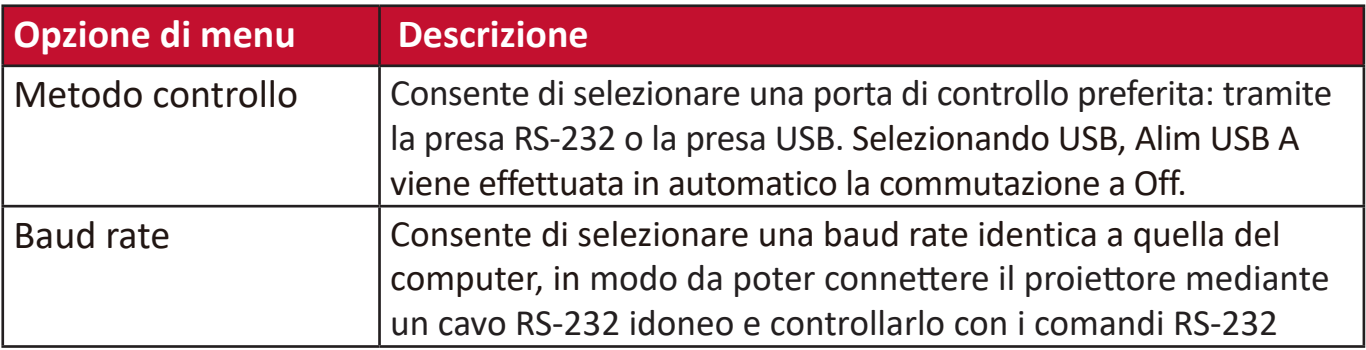

## **Menu INFORMAZIONI**

- **1.** Premere il tasto **Menu** per visualizzare il menu OSD.
- **2.** Premere **/** per selezionare il menu **INFORMAZIONI** e visualizzarne il contenuto.

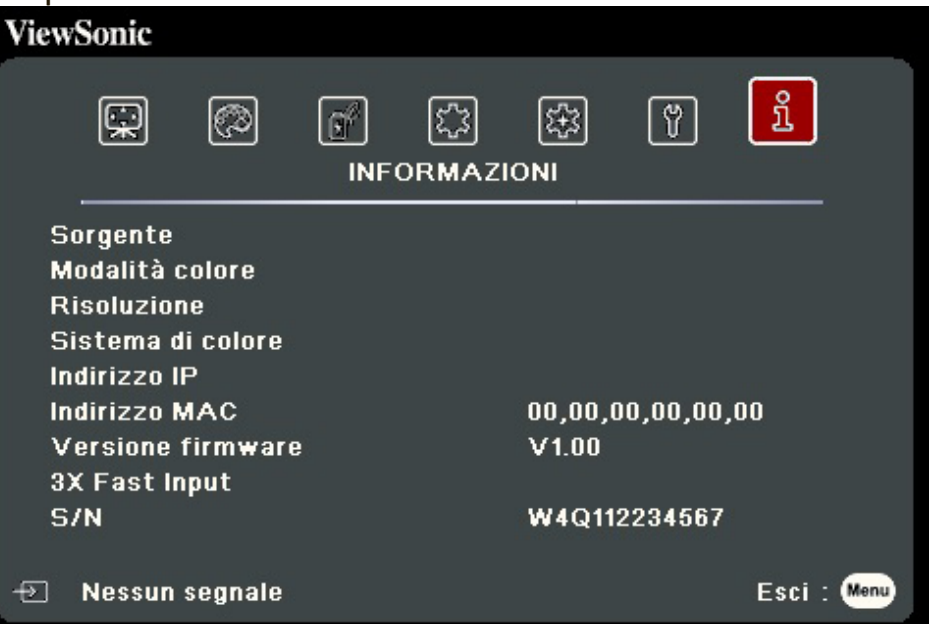

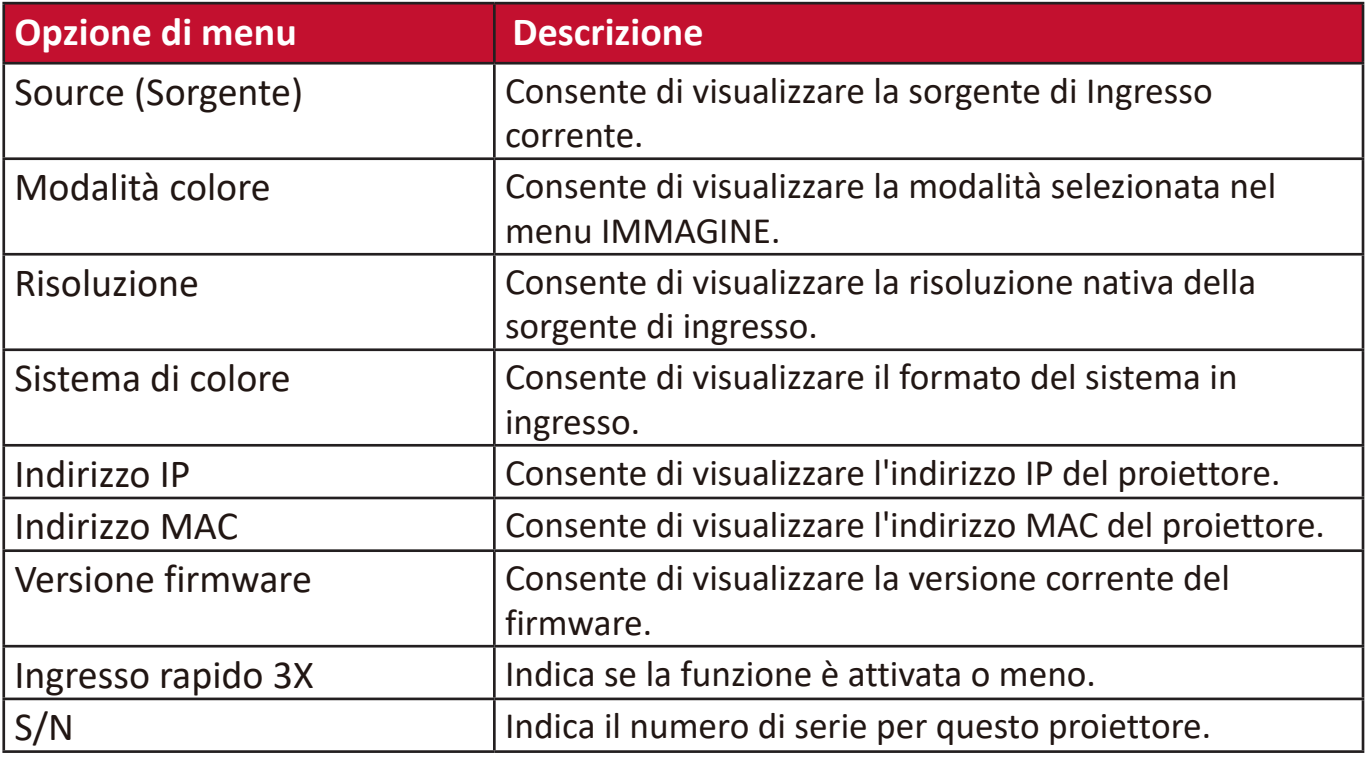

# **Appendice**

# **Specifiche**

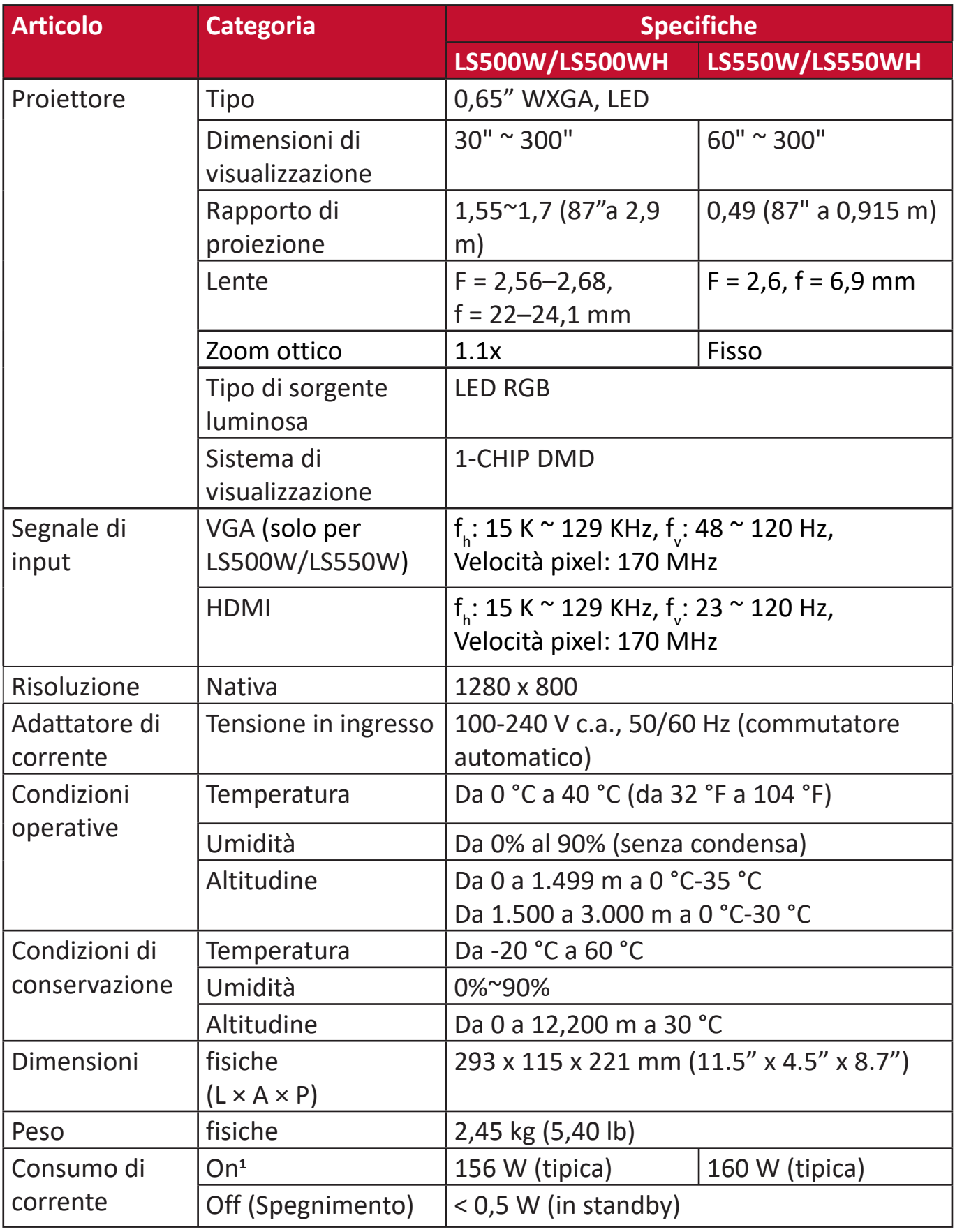

**1** Le condizioni di collaudo seguono gli standard EEI.

## **Dimensioni del proiettore**

293 mm (L) x 115 mm (A) x 221 mm (P)

LS550W / LS550WH

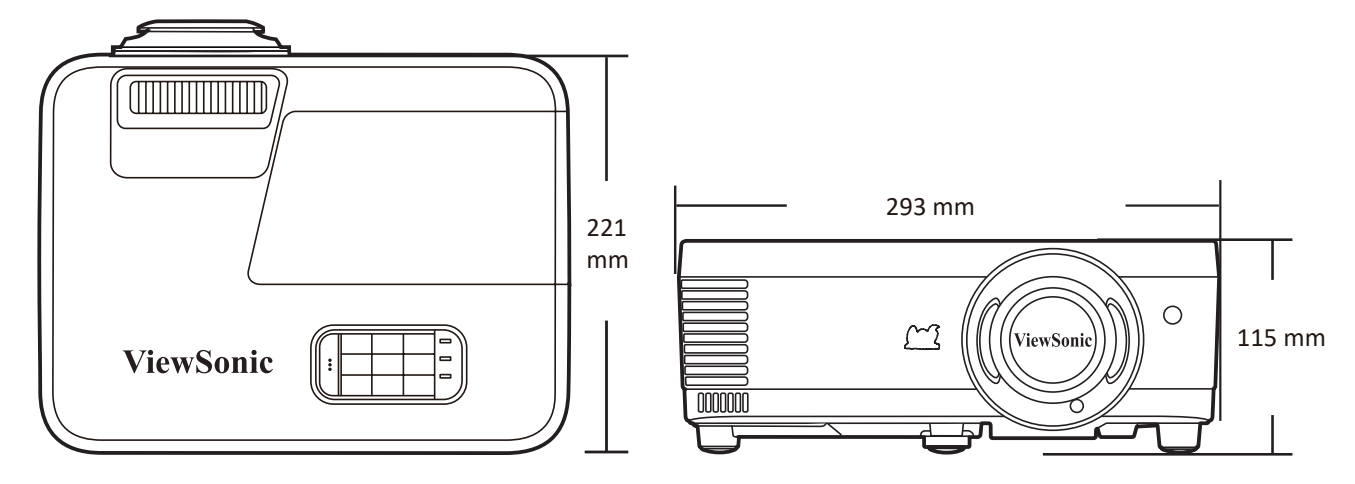

#### LS500W / LS500WH

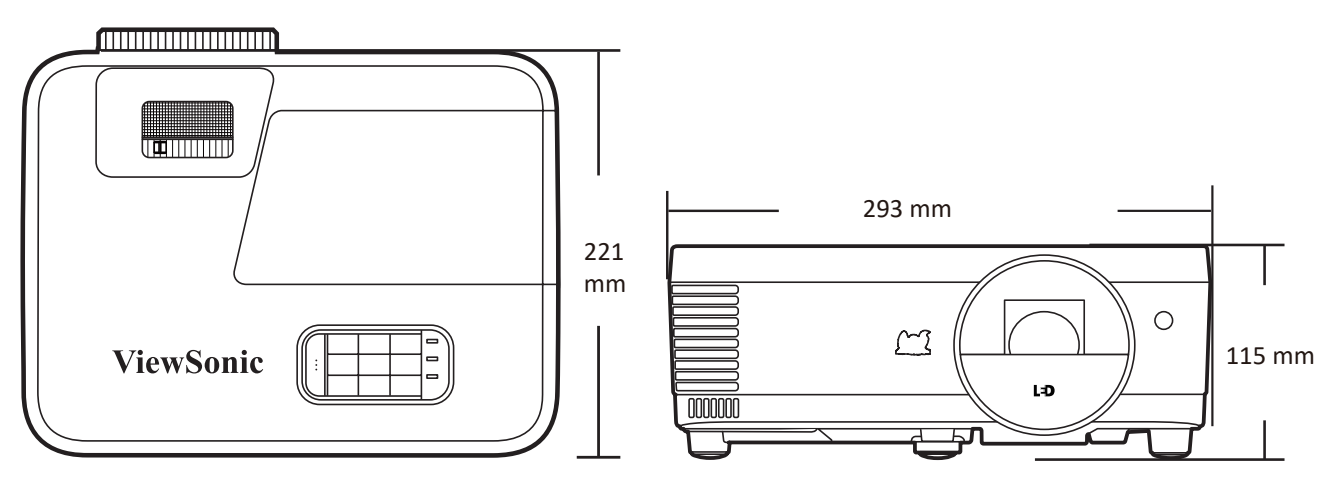

# **Tabella delle temporizzazioni**

#### **Segnale RGB analogico**

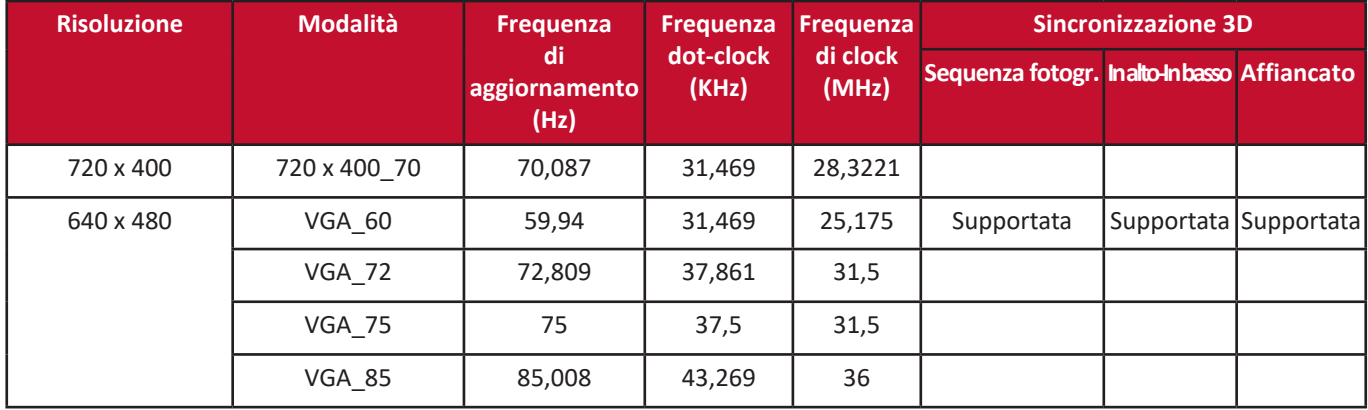

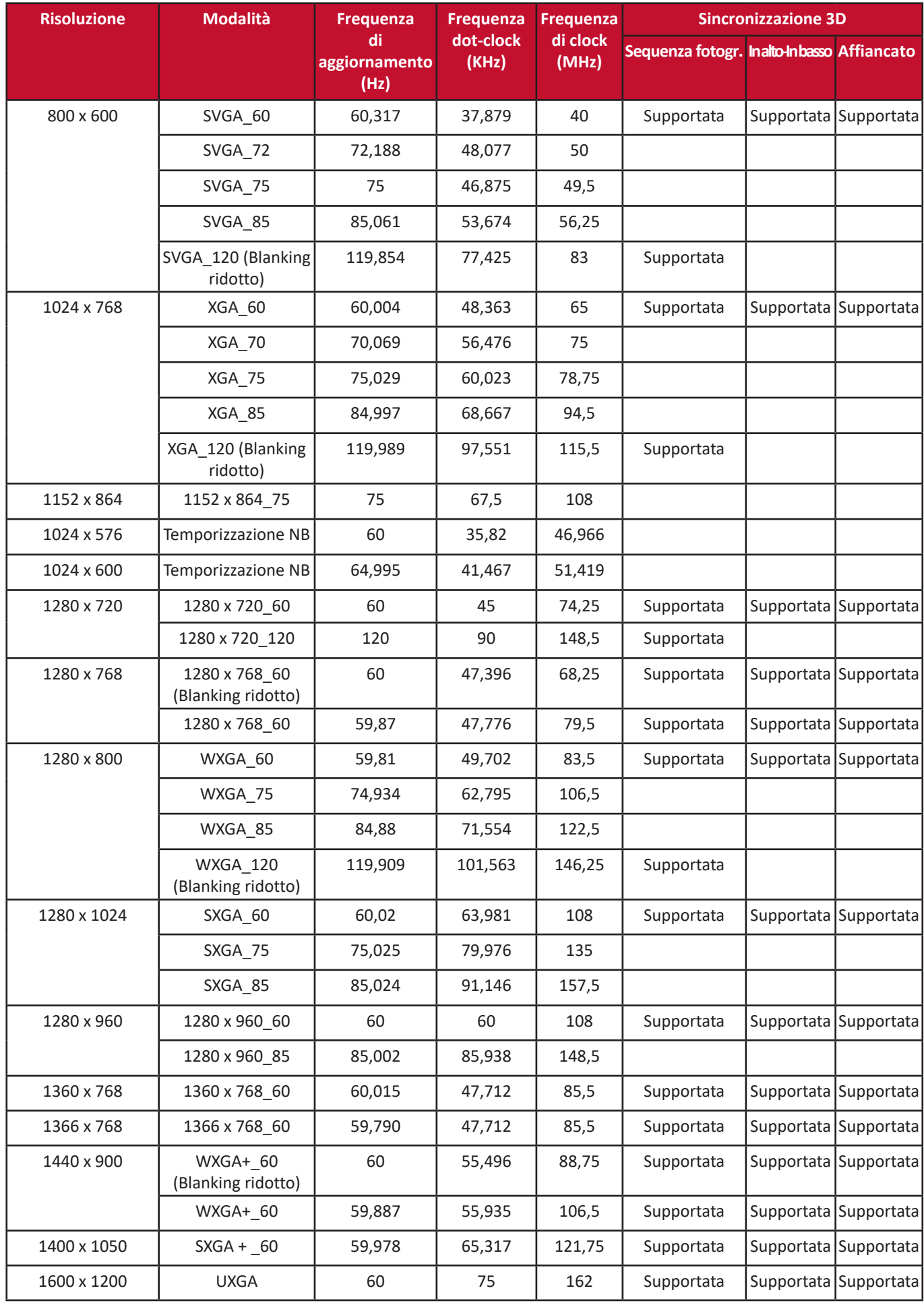

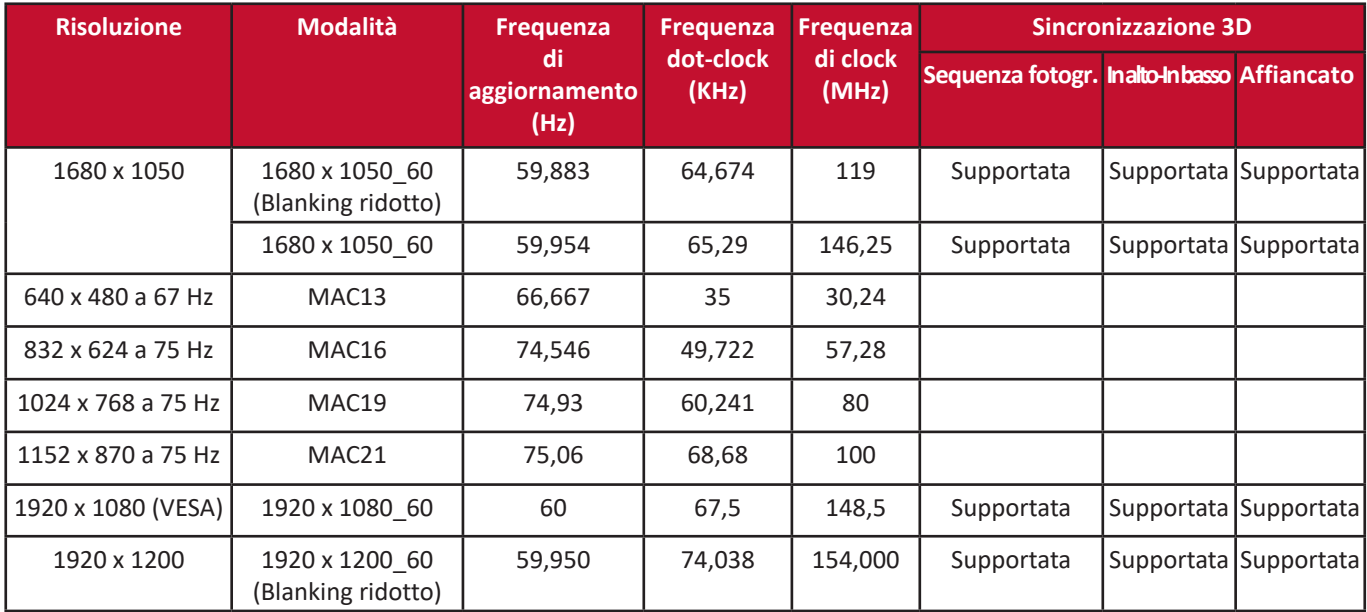

## **HDMI (PC)**

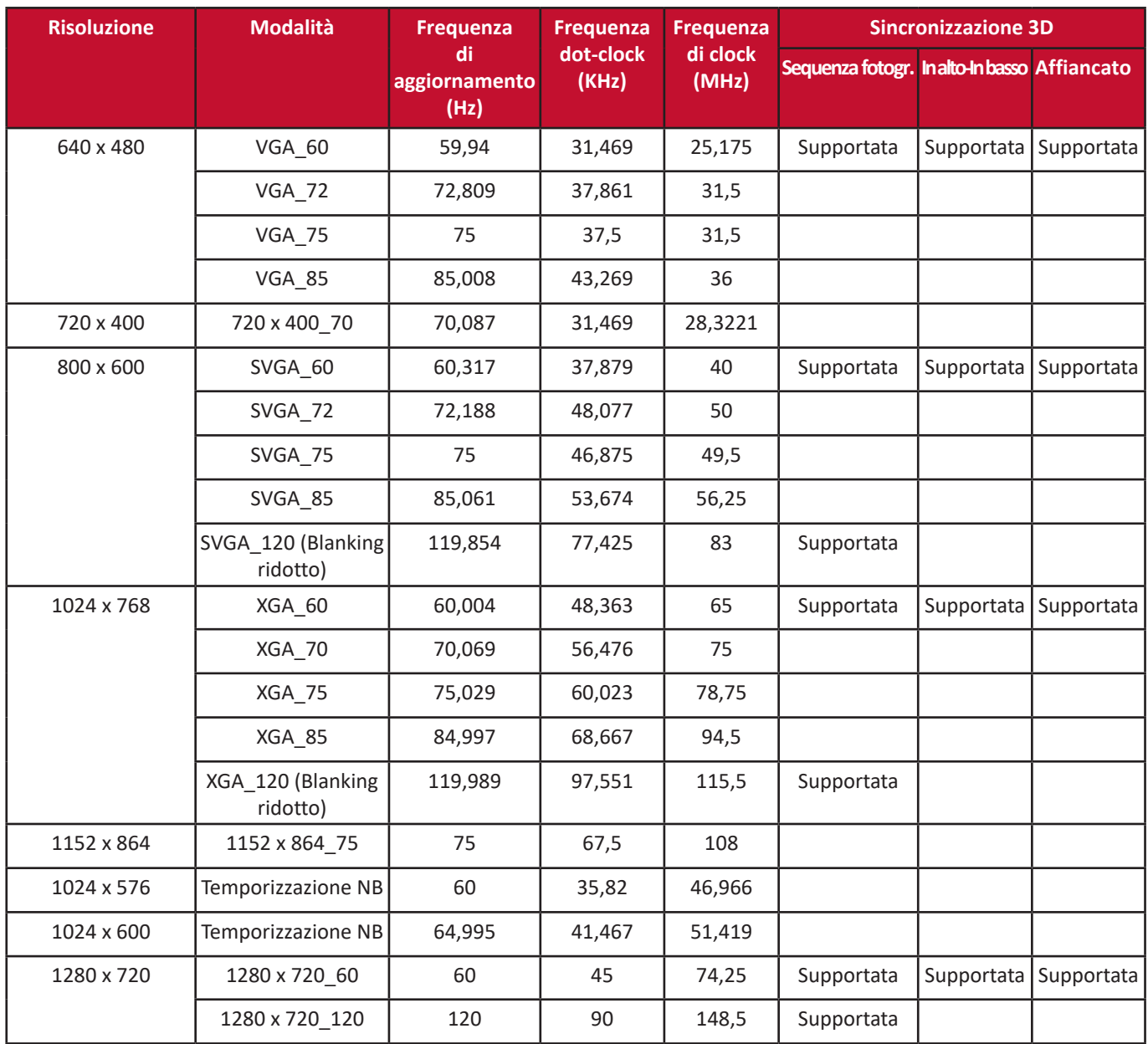

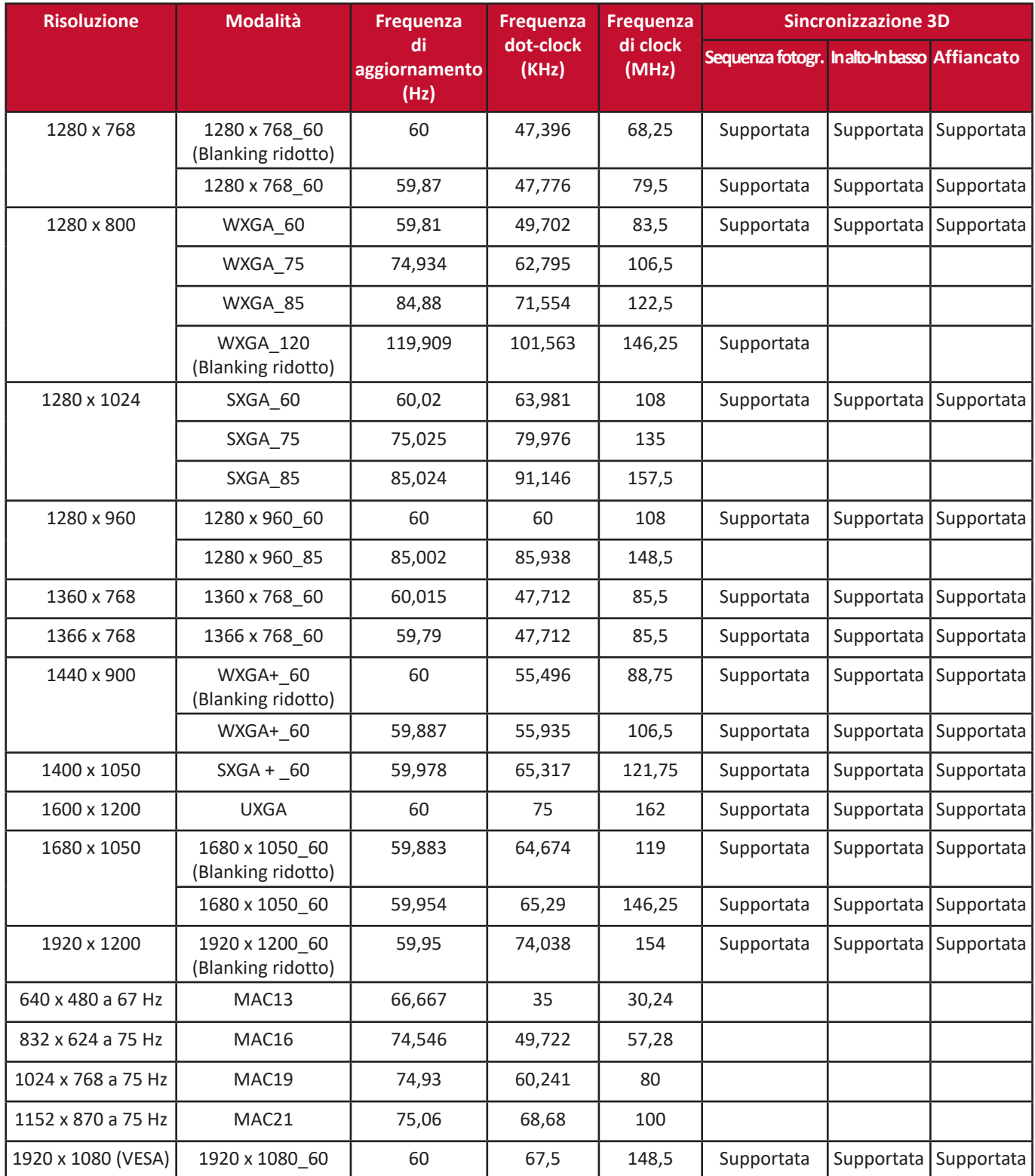

## **HDMI (video)**

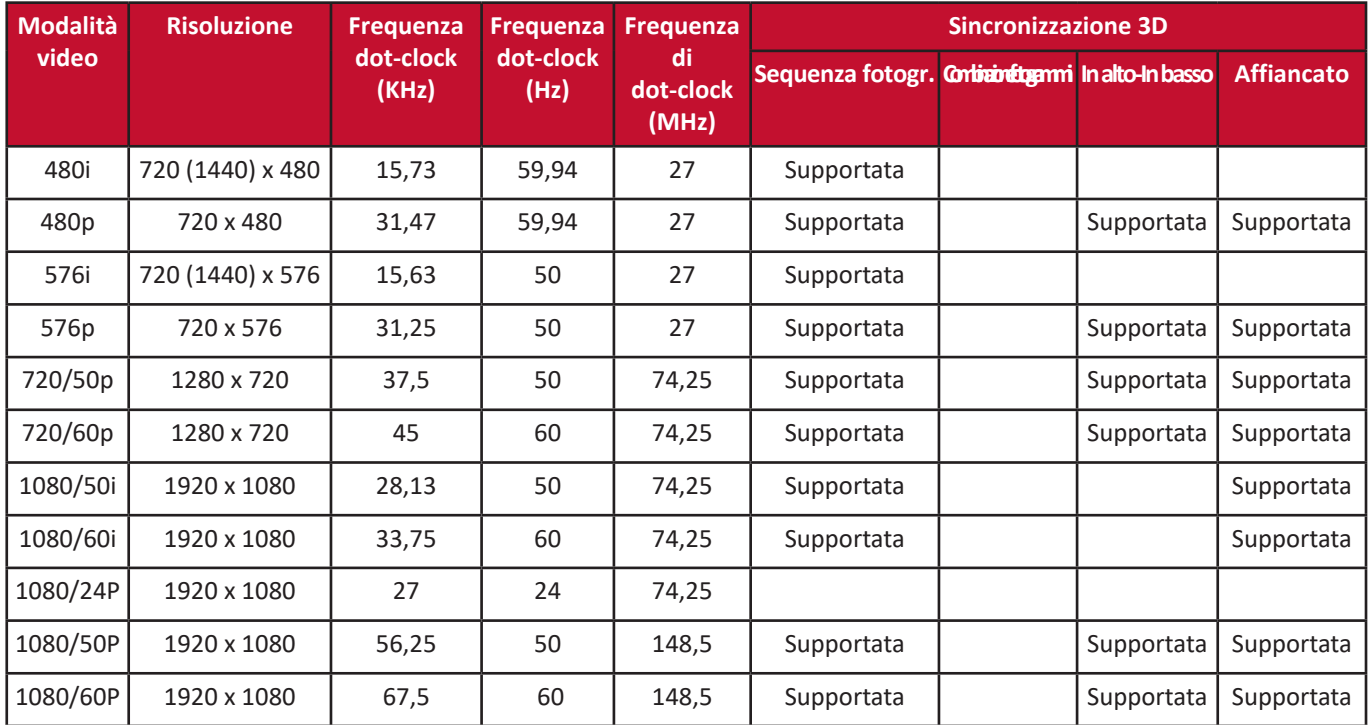

## **Video Component**

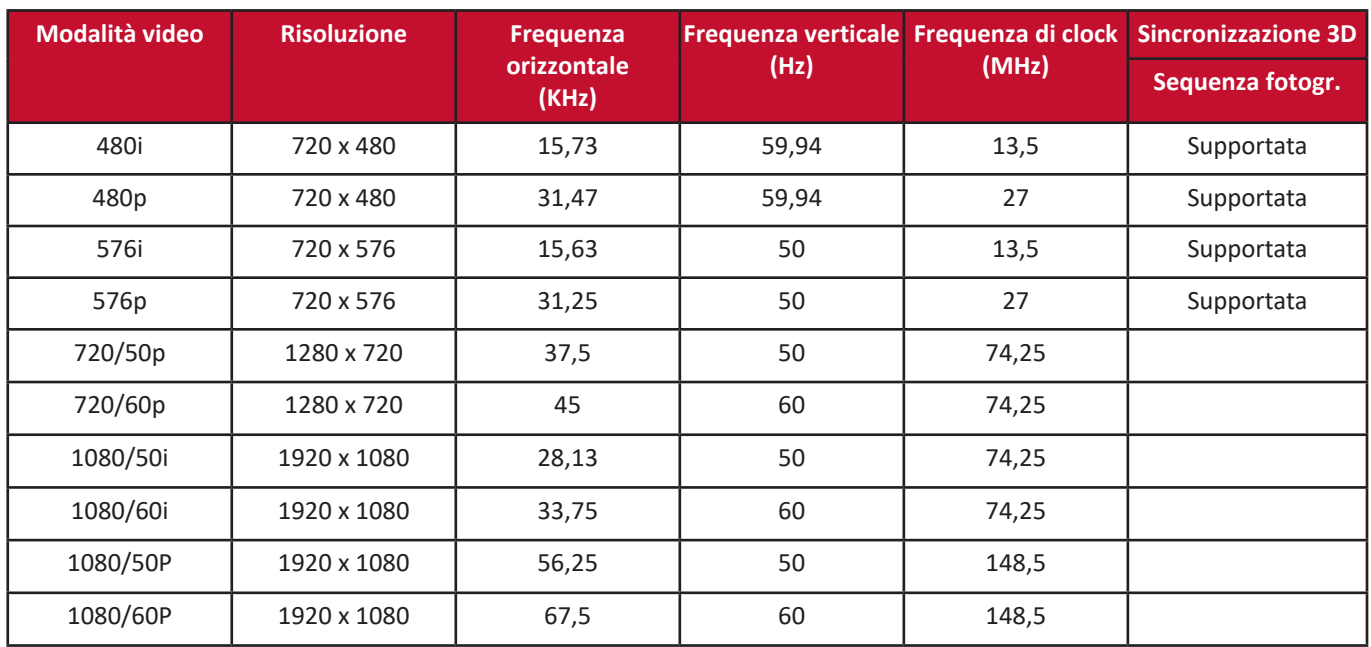

# **Risoluzione dei problemi**

## **Problemi comuni**

Questa sezione descrive alcuni problemi comuni che si possono verificare durante l'uso del proiettore.

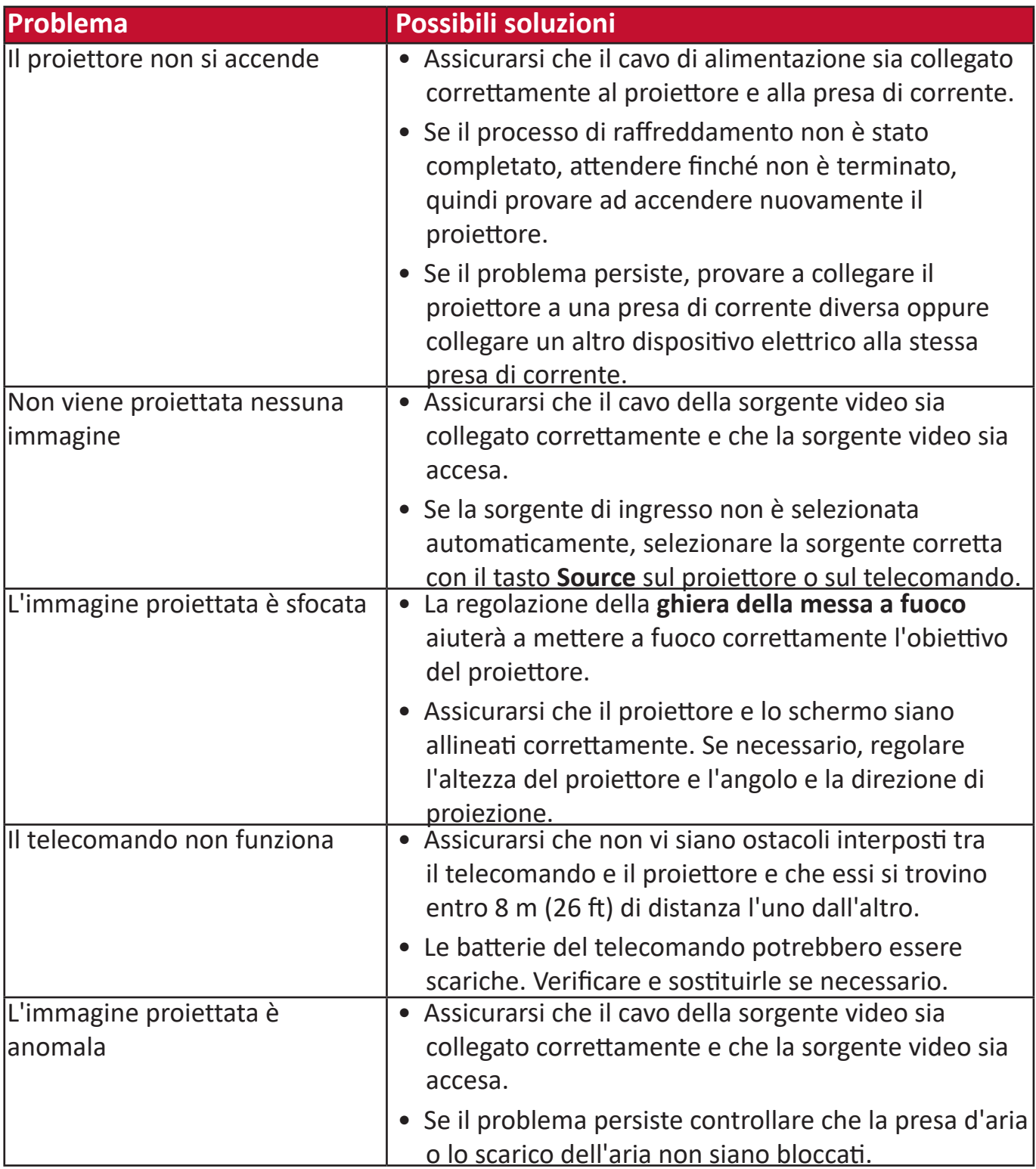

## **Spie a LED**

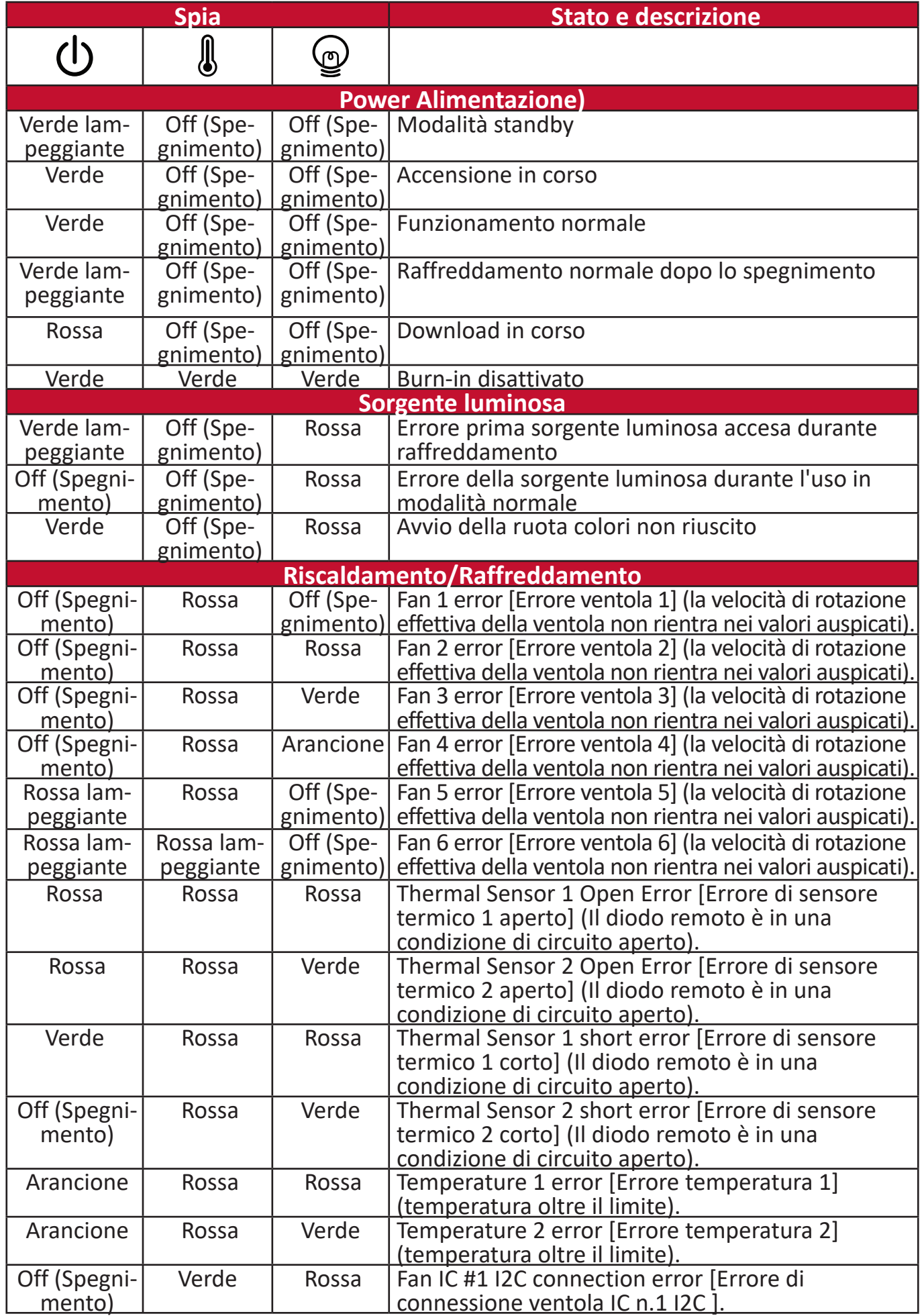

# **Manutenzione**

## **Precauzioni generali**

- Assicurarsi che il proiettore sia spento e che il cavo di alimentazione sia scollegato dalla presa di corrente.
- Non rimuovere i componenti del proiettore. Se un qualsiasi componente del proiettore necessita di essere sostituito, contattare il proprio rivenditore.
- Non spruzzare né versare mai alcun liquido direttamente sull'alloggiamento del proiettore.
- Maneggiare il proiettore con cura, poiché un proiettore di colore più scuro, se consumato, può mostrare segni più nitidi rispetto a un proiettore di colore più chiaro.

## **Pulizia dell'obiettivo**

- Per rimuovere la polvere utilizzare una bomboletta di aria compressa.
- Per rimuovere lo sporco o eventuali macchie dall'obiettivo, utilizzare un panno specifico per la pulizia delle lenti o inumidire un panno morbido con un detergente per lenti e pulire delicatamente la superficie.

**ATTENZIONE:** Non pulire mai l'obiettivo strofinandolo con materiali abrasivi.

## **Pulizia dell'alloggiamento**

- Utilizzare un panno morbido e privo di pelucchi per rimuovere sporco o polvere.
- Se l'alloggiamento non è ancora pulito, applicare una piccola quantità di detersivo non abrasivo delicato, che non sia a base di alcool o di ammoniaca, su un panno pulito, morbido e privo di pelucchi e pulire la superficie.

**ATTENZIONE:** Non utilizzare mai cera, alcool, benzene, diluenti o altri detergenti chimici.

## **Conservazione del proiettore**

Se si intende riporre il proiettore per un lungo periodo di tempo:

- assicurarsi che la temperatura e l'umidità del luogo di conservazione rientrino nel range di valori consigliati per il proiettore;
- ritrarre il piedino di regolazione;
- rimuovere la batteria dal telecomando;
- riporre il proiettore nella confezione originale o in una confezione analoga.

## **Limitazione di responsabilità**

- ViewSonic® sconsiglia l'applicazione di detergenti a base di ammoniaca o alcool sull'obiettivo o sull'alloggiamento. Alcuni detergenti chimici sono stati segnalati per danneggiare l'obiettivo e/o l'alloggiamento del proiettore.
- ViewSonic® non sarà responsabile per danni derivanti dall'uso di detergenti a base di ammoniaca o alcool.

# **Informazioni sorgente luminosa**

Questa sezione consentirà di comprendere meglio le caratteristiche della sorgente luminosa del proiettore.

## **Ora sorgente luminosa**

Quando il proiettore è in funzione, la durata (in ore) di utilizzo della sorgente luminosa è calcolata automaticamente dal timer integrato.

Per visualizzare le informazioni riguardanti le ore sorgente luminosa, procedere come descritto di seguito:

**1.** Premere **Menu** per aprire il menu OSD e andare su: **Avanzata > Imp sorgente lum. > Informazioni ore sorgente lum..**

- **2.** Premere **Invio** e sarà visualizzata la pagina **Informazioni ore sorgente lum.**.
- **3.** Premere **Exit (Esci)** per uscire dal menu.

## **Estensione della durata di servizio della sorgente luminosa**

Per prolungare il più possibile la durata di servizio della sorgente luminosa è possibile regolare le seguenti impostazioni nel menu OSD.

#### **Impostazione Modalità sorgente luminosa**

Impostando il proiettore in qualsiasi modalità diversa da **Normale** si riducono il rumore del sistema e il consumo energetico, prolungando la durata di servizio della sorgente luminosa.

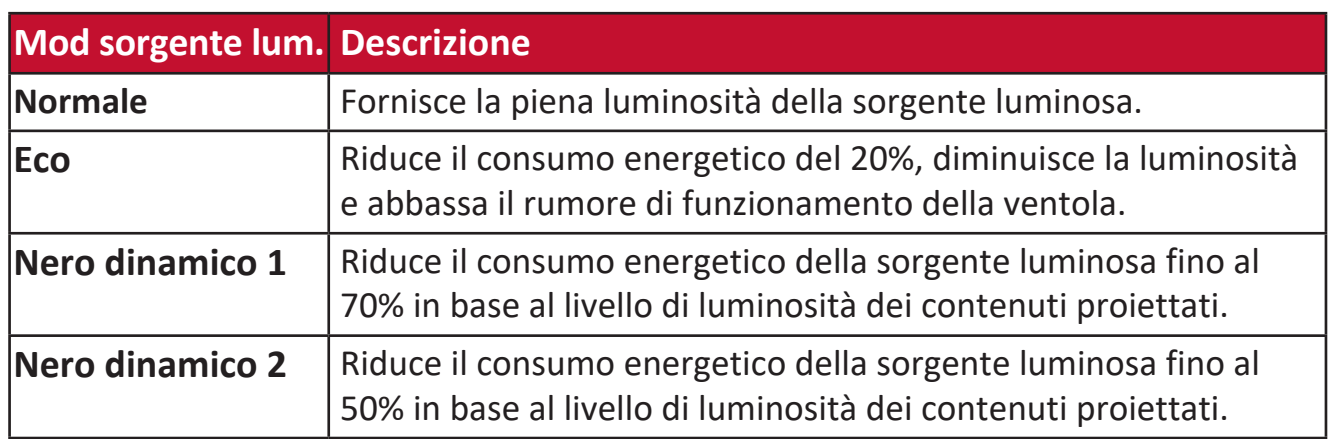

Per impostare la Modalità sorgente luminosa, aprire il Menu OSD e andare su: **Avanzata > Imp sorgente lum. > Mod sorgente lum.** quindi premere  $\blacktriangleleft$  / per selezionare, seguito dal tasto **Enter**.

#### **Impostazione auto spegnimento**

Questa impostazione consente lo spegnimento automatico del proiettore dopo un intervallo di tempo prestabilito quando non viene rilevata alcuna sorgente di ingresso per evitare il consumo inutile della lampada.

Aprire il menu OSD e andare su: **GESTIONE ALIMENTAZIONE > Consumo int >**  Auto spegnimento quindi premere  $\triangleleft$   $\triangleright$  per disabilitare o regolare l'ora.

# **Informazioni regolamentari e di servizio**

# **Informazioni sulla conformità**

Questa sezione tratta tutti i requisiti e le dichiarazioni relativi alle normative. Le applicazioni corrispondenti confermate dovranno fare riferimento alle etichette sulle targhette e ai pertinenti contrassegni sull'unità.

## **Dichiarazione di conformità FCC**

Questo dispositivo è conforme alla parte 15 delle Norme FCC. Il funzionamento è soggetto alle seguenti due condizioni: (1) questo dispositivo non può causare interferenze dannose e (2) questo dispositivo deve accettare qualsiasi interferenza ricevuta, ivi comprese le interferenze che potrebbero causare un funzionamento indesiderato. Questa apparecchiatura è stata testata e trovata conforme ai limiti per un dispositivo digitale di Classe B, in conformità alla parte 15 delle Norme FCC.

Questi limiti sono progettati per fornire una protezione ragionevole contro interferenze dannose in un'installazione residenziale. Questa apparecchiatura genera, utilizza e può irradiare energia in radiofrequenza e, qualora non sia installata e utilizzata secondo le istruzioni, può causare interferenze dannose alle comunicazioni radio. Tuttavia, non vi è alcuna garanzia che non si verificheranno interferenze in una determinata installazione. Se questa apparecchiatura causa interferenze dannose alla ricezione radio o televisiva, che possono essere determinate spegnendo e riaccendendo l'apparecchio, si invita l'utente a provare a correggere l'interferenza adottando una o più delle seguenti misure:

- Riorientare o riposizionare l'antenna ricevente.
- Aumentare la separazione tra l'apparecchiatura e il ricevitore.
- Collegare l'apparecchiatura a una presa su un circuito diverso da quello a cui è collegato il ricevitore.
- Consultare il rivenditore o un tecnico radio/TV esperto per ricevere assistenza.

**AVVERTENZA:** Si avvisa che alterazioni o modifiche non espressamente approvate dalla parte responsabile della conformità potrebbero invalidare l'autorizzazione dell'utente a utilizzare l'apparecchiatura.

## **Dichiarazione Industry Canada**

CAN ICES-003(B) / NMB-003(B)
# **Conformità CE per i paesi europei**

CC Il dispositivo è conforme alla Direttiva EMC 2014/30/UE e alla Direttiva sulla bassa tensione 2014/35/UE.

# **Le seguenti informazioni si applicano esclusivamente agli stati membri dell'UE:**

Il marchio mostrato a destra è conforme alla Direttiva sui rifiuti di apparecchiature elettriche ed elettroniche 2012/19/UE (RAEE). Il marchio indica il requisito di NON smaltire le apparecchiature come rifiuti urbani non differenziati, ma di utilizzare i sistemi di restituzione e raccolta secondo la legge locale.

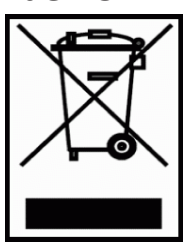

## **Dichiarazione di conformità RoHS2**

Questo prodotto è stato progettato e fabbricato in conformità con la Direttiva 2011/65/UE del Parlamento europeo e del Consiglio sulla restrizione dell'uso di determinate sostanze pericolose nelle apparecchiature elettriche ed elettroniche (Direttiva RoHS2) ed è ritenuto conforme ai valori di concentrazione massima emessi dal Comitato tecnico europeo di adeguamento (TAC) come illustrato di seguito:

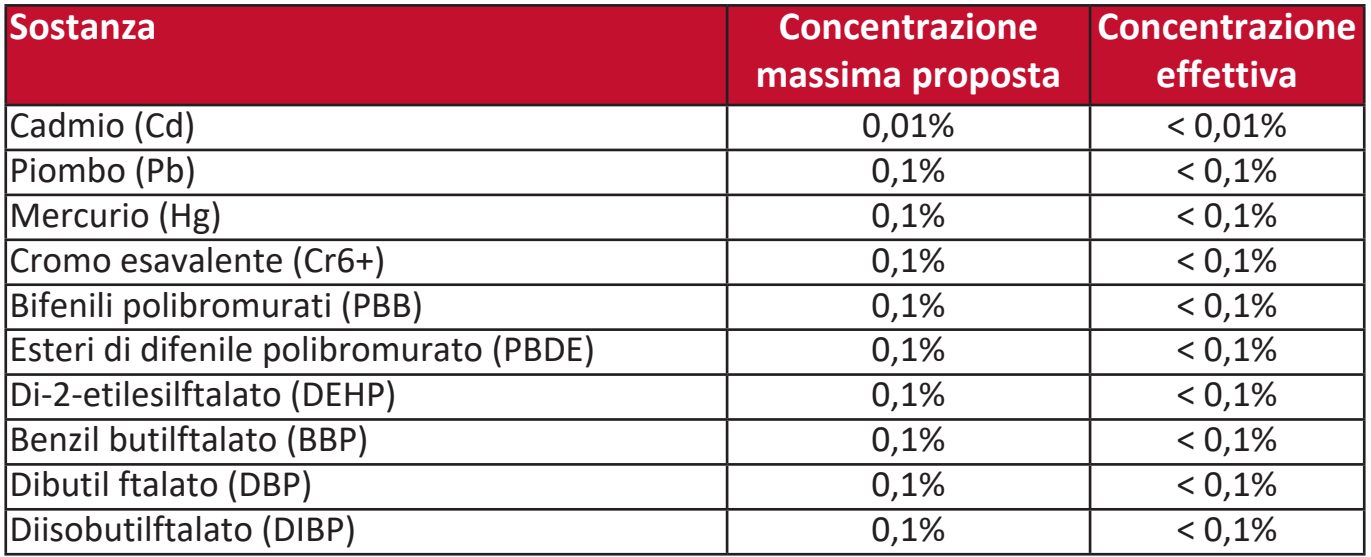

**Alcuni componenti dei prodotti sopra indicati sono esenti ai sensi dell'Allegato III delle Direttive RoHS2 come indicato di seguito:**

- Mercurio in lampade fluorescenti a catodo freddo e lampade fluorescenti a elettrodo esterno (CCFL ed EEFL) per scopi speciali non superiori a (per lampada):
	- » Lunghezza corta (500 mm): massimo 3,5 mg per lampada.
	- » Lunghezza media (> 500 mm e 1.500 mm): massimo 5 mg per lampada.
	- » Lunghezza lunga (> 1.500 mm): massimo 13 mg per lampada.
- Piombo in vetro di tubi catodici.
- Piombo in vetro di tubi fluorescenti non superiore a 0,2% di peso.
- Piombo come elemento di lega in alluminio contenente fino allo 0,4% di piombo in peso.
- Lega in rame contenente fino al 4% di piombo in peso.
- Piombo in saldature ad alta temperatura di fusione (ossia leghe a base di piombo contenenti l'85% di piombo o più in peso).
- Componenti elettrici ed elettronici contenenti piombo in un vetro o ceramica diversi dalla ceramica dielettrica in condensatori, ad esempio dispositivi piezoelettronici, o in un composto di matrice di vetro o ceramica.

#### **Restrizione indiana delle sostanze pericolose**

Dichiarazione di restrizione sulle sostanze pericolose (India). Questo prodotto è conforme alla "Norma sui rifiuti elettronici dell'India 2011" e proibisce l'utilizzo di piombo, mercurio, cromo esavalente, bifenili polibromurati o eteri di difenile polibromurato in concentrazioni superiori allo 0,1% in peso e allo 0,01% in peso per il cadmio, ad eccezione delle esenzioni stabilite all'Allegato 2 della Norma.

#### **Smaltimento del prodotto alla fine del ciclo vita del prodotto**

ViewSonic® rispetta l'ambiente e si impegna a lavorare e vivere in maniera ecologica. Grazie per aver scelto un Computing più smart e più green. Si prega di visitare il sito Web ViewSonic® per ulteriori informazioni.

#### **USA e Canada:**

https://www.viewsonic.com/us/company/green/go-green-with-viewsonic/#recycle-program

#### **Europa:**

<http://www.viewsoniceurope.com/uk/support/recycling-information/>

# **Informazioni sul copyright**

Copyright© ViewSonic® Corporation, 2022. Tutti i diritti riservati.

Microsoft, Windows e il logo Windows sono marchi registrati di Microsoft Corporation negli Stati Uniti e in altri paesi.

ViewSonic® e il logo con i tre uccelli sono marchi registrati di ViewSonic® Corporation.

VESA è un marchio registrato della Video Electronics Standards Association. DPMS e DDC sono marchi commerciali di VESA.

**Limitazione di responsabilità:** ViewSonic® Corporation non è responsabile per errori tecnici o editoriali od omissioni ivi contenuti; né per danni accidentali o consequenziali derivanti dalla fornitura di questo materiale, o dalle prestazioni o dall'utilizzo di questo prodotto.

Nell'interesse del continuo miglioramento del prodotto, ViewSonic® Corporation si riserva il diritto di modificare le specifiche del prodotto senza preavviso. Le informazioni contenute nel presente documento potrebbero variare senza preavviso.

Nessuna parte di questo documento può essere copiata, riprodotta o trasmessa con qualsiasi mezzo o per qualsiasi scopo senza previa autorizzazione scritta di ViewSonic® Corporation.

# **Assistenza clienti**

Per il supporto tecnico o l'assistenza prodotto, consultare la tabella sottostante o contattare il rivenditore.

**NOTA:** Sarà necessario il numero di serie del prodotto.

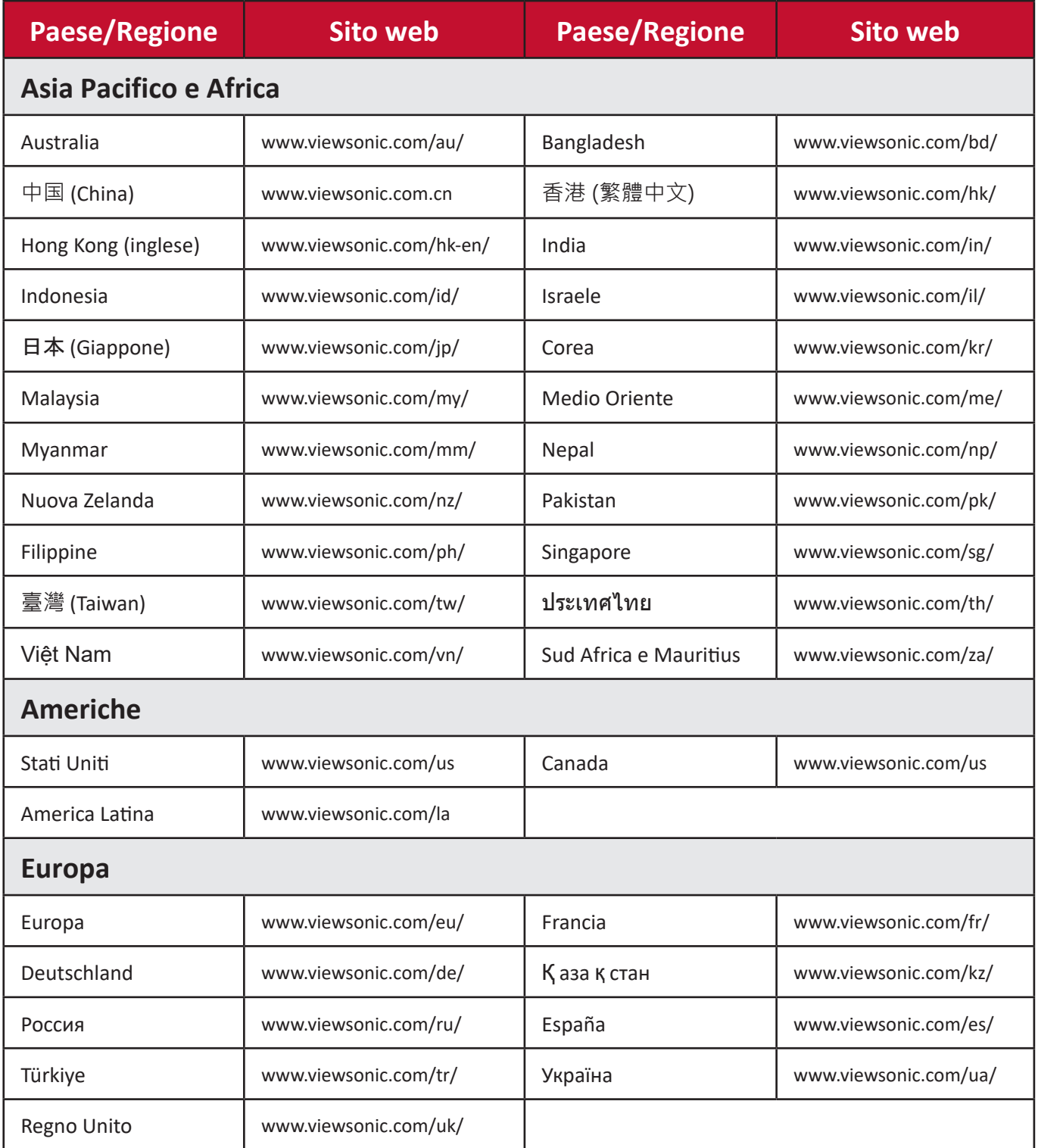

# **Garanzia limitata**

Proiettore ViewSonic®

#### **Cosa copre la garanzia:**

ViewSonic garantisce che i suoi prodotti sono esenti da difetti nei materiali e nella lavorazione, nel corso del normale utilizzo, durante il periodo di garanzia. Se un prodotto si rivela difettoso nei materiali o nella lavorazione durante il periodo di garanzia, ViewSonic, a sua esclusiva discrezione, riparerà o sostituirà il prodotto con un prodotto simile. Il prodotto o le parti sostitutive possono includere parti o componenti rigenerati o ricondizionati.

#### **Garanzia generale limitata di tre (3) anni**

Soggetto alla garanzia più limitata di un (1) anno riportata di seguito, Nord e Sud America: Tre (3) anni di garanzia per tutte le parti esclusa la lampada, tre (3) anni per la manodopera e un (1) anno per la lampada originale a partire dalla data del primo acquisto da parte del consumatore.

Altre regioni o paesi: Per informazioni sulla garanzia, consultare il rivenditore locale o l'ufficio ViewSonic locale.

#### **Garanzia di utilizzo intensivo limitata di un (1) anno:**

In condizioni di utilizzo intensivo, in cui l'uso di un proiettore include più di quattordici (14) ore di utilizzo giornaliero medio, Nord e Sud America: Un (1) anno di garanzia per tutte le parti esclusa la lampada, un (1) anno per la manodopera e novanta (90) giorni per la lampada originale a partire dalla data del primo acquisto del consumatore; Europa: Un (1) anno di garanzia per tutte le parti esclusa la lampada, un (1) anno per la manodopera e novanta (90) giorni per la lampada originale a partire dalla data del primo acquisto del consumatore.

Altre regioni o paesi: Per informazioni sulla garanzia, consultare il rivenditore locale o l'ufficio ViewSonic locale.

Garanzia della lampada soggetta a termini e condizioni, verifica e approvazione. Si applica solo alla lampada installata del produttore. Tutte le lampade accessorie acquistate separatamente sono garantite per 90 giorni.

#### **Chi protegge la garanzia:**

Questa garanzia è valida solo per il primo acquirente consumatore.

## **Cosa non copre la garanzia:**

- 1. Qualsiasi prodotto su cui il numero di serie è stato deturpato, modificato o rimosso.
- 2. Danno, deterioramento, guasto o malfunzionamento derivanti da:
	- a.Incidente, abuso, uso improprio, negligenza, incendio, acqua, fulmini o altri atti di natura, manutenzione impropria, modifica non autorizzata del prodotto o mancata osservanza delle istruzioni fornite con il prodotto.
	- b.Funzionamento al di fuori delle specifiche del prodotto.
	- c. Funzionamento del prodotto diverso dal normale uso previsto o non in condizioni normali.
	- d.Riparazioni o tentativi di riparazione da parte di persone non autorizzate da ViewSonic.
	- e.Eventuali danni al prodotto dovuti alla spedizione.
	- f. Rimozione o installazione del prodotto.
	- g.Cause esterne al prodotto, come fluttuazioni di energia elettrica o guasti.
	- h.Uso di materiali di consumo o parti che non soddisfano le specifiche di ViewSonic.
	- i. Normale usura.
	- j. Qualsiasi altra causa che non riguarda un difetto del prodotto.
- 3. Costi per i servizi di rimozione, installazione e configurazione.

#### **Come ottenere il servizio:**

- 1. Per informazioni sulla ricezione del servizio in garanzia, contattare l'assistenza clienti di ViewSonic (fare riferimento alla pagina "Assistenza clienti"). Sarà necessario fornire il numero di serie del prodotto.
- 2. Per ottenere un servizio garantito, sarà necessario fornire (a) la ricevuta di acquisto originale datata, (b) il nome, (c) l'indirizzo, (d) una descrizione del problema, e (e) il numero di serie del Prodotto.
- 3. Prelevare o spedire il prodotto con trasporto prepagato nel contenitore originale ad un centro di assistenza ViewSonic autorizzato o a ViewSonic.
- 4. Per ulteriori informazioni o il nome del centro di assistenza ViewSonic più vicino, contattare ViewSonic.

## **Limitazione delle garanzie implicite:**

Non ci sono garanzie, esplicite o implicite, che si estendono oltre la descrizione ivi contenuta inclusa la garanzia implicita di commerciabilità e idoneità per uno scopo particolare.

## **Esclusione di danni:**

La responsabilità di ViewSonic è limitata al costo di riparazione o sostituzione del prodotto. ViewSonic non sarà responsabile per:

- 1. Danni ad altre proprietà causati da eventuali difetti del prodotto, danni derivanti da disagi, perdita di utilizzo del prodotto, perdita di tempo, perdita di profitti, perdita di opportunità commerciali, perdita di avviamento, interferenza con i rapporti commerciali o altre perdite commerciali , anche qualora l'utente sia avvisato della possibilità di tali danni.
- 2. Eventuali altri danni, incidentali, consequenziali o di altro tipo.
- 3. Qualsiasi reclamo contro il cliente da parte di terzi.

#### **Effetto della legge locale:**

La presente garanzia conferisce diritti legali specifici e l'utente potrebbe anche avere altri diritti che variano a seconda delle autorità locali. Alcune amministrazioni locali non consentono limitazioni sulle garanzie implicite e/o non consentono l'esclusione di danni incidentali o consequenziali, pertanto le limitazioni e le esclusioni di cui sopra potrebbero non essere applicabili all'utente.

#### **Vendite al di fuori degli Stati Uniti e del Canada:**

Per informazioni sulla garanzia e assistenza sui prodotti ViewSonic venduti al di fuori degli Stati Uniti e del Canada, contattare ViewSonic o il rivenditore ViewSonic locale.

Il periodo di garanzia per questo prodotto nella Cina continentale (esclusi Hong Kong, Macao e Taiwan) è soggetto ai termini e alle condizioni della Scheda di garanzia di manutenzione.

Per gli utenti in Europa e in Russia, i dettagli completi sulla garanzia sono disponibili su www.viewsoniceurope.com nella sezione Supporto/Informazioni sulla garanzia.

Modello di durata della garanzia del proiettore in UG VSC\_TEMP\_2005

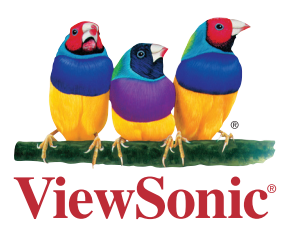